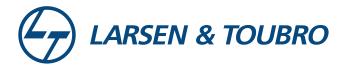

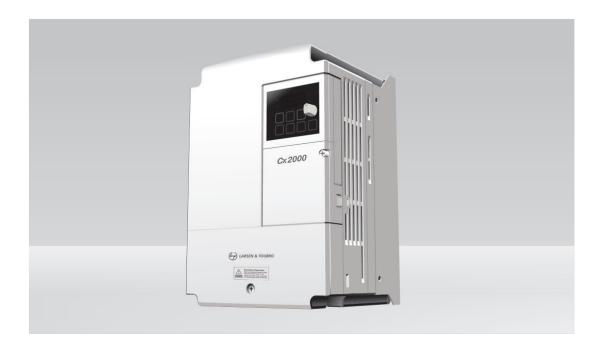

CX 2000 | User Manual Variable Frequency Drive

0.1-11kW (230V, 415V)

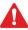

Read this manual carefully before installation, wiring, operating, servicing or inspecting this equipment. Keep this manual within easy reach for quick reference.

Thank you for purchasing L&T inverter!

## Safety Instructions

- Read this manual carefully before installing, wiring, operating, servicing or inspecting this equipment.
- The safety instructions are divided into such two levels as Warning and Caution in the instruction manual.
  - WARNING: Improper operation may result in serious personal injury or death.
  - CAUTION: Improper operation may result in slight to medium personal injury or property damage.
- Throughout this manual we use the following two illustrations to make you aware of safety considerations:
  - Identifies potential hazards under certain conditions. Read the message and follow the instructions carefully.
  - /
    Identifies shock hazards under certain conditions.

Particular attention should be directed because dangerous voltage may be present.

- Keep operating instructions handy for quick reference.
- Read this manual carefully to maximize the performance of LTVF-Cx2000 series inverter and ensure its safe use.

## ⚠ WARNING

• Do not remove the cover while power is applied or the unit is in operation.

Otherwise, electric shock could occur.

• Do not run the inverter with the front cover removed.

Otherwise, you may get an electric shock due to high voltage terminals or charged capacitor exposure.

• Do not remove the cover except for periodic inspections or wiring, even if the input power is not applied.

Otherwise, you may access the charged circuits and get an electric shock.

Cx2000 AC Drive

• Wiring and periodic inspections should be performed at least 10 minutes after disconnecting the input power and after checking the DC link voltage is discharged with a meter (below DC 30V).

Otherwise, you may get an electric shock.

Operate the switches with dry hands.

Otherwise, you may get an electric shock.

Do not use the cable when its insulating tube is damaged.

Otherwise, you may get an electric shock.

• Do not subject the cables to heavy loads.

Otherwise, you may get an electric shock.

## **⚠** CAUTION

Install the inverter on a non-flammable surface.

Do not place flammable material nearby. Otherwise, fire could occur.

• Disconnect the input power if the inverter gets damaged.

Otherwise, it could result in fire.

• Do not touch the inverter if it is supplied with electricity or the power is cut off for a few moments.

Because the inverter is under high temperature status, it may cause scald.

• If the inverter is damaged or the part is damaged, do not operate the inverter even if the installation is complete.

Otherwise, electric shock could occur.

• Do not allow screw, metal, water, other conductive objects, oil and flammable objects into the inverter.

Otherwise, fire could occur.

#### [WARNING]

Risk of injury or Electric Shock: Read the manual and follow the safety instruction before use.

Risk of Electric Shock: More than one disconnect switch may be required to de-energize the equipment before servicing.

Risk of Electric Shock: Before opening the cover, disconnect all power and wait at least 10 minutes.

Risk of Electric Shock: Securely ground (earth) the inverter.

## OTHER PRECAUTIONS

#### (1) Handling and installation

- Handle according to weight of the product.
- Do not stack the inverter boxes higher than the number recommended.
- Install according to instructions specified in this manual.
- Do not open the cover during delivery.
- Do not place heavy items on the inverter.
- Check the inverter mounting orientation is correct.
- The inverter is precise equipment. So do not drop the inverter or subject it to impact.
- Follow your national electrical code for grounding. Recommended ground impedance for 230V
   Drives is below 100 ohm and for 415V class below 10 ohm.
- This series inverter contains ESD sensitive parts. Take protective measures against ESD before touching the PCB for inspection or installation.

Use the inverter under the following environmental conditions:

|             | Surrounding temperature | - 10°C ~ +50°C (non-freezing)             |
|-------------|-------------------------|-------------------------------------------|
|             | Relative humidity       | 90% RH or less (non-condensing)           |
| nent        | Storage temperature     | - 20°C ~ +65°C                            |
| Environment | Environment             | Protected from corrosive gas, combustible |
| nvir        | Environment             | gas, oil mist or dust.                    |
| Ш           | Altitude vibration      | Max. 1,000m above sea level, Max. 5.9m/   |
|             | Altitude, vibration     | sec²(=0.6g) or less                       |
|             | Atmospheric pressure    | 70 ~ 106 kPa                              |

#### (2) Wiring

- Do not connect a power factor correction capacitor, surge suppressor, or RFI filter to the output of the inverter.
- The connection orientation of the output cables U, V, W to the motor will affect the direction of rotation of the motor.
- Incorrect terminal wiring could result in the equipment damage.
- Wrong connection of input terminal (R, S, T) and output terminal (U, V, W) will damage the inverter.
- Only authorized personnel familiar with L&T inverter should perform wiring and inspections.
- Always install the inverter before wiring. Otherwise, you may get an electric shock or have bodily injury.

Cx2000 AC Drive

#### Safety Instructions

- (3) Trial run
- Check all parameters during operations. Changing parameter values might be required depending on the load.
- Always apply permissible range of voltage to each terminal as indicated in this manual. Otherwise, it could lead to inverter damage.
  - (4) Operation methods
- When the Auto restart function is selected, stay away from the equipment as a motor will restart s uddenly after an alarm stop.
- The Stop key on the keypad is valid only when the appropriate function setting has been made. Prepare an emergency Stop switch separately.
- If an alarm reset is made with the reference signal present, a sudden start will occur. Check that the reference signal is turned off in advance. Otherwise an accident could occur.
- Do not modify or alter anything inside the inverter.
- Motor might not be protected by electronic thermal function of inverter.
- Do not use a magnetic contactor on the inverter input for frequent starting/stopping of the inverter.
- Use a noise filter to reduce the effect of electromagnetic interference. Otherwise nearby electronic equipment may be affected.
- In case of input voltage unbalance, install AC reactor. Power Factor capacitors and generators
  may become overheated and damaged due to potential high frequency noise transmitted from
  inverter.
- Parameters will be set to default settings after parameter initializing. Do re-set necessary parameters before starting the inverter.
- Inverter can easily be set to high-speed operations, Verify capability of motor or machinery prior to operating unit.
- Stopping torque is not produced when using the DC-Break function. Install separate equipment when stopping torque is needed.
  - (5) Fault prevention precautions
- Provide a safety backup such as an emergency brake which will prevent the machine and equipment from hazardous conditions if the inverter fails
  - (6) Maintenance, inspection and parts replacement
- Do not conduct a megger (insulation resistance) test on the control circuit of the inverter.
- Refer to Chapter 12 for periodic inspection (parts replacement)

iv Cx2000 AC Drive

## (7) Disposal

• Handle the inverter as an industrial waste when disposing of it.

## (8) General instructions

Many of the diagrams and drawings in this instruction manual show the inverter without a
circuit breaker, a cover or partially open. Never run the inverter like this. Always place the
cover with circuit breakers and follow this instruction manual when operating the inverter.

Cx2000 AC Drive

## Instruction Manual

## Instruction Manual...

- The instruction manual provides the overview of the LTVF-Cx2000 inverters, including the specification, installation, operation, functions, maintenance and etc. The instruction manual also shows the inexperienced operators how to operate the inverters safely and correctly.
- Please read the instruction manual carefully.
- Contents of the instructions:

| Chapter | Title                             | Contents                                                                                                    |
|---------|-----------------------------------|----------------------------------------------------------------------------------------------------|
| 1       | Basic information                 | Safety rules and information to be mastered before use.                                                                       |
| 2       | Installation wiring               | Providing operation environment, installation method, power and control terminal wiring to inverter.                          |
| 3       | Peripheral equipment              | Peripheral equipments connected with the inputs and outputs of the inverter.                                                  |
| 4       | Parameter setting                 | Displaying of panel of inverter and operation of key.                                                                         |
| 5       | Parameter list                    | Detailed parameters list of inverter.                                                                                         |
| 6       | Control block diagram             | Flow chart of control modules.                                                                                                |
| 7       | Basic function                    | Basic functions including frequency setting, operating commands and so on.                                                    |
| 8       | Application function              | Necessary functions during operation of inverter.                                                                             |
| 9       | Monitoring function               | Monitoring of operation status and fault information                                                                          |
| 10      | Protection function               | Protection functions of motor and inverter.                                                                                   |
| 11      | Communication function            | The specification and instructions of the RS-485 communication.                                                               |
| 12      | Troubleshooting & Maintenance     | How to solve problems when there is a fault or the inverter is abnormal.                                                      |
| 13      | Product specification a nd option | Control specification of inverter, input and output rated and specification, EMC wave filter, DB resistor, remote keypad etc. |

VI Cx2000 AC Drive

| CHAPTER 1 | Basic information & precautions                |          |
|-----------|------------------------------------------------|----------|
| 1.1       | Important precautions                          | <br>1-1  |
| 1.2       | Product Details                                | <br>1-2  |
| 1.3       | Product assembling & disassembling             | <br>1-4  |
| CHAPTER 2 | Installation & Wiring                          |          |
| 2.1       | Installation precautions                       | <br>2-1  |
| 2.2       | External sizes                                 | <br>2-3  |
| 2.3       | Terminal wiring                                | <br>2-6  |
| 2.4       | Specifications for power terminal block wiring | <br>2-8  |
| 2.5       | Control terminal specification                 | <br>2-11 |
| 2.6       | PNP/NPN selection and analog input V/I         | <br>2-12 |
|           | selection                                      |          |
| CHAPTER 3 | Basic configuration                            |          |
| 3.1       | Connection of peripheral devices to the        | <br>3-1  |
|           | inverter                                       |          |
| 3.2       | Recommended MCCB                               | <br>3-2  |
| 3.3       | Recommendable Fuse, Reactors                   | <br>3-3  |
| CHAPTER 4 | Programming Keypad & Basic operation           |          |
| 4.1       | Keypad structure                               | <br>4-1  |
| 4.2       | Alpha-numeric table                            | <br>4-2  |
| 4.3       | Moving to other parameter groups               | <br>4-3  |
| 4.4       | How to change the codes in a group             | <br>4-5  |
| 4.5       | Parameter setting                              | <br>4-7  |
| 4.6       | Monitoring of operation status                 | <br>4-10 |
| 4.7       | Frequency Setting and Basic Operation          | <br>4-13 |
| CHAPTER 5 | Function list                                  |          |
| CHAPTER 6 | CONTROL BLOCK DIAGRAM                          |          |
| 6.1       | Frequency setting                              | <br>6-2  |
| 6.2       | Drive command setting                          | <br>6-4  |
| 6.3       | Accel/Decel setting and V/F control            | <br>6-5  |
| CHAPTER 7 | Basic Functions                                |          |
| 7.1       | Frequency mode                                 | <br>7-1  |
| 7.2       | Multi-Step Frequency setting                   | <br>7-7  |
| 7.3       | Operating command setting method               | <br>7-8  |
| 7.4       | Accel/Decel time and pattern setting           | <br>7-12 |
| 7.5       | V/F control                                    | <br>7-17 |
| 7.6       | Stop method select                             | <br>7-20 |

Cx2000 AC Drive

## Content

| 7.7       | Frequency limit                           | <br>7-21 |
|-----------|-------------------------------------------|----------|
| CHAPTER 8 | Advanced functions                        |          |
| 8.1       | DC brake                                  | <br>8-1  |
| 8.2       | Jog operation                             | <br>8-3  |
| 8.3       | UP-DOWN Drive                             | <br>8-4  |
| 8.4       | 3-Wire                                    | <br>8-7  |
| 8.5       | Dwell operation                           | <br>8-7  |
| 8.6       | Slip compensation                         | <br>8-8  |
| 8.7       | PID control                               | <br>8-10 |
| 8.8       | Auto-tuning                               | <br>8-14 |
| 8.9       | Sensorless Vector Control                 | <br>8-15 |
| 8.10      | Energy-saving operation                   | <br>8-17 |
| 8.11      | Speed search                              | <br>8-17 |
| 8.12      | Auto restart try                          | <br>8-19 |
| 8.13      | Operating sound select                    | <br>8-20 |
| 8.14      | 2 <sup>nd</sup> motor operation           | <br>8-21 |
| 8.15      | HD/ND Select                              | <br>8-22 |
| 8.16      | Frequency setting and 2nd drive method    | <br>8-22 |
|           | select                                    |          |
| 8.17      | Over voltage trip prevention deceleration | <br>8-25 |
|           | and Power Braking                         |          |
| 8.18      | External brake control                    | <br>8-26 |
| 8.19      | Kinetic energy buffering                  | <br>8-27 |
| 8.20      | DRAW drive                                | <br>8-27 |
| 8.21      | 2 Phase PWM drive                         | <br>8-29 |
| 8.22      | Cooling fan control                       | <br>8-29 |
| 8.23      | Operating mode select when cooling fan    | <br>8-29 |
|           | trip occurs                               |          |
| 8.24      | Parameter read/write                      | <br>8-30 |
| 8.25      | Parameter Initialize / Lock               | <br>8-30 |
| 8.26      | Start voltage for dynamic braking         | <br>8-32 |
| CHAPTER 9 | Monitoring                                |          |
| 9.1       | Operating status monitoring               | <br>9-1  |
| 9.2       | Monitoring the I/O terminal               | <br>9-3  |
| 9.3       | Monitoring fault condition                | <br>9-4  |
| 9.4       | Analog Output                             | <br>9-5  |
| 9.5       | Multi-function output terminal and Relay  | <br>9-6  |
|           | Protective functions                      |          |

viii Cx2000 AC Drive

| CHAPTER 10 |                                      |          |
|------------|--------------------------------------|----------|
| 10.1       | Electronic Thermal                   | <br>10-1 |
| 10.2       | Overload Warning and trip            | <br>10-2 |
| 10.3       | Stall prevention                     | <br>10-3 |
| 10.4       | Output phase loss protection         | <br>10-5 |
| 10.5       | External trip signal                 | <br>10-5 |
| 10.6       | Inverter Overload                    | <br>10-6 |
| 10.7       | Speed command loss                   | <br>10-7 |
| 10.8       | DB Resistor Enable Duty setting      | <br>10-8 |
| CHAPTER 11 | Communication                        |          |
| 11.1       | Introduction                         | <br>11-1 |
| 11.2       | Specification                        | <br>11-1 |
| 11.3       | Installation                         | <br>11-2 |
| 11.4       | Operation                            | <br>11-2 |
| 11 E       | Communication protocol (MODBUS-      | <br>11-3 |
| 11.5       | RTU)                                 |          |
| 11.6       | Parameter code list (Common area)    | <br>11-4 |
| 11.7       | Troubleshooting                      | <br>11-6 |
| 11.8       | Miscellaneous(ASCII CODE LIST)       | <br>11-7 |
| CHAPTER 12 | Troubleshooting & Maintenance        |          |
| 12.1       | Protective functions.                | <br>12-1 |
| 12.2       | Fault remedy                         | <br>12-5 |
| 12.3       | Precautions for maintenance and      | <br>12-8 |
| 12.0       | inspection                           |          |
| 12.4       | Check points                         | <br>12-8 |
| 12.5       | Part replacements                    | <br>12-8 |
| CHAPTER 13 | Specifications                       |          |
| 13.1       | Basic Specification                  | <br>13-1 |
| 13.2       | Rated current of inverter decreasing | <br>13-4 |
| 13.3       | Temperature Derating Information for | <br>13-6 |
| 13.3       | side-by-side mounting                |          |
| 13.4       | Braking resistor                     | <br>13-6 |
| 13.5       | Remote Kevpad                        | <br>13-7 |

Cx2000 AC Drive

## 1. BASIC INFORMATION & PRECAUTIONS

## 1.1 Important precautions

Inspect the inverter for any damage that may have occurred during shipping.

To verify the inverter unit is the correct one for the application you need, check the inverter type, output ratings on the nameplate and the inverter is intact.

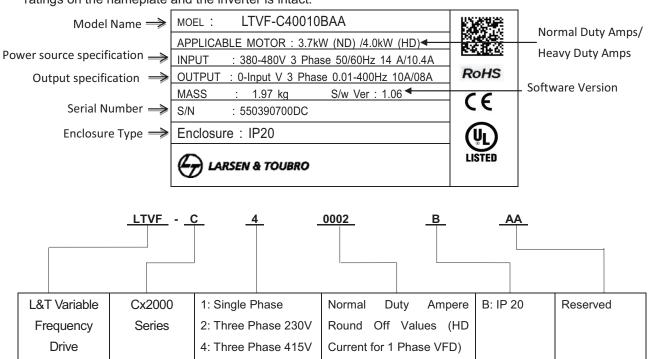

| Note: 1)     | If you have found any discrepancy, damage, etc., please contact us (refer to the                |
|--------------|-------------------------------------------------------------------------------------------------|
|              | back cover of the Manual).                                                                      |
| Peripheral   | Be sure of inverter types and select peripheral equipment according to the capacity.            |
| equipment    |                                                                                                 |
| Installation | To operate the inverter with high performance for a long time, install the inverter in a proper |
|              | place in the correct direction and with proper clearances                                       |
| Wiring       | Connect the power supply, motor and operation signals to the terminal block. Note that          |
|              | incorrect connection may damage the inverter and peripheral devices                             |

1-1 Cx2000 AC Drive

## 1.2 Product Details

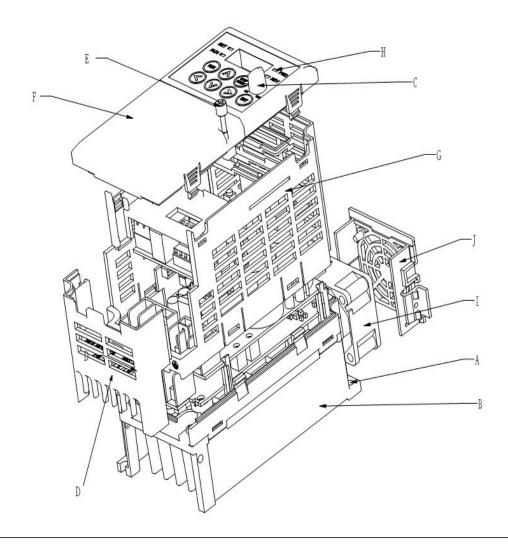

A -Mounting hole

B -Heat sink

C -Button cover

D -Terminal cover

E -Screw M3

F -Front cover

G -Sheath

H -Indicator light

I -Fan

J -Fan cover

Cx2000 AC Drive 1-2

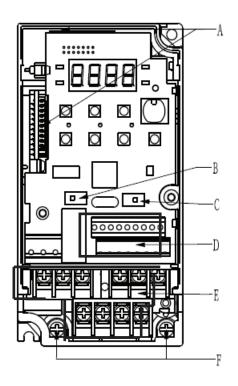

A -Download interface

B -PNP/NPN select switch

C -Analog Input V/I select

D –Control terminal

E –Power supply terminal

F –Ground terminal

1-3 Cx2000 AC Drive

## 1.3 Product assembling & disassembling

• To remove the front cover: Press the both indented sides of the cover lightly and pull up.

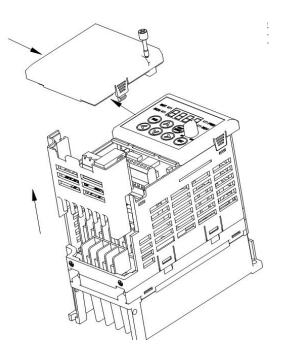

• To change the inverter fan: Press the both sides of bottom cover lightly and pull out to your

side.

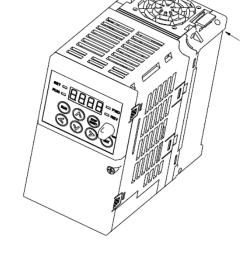

Cx2000 AC Drive 1-4

## **Chapter 2 INSTALLATION & WIRING**

#### 2 INSTALLATION & WIRING

2.1 Installation precautions

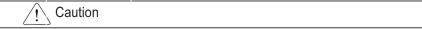

- Handle the inverter with care to prevent damage to the plastic components. Do not hold the inverter by the front cover. It may fall off.
- Install the inverter in a place where it is immune to vibration or extrusion under allowable temperature (- 10°C~ 50°C)
- The installation environment of inverter will influence its service life directly, so the inverter shall be used in a condition with standard specification

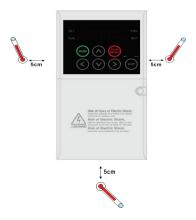

<Ambient Temp Checking Location>

- The inverter will be very hot during operation. Install it on a non-combustible surface, far away from hot sources and inflammables.
- Mount the inverter on a flat, vertical and level surface. Inverter orientation must be vertical. Also leave sufficient clearances around the inverter.
- Protect from moisture and direct sunlight.

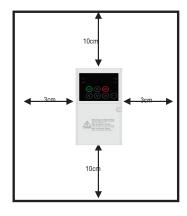

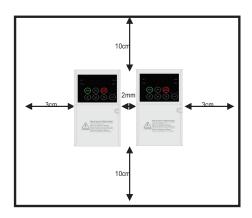

2-1 Cx2000 AC Drive

- When two or more inverters are installed, the inverters must be installed in proper positions away from the outlet, whose distance shall be 2mm or more (refer to the following figure)
- Installed the inverter using screws or bolts to insure the inverter is firmly fastened.
- Two or more inverters are installed in a location where ambient temperature is over 30°C , please refer to temperature derating curve in chapter 13.3.
  - < For installing multiple inverters in a panel >

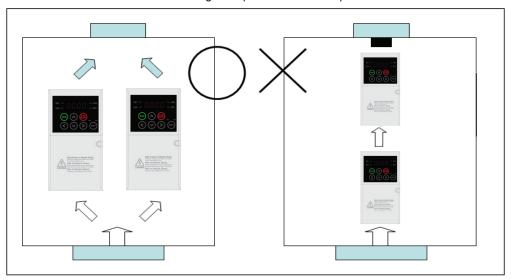

**Proper Installation** 

Improper Installation

Take caution on proper heat ventilation when arraning control cabinet to form logical air convection to reduce the heat production of the inverter.

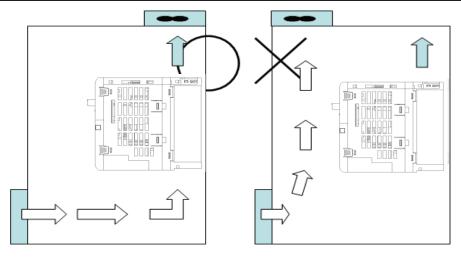

**Proper Installation** 

Improper Installation

Cx2000 AC Drive 2-2

## **Chapter 2 INSTALLATION & WIRING**

#### 2.2 External sizes

LTVF-C10001BAA LTVF-C10002BAA LTVF-C20003BAA LTVF-C20001BAA LTVF-C20002BAA LTVF-C40003BAA LTVF-C40003BAA LTVF-C40003BAA

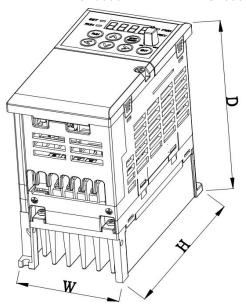

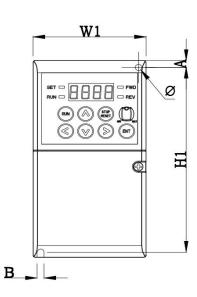

LTVF-C10005BAA LTVF-C10008BAA LTVF-C20010BAA LTVF-C20012BAA LTVF-C40005BAA LTVF-C40007BAA

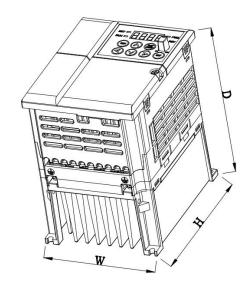

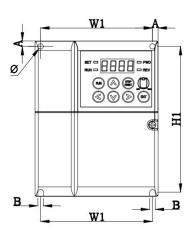

2-3 Cx2000 AC Drive

LTVF-C10011BAA LTVF-C20018BAA LTVF-C40010BAA

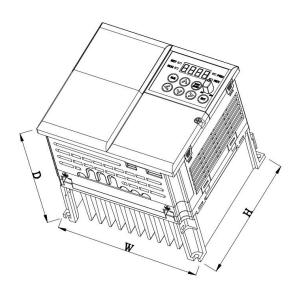

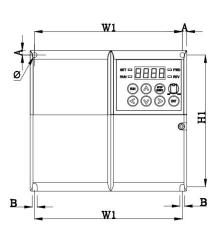

LTVF-C20030BAA LTVF-C20040BAA LTVF-C40016BAA LTVF-C40016BAA

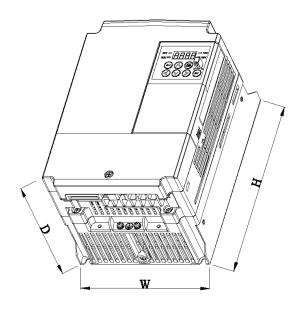

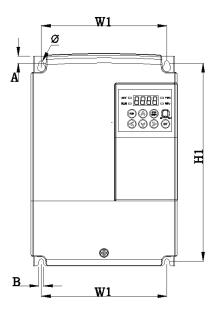

Cx2000 AC Drive 2-4

## **Chapter 2 INSTALLATION & WIRING**

| Inverter       | Power [kW] | W<br>[mm] | W1<br>[mm] | H<br>[mm] | H1<br>[mm] | D<br>[mm] | Φ<br>[mm] | A<br>[mm] | B<br>[mm] | Weight [kg] |
|----------------|------------|-----------|------------|-----------|------------|-----------|-----------|-----------|-----------|-------------|
| LTVF-C10001BAA | 0.1        | 68        | 63.5       | 128       | 124.5      | 93        | 4.2       | 4.5       | 4.2       | 0.55        |
| LTVF-C10002BAA | 0.2        | 68        | 63.5       | 128       | 124.5      | 93        | 4.2       | 4.5       | 4.2       | 0.55        |
| LTVF-C10003BAA | 0.4        | 68        | 63.5       | 128       | 124.5      | 128       | 4.2       | 4.5       | 4.2       | 0.8         |
| LTVF-C10005BAA | 0.75       | 100       | 91         | 128       | 120        | 130       | 4.5       | 4.5       | 4.5       | 1.22        |
| LTVF-C10008BAA | 1.5        | 100       | 91         | 128       | 120        | 145       | 4.5       | 4.5       | 4.5       | 1.42        |
| LTVF-C10011BAA | 2.2        | 140       | 132        | 128       | 120        | 145       | 4.5       | 4         | 4.5       | 1.97        |
| LTVF-C20001BAA | 0.1        | 68        | 63.5       | 128       | 124.5      | 93        | 4.2       | 4.5       | 4.2       | 0.55        |
| LTVF-C20002BAA | 0.2        | 68        | 63.5       | 128       | 124.5      | 93        | 4.2       | 4.5       | 4.2       | 0.55        |
| LTVF-C20003BAA | 0.4        | 68        | 63.5       | 128       | 124.5      | 128       | 4.2       | 4.5       | 4.2       | 0.8         |
| LTVF-C20006BAA | 0.75       | 68        | 63.5       | 128       | 124.5      | 128       | 4.2       | 4.5       | 4.2       | 0.8         |
| LTVF-C20010BAA | 1.5        | 100       | 91         | 128       | 120        | 130       | 4.5       | 4.5       | 4.5       | 1.22        |
| LTVF-C20012BAA | 2.2        | 100       | 91         | 128       | 120        | 145       | 4.5       | 4.5       | 4.5       | 1.42        |
| LTVF-C20018BAA | 3.7        | 140       | 132        | 128       | 120        | 145       | 4.5       | 4         | 4.5       | 1.97        |
| LTVF-C20030BAA | 5.5        | 160       | 137        | 232       | 216.5      | 141       | 5         | 10.5      | 5         | 3.3         |
| LTVF-C20040BAA | 7.5        | 160       | 137        | 232       | 216.5      | 141       | 5         | 10.5      | 5         | 3.3         |
| LTVF-C40002BAA | 0.4        | 68        | 63.5       | 128       | 124.5      | 128       | 4.2       | 4.5       | 4.2       | 0.8         |
| LTVF-C40003BAA | 0.75       | 68        | 63.5       | 128       | 124.5      | 128       | 4.2       | 4.5       | 4.2       | 0.8         |
| LTVF-C40005BAA | 1.5        | 100       | 91         | 128       | 120        | 130       | 4.5       | 4.5       | 4.5       | 1.22        |
| LTVF-C40007BAA | 2.2        | 100       | 91         | 128       | 120        | 145       | 4.5       | 4.5       | 4.5       | 1.42        |
| LTVF-C40010BAA | 3.7        | 140       | 132        | 128       | 120        | 145       | 4.5       | 4         | 4.5       | 1.97        |
| LTVF-C40016BAA | 5.5        | 160       | 137        | 232       | 216.5      | 141       | 5         | 10.5      | 5         | 3.3         |
| LTVF-C40023BAA | 7.5        | 160       | 137        | 232       | 216.5      | 141       | 5         | 10.5      | 5         | 3.4         |

2-5 Cx2000 AC Drive

## 2.3 Terminal wiring Control terminal

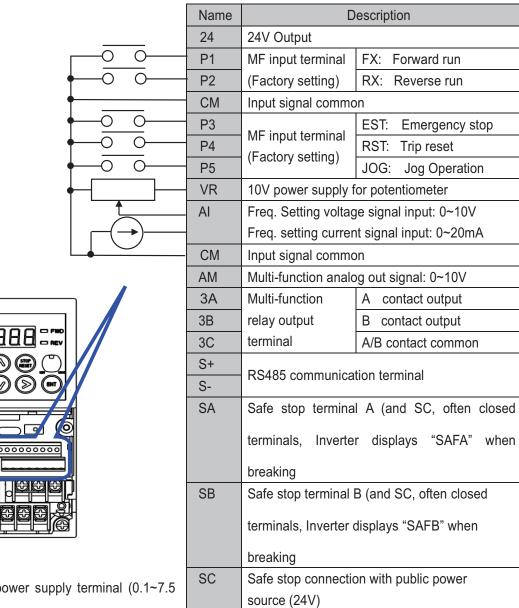

Wiring of power supply terminal (0.1~7.5 KW)

2-6 Cx2000 AC Drive

## **Chapter 2 INSTALLATION & WIRING**

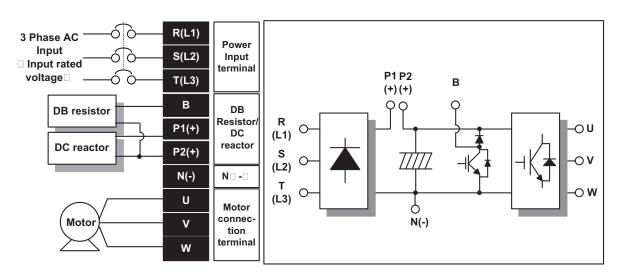

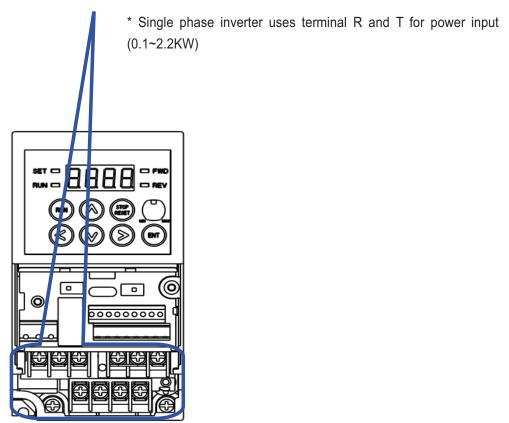

2-7 Cx2000 AC Drive

## 2.4 Specifications for power terminal block wiring

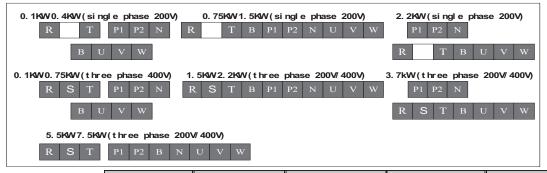

|                | R,S,            | ΓSize | U,V,            | W Size | Grour           | nd Size | Terminal   | Screw Torque   |
|----------------|-----------------|-------|-----------------|--------|-----------------|---------|------------|----------------|
|                | mm <sup>2</sup> | AWG   | mm <sup>2</sup> | AWG    | mm <sup>2</sup> | AWG     | Screw Size | (Kgf.cm)/lb-in |
| LTVF-C10001BAA | 2               | 14    | 2               | 14     | 3.5             | 12      | M3.5       | 10/8.7         |
| LTVF-C10002BAA | 2               | 14    | 2               | 14     | 3.5             | 12      | M3.5       | 10/8.7         |
| LTVF-C10003BAA | 2               | 14    | 2               | 14     | 3.5             | 12      | M3.5       | 10/8.7         |
| LTVF-C10005BAA | 2               | 14    | 2               | 14     | 3.5             | 12      | M3.5       | 10/8.7         |
| LTVF-C10008BAA | 2               | 14    | 2               | 14     | 3.5             | 12      | M3.5       | 10/8.7         |
| LTVF-C10011BAA | 3.5             | 12    | 3.5             | 12     | 3.5             | 12      | M4         | 12.2/10.6      |
| LTVF-C20001BAA | 2               | 14    | 2               | 14     | 3.5             | 12      | M3.5       | 10/8.7         |
| LTVF-C20002BAA | 2               | 14    | 2               | 14     | 3.5             | 12      | M3.5       | 10/8.7         |
| LTVF-C20003BAA | 2               | 14    | 2               | 14     | 3.5             | 12      | M3.5       | 10/8.7         |
| LTVF-C20006BAA | 2               | 14    | 2               | 14     | 3.5             | 12      | M3.5       | 10/8.7         |
| LTVF-C20010BAA | 2               | 14    | 2               | 14     | 3.5             | 12      | M3.5       | 10/8.7         |
| LTVF-C20012BAA | 2               | 14    | 2               | 14     | 3.5             | 12      | M3.5       | 10/8.7         |
| LTVF-C20018BAA | 3.5             | 12    | 3.5             | 12     | 3.5             | 12      | M4         | 12.2/10.6      |
| LTVF-C20030BAA | 6               | 10    | 6               | 10     | 5.5             | 10      | M4         | 15/13          |
| LTVF-C20040BAA | 6               | 10    | 6               | 10     | 5.5             | 10      | M4         | 15/13          |
| LTVF-C40002BAA | 2               | 14    | 2               | 14     | 2               | 14      | M3.5       | 10/8.7         |
| LTVF-C40003BAA | 2               | 14    | 2               | 14     | 2               | 14      | M3.5       | 10/8.7         |
| LTVF-C40005BAA | 2               | 14    | 2               | 14     | 2               | 14      | M3.5       | 10/8.7         |
| LTVF-C40007BAA | 2               | 14    | 2               | 14     | 2               | 14      | M3.5       | 10/8.7         |
| LTVF-C40010BAA | 3.5             | 12    | 3.5             | 12     | 2               | 14      | M4         | 12.2/10.6      |
| LTVF-C40016BAA | 3.5             | 12    | 3.5             | 12     | 3.5             | 12      | M4         | 13.8/12        |
| LTVF-C40023BAA | 3.5             | 12    | 3.5             | 12     | 3.5             | 12      | M4         | 13.8/12        |

Strip the sheaths of the wire insulation 7.0mm when a ring terminal is not used for power connection.

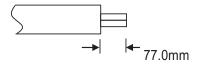

Cx2000 AC Drive 2-8

## <u>/!\</u>

#### Caution

- 1 ) Apply the rated torque to terminal screws. Loosen screws can cause of short circuit and malfunction. Tightening the screw too much can damage the terminals and cause short circuit and malfunction.
  - 2) Use copper wires only with 600V, 75°C ratings for wiring.
  - 3) Make sure the input power is off before wiring.
- 4 ) When power supply is switched off following operation, wait at least 10 minutes after LED keypad display is off before you start working on it.
- 5 ) Applying input power supply to the output terminals U, V and W causes internal inverter damage.
- 6 ) Use ring terminals with insulated caps when wiring the input power and motor wiring.
- 7 ) Do not leave wire fragments inside the inverter. Wire fragments can cause faults, breakdowns and malfunctions.
- 8) When more than one motor is connected to one inverter, total wire length should be less than 150m (492ft). Do not use a 3-wire cable for long distances. Due to increased leakage capacitance between wires, over-current protective feature may operate or equipment connected to the output side may malfunction. In case of long wire length, it should be required to lower carrier frequency or use Micro Surge Filter.
- 9 ) DC reactor connects with P1 and P2 terminals, if unused, short P1 and P2, otherwise, the inverter will have no power.
- 10 ) Never short B and P1 terminals or Band P2, Shorting terminals may cause internal inverter damage.
- 11 ) Do not install a power factor capacitor, surge suppressor or RFI filters in the output side of the inverter. Doing so may damage these components.

[Warning]

Power supply must be connected to the R, S, and T Terminals.

Connecting it to the U, V, W terminals causes internal damages to the inverter. Arranging the phase sequence is not necessary.

Motor should be connected to the U, V, and W Terminals.

If the forward command (FX) is on, the motor should rotate counter clockwise when viewed from the load side of the motor. If the motor rotates in the reverse, switch the U and V terminals.

2-9 Cx2000 AC Drive

## <u>/!\</u>

## Warning

Use the Type 3 grounding method (Ground impedance: Below  $100\Omega$ ) for 230V drives.

Use the Special Type 3 grounding method (Ground impedance: Below  $10\Omega$ ) for 415V drives.

Use the dedicated ground terminal to ground the inverter. Do not use the screw in the case or chassis, etc for grounding.

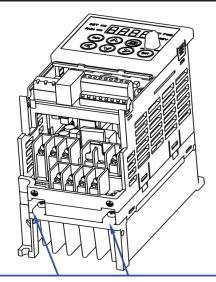

Special ground terminal: Opening to access

#### Note

Grounding procedure

- 1) Remove the front cover.
- 2) Connect the Grounding wire to the ground terminal and secure the screw tightly.

The grounding point shall be close to the inverter as possible as it can, and the grounding wire shall be short as possible as it can

| Note | Grounding work guidance |
|------|-------------------------|
| NOIG | Grounding work guidance |

|                   | 230V Drives        |          |           | 415 V Drives        |          |                |
|-------------------|--------------------|----------|-----------|---------------------|----------|----------------|
| Inverter capacity | Wire               | Terminal | Grounding | Wire size           | Terminal | Grounding      |
|                   | size               | screw    | type      | VVII e SIZE         | screw    | type           |
| 0.1~3.7kW         | 3.5mm <sup>2</sup> | M3       | Type 3    | 2.0 mm <sup>2</sup> | M3       | Special type 3 |
| 5.5~7.5kw         | 5.5mm <sup>2</sup> | M4       | Type 3    | 3.5 mm <sup>2</sup> | M4       | Special type 3 |

Cx2000 AC Drive 2-10

## **Chapter 2 INSTALLATION & WIRING**

## 2.5 Control terminal specification

|      | 24 P                                        | 2 P3                     | P5 VR              | AI    | S+ S-          |                                                                      |
|------|---------------------------------------------|--------------------------|--------------------|-------|----------------|----------------------------------------------------------------------|
|      | 3A 3B 3C P1                                 | CM P4                    | AM C               | M SA  | SB S           | С                                                                    |
| T/M  | Terminal Description                        | Wire s<br>Single<br>Wire | ize (mm²) Stranded | Screw | Torque<br>[Nm] | Specification                                                        |
| P1 ~ | Multi-function input terminal P1-P5         | 1.0                      | 1.5                | M2    | 0.2            |                                                                      |
| CM   | Common terminal                             | 1.0                      | 1.5                | M2    | 0.2            |                                                                      |
| VR   | Power supply for analog                     | 1.0                      | 1.5                | M2    | 0.2            | Output voltage: 12V Max output current: 10mA Potentiometer:1 ~ 5kohm |
| Al   | Analog (voltage and current) input Terminal | 1.0                      | 1.5                | M2    | 0.2            | Input voltage:0~10V Input current:0 ~ 20mA Internal resistance: 250Ω |
| AM   | Multi-function analog output terminal       | 1.0                      | 1.5                | M2    | 0.2            | Max output voltage: 11[V] Max output current: 10mA                   |
| S+   | RS485 communication terminal                | 1.0                      | 1.5                | M2    | 0.2            |                                                                      |
| S-   | RS485 communication terminal                | 1.0                      | 1.5                | M2    | 0.2            |                                                                      |
| 24   | External 24V power supply                   | 1.0                      | 1.5                | M2    | 0.2            | Max output current: 100mA                                            |
| 3A   | Multi-function relay output A               | 1.0                      | 1.5                | M2.6  | 0.4            | AC 250\/ loss than 14                                                |
| 3B   | 3B Multi-function relay output B            |                          | 1.5                | M2.6  | 0.4            | AC 250V, less than 1A<br>DC 30V, less than 1A                        |
| 3C   | Multi-function relay common terminal        | 1.0                      | 1.5                | M2.6  | 0.4            | DC 30V, less than 1A                                                 |
| SA   | Safe stop connection terminal A             | 1.0                      | 1.5                | M2    | 0.2            |                                                                      |
| SB   | Safe stop connection terminal B             | 1.0                      | 1.5                | M2    | 0.2            |                                                                      |
| SC   | Safety power supply (24V)                   | 1.0                      | 1.5                | M2    | 0.2            |                                                                      |

Note 1) Tie the control wires more than 15cm away from the control terminals. Otherwise, it interferes front cover reinstallation.

Note 2) Use Copper wires rated 600V, 75 °C and higher.

Note 3) Use the recommended tightening torque when securing terminal screws.

2-11 Cx2000 AC Drive

### Note

When you use external power supply (24V) for multi-function input terminal (P1~P5), terminals will be active above 12V level. Take caution not to drop the voltage below 12V.

2.6 PNP/NPN selection and analog input V/I selection

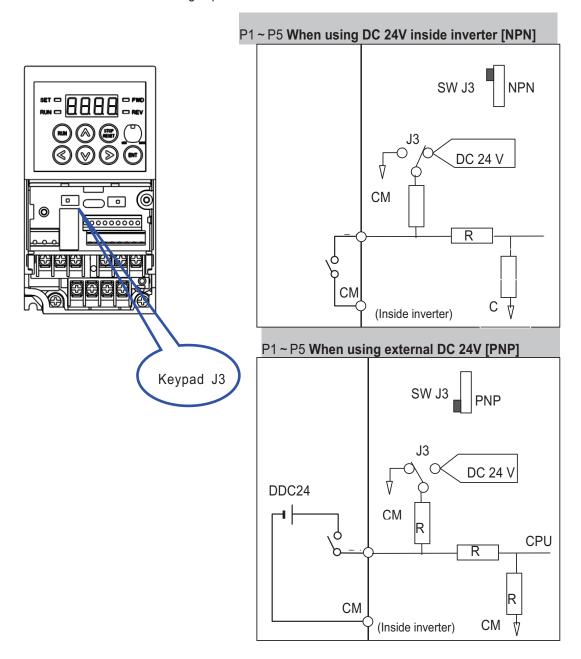

Cx2000 AC Drive 2-12

### Analog input V/I select

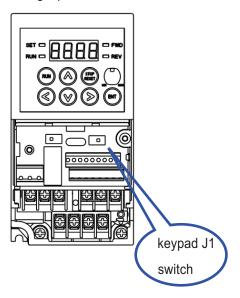

Selecting analog voltage V input: using external voltage source, J1 switches to V side, connect positive pole of voltage source to terminal AI, and negative pole to terminal CM. Max external voltage: 10V Selecting analog voltage I input: using external current source, J1 switches to I side, connect positive pole of current source to terminal AI, and negative to terminal CM. Max external current: 20mA.

2-13 Cx2000 AC Drive

## 3. Peripheral equipment

## 3.1 Peripheral equipment

When applying inverter, please select appropriate peripheral equipment and install it correctly. Incorrect configuration and installation may cause system fault and loss of life span. It may even cause damage of inverter. Please carefully read and understand relevant notes of this manual. Apply inverter according to operation regulation.

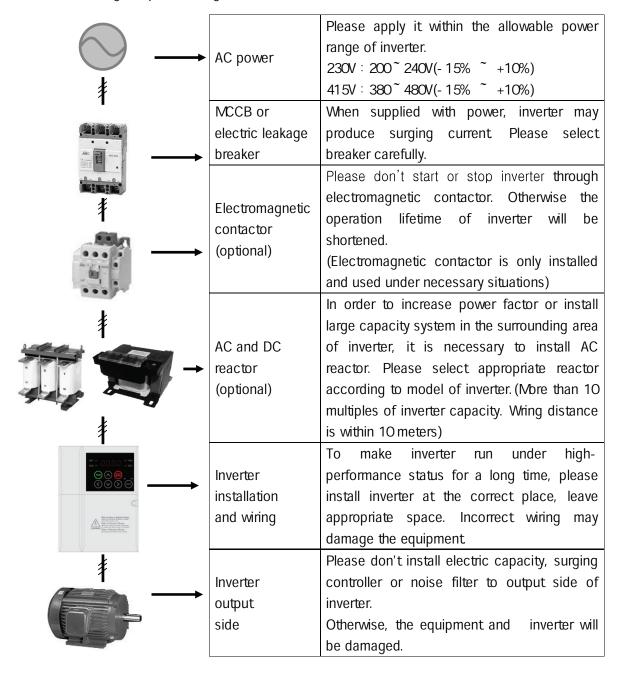

Cx2000 AC Drive 3-1

## 3.2 Recommend breaker and breaker specification

| Inverter model      |                | L&T MCCB/A        | Amp      | Electromagnetic contactor |
|---------------------|----------------|-------------------|----------|---------------------------|
|                     | LTVF-C10001BAA | DM16/2.5          |          | MNX 9-2P                  |
|                     | LTVF-C10002BAA | DM16/6.3          |          | MNX 9-2P                  |
| Single phase        | LTVF-C10003BAA | DM16/12           |          | MNX 9-2P                  |
| 230V                | LTVF-C10005BAA | DM100/25          |          | MNX 9-2P                  |
|                     | LTVF-C10008BAA | DM100/30          |          | MNX 12-2P                 |
|                     | LTVF-C10011BAA | DM100/50          |          | MNX 18-2P                 |
|                     |                | HD                | ND       |                           |
|                     | LTVF-C20001BAA | DM16/1.6          | DM16/2.5 | MO9                       |
|                     | LTVF-C20002BAA | DM16/4            | DM16/4   | MO9                       |
|                     | LTVF-C20003BAA | DM16/4            | DM16/7.5 | MO9                       |
| Thurs where         | LTVF-C20006BAA | DM16/12           | DM16/16  | MO9                       |
| Three phase 230V    | LTVF-C20010BAA | DM16/16           | DM100/25 | MO-12                     |
| 230 V               | LTVF-C20012BAA | DM100/25 DM100/25 |          | MO-18                     |
|                     | LTVF-C20018BAA | DM100/35          | DM100/50 | MO-32                     |
|                     | LTVF-C20030BAA | DM100/50          | DM100/60 | MO-40                     |
|                     | LTVF-C20040BAA | DM100/60          | DM100/80 | MO-50                     |
|                     | LTVF-C40002BAA | DM16/4            | DM16/5   | MO9                       |
|                     | LTVF-C40003BAA | DM16/7.5          | DM16/10  | MO9                       |
| Th                  | LTVF-C40005BAA | DM16/10           | DM16/12  | MO9                       |
| Three phase<br>415V | LTVF-C40007BAA | DM16/12           | DM16/16  | MO-12                     |
| 4101                | LTVF-C40010BAA | DM100/25          | DM100/30 | MO-18                     |
|                     | LTVF-C40016BAA | DM100/25          | DM100/30 | MO-32                     |
|                     | LTVF-C40023BAA | DM100/30          | DM100/50 | MO-32                     |

## NOTE

3-2 Cx2000 AC Drive

<sup>1)</sup> The current of selected breaker shall be 1.5 to 2 times of rated current

<sup>2)</sup> In order to prevent the damage of AC equipment because of fault current, please use MCCB to replace overload protection device (150% rated output 1 minute protection)

# 3.3 Recommend fuse and reactor specification

| Invertor model |                | AC input fuse (external) |           | A.C. recenter | DO mandan     |  |
|----------------|----------------|--------------------------|-----------|---------------|---------------|--|
| inverter       | Inverter model |                          | [Voltage] | - AC reactor  | DC reactor    |  |
| Single         | LTVF-C10001BAA | 10 A                     | 600 V     | 1.20 mH, 10A  | 4mH, 8.67A    |  |
|                | LTVF-C10002BAA | 10 A                     | 600 V     | 1.20 mH, 10A  | 4mH, 8.67A    |  |
|                | LTVF-C10003BAA | 10 A                     | 600 V     | 1.20 mH, 10A  | 4mH, 8.67A    |  |
| phase<br>230V  | LTVF-C10005BAA | 10 A                     | 600 V     | 1.20 mH, 10A  | 4mH, 8.67A    |  |
| 230V           | LTVF-C10008BAA | 15 A                     | 600 V     | 0.88 mH, 14A  | 3mH, 13.05A   |  |
|                | LTVF-C10011BAA | 20 A                     | 600 V     | 0.56 mH, 20A  | 1.3mH, 18.45A |  |
|                | LTVF-C20001BAA | 10 A                     | 600 V     | 1.20 mH, 10A  | 4mH, 8.67A    |  |
|                | LTVF-C20002BAA | 10 A                     | 600 V     | 1.20 mH, 10A  | 4mH, 8.67A    |  |
|                | LTVF-C20003BAA | 10 A                     | 600 V     | 1.20 mH, 10A  | 4mH, 8.67A    |  |
| Three          | LTVF-C20006BAA | 10 A                     | 600 V     | 1.20 mH, 10A  | 4mH, 8.67A    |  |
| phase          | LTVF-C20010BAA | 15 A                     | 600 V     | 0.88 mH, 14A  | 3mH, 13.05A   |  |
| 230V           | LTVF-C20012BAA | 20 A                     | 600 V     | 0.56 mH, 20A  | 1.3mH, 18.45A |  |
|                | LTVF-C20018BAA | 32 A                     | 600 V     | 0.39 mH, 30A  | 1.3mH, 26.35A |  |
|                | LTVF-C20030BAA | 50 A                     | 600 V     | 0.30 mH, 34A  | 1.6mH, 32A    |  |
|                | LTVF-C20040BAA | 63 A                     | 600 V     | 0.22 mH, 45A  | 1.25mH, 43A   |  |
|                | LTVF-C40002BAA | 10 A                     | 600 V     | 4.81 mH, 4.8A | 16mH, 4.27A   |  |
|                | LTVF-C40003BAA | 10 A                     | 600 V     | 4.81 mH, 4.8A | 16mH, 4.27A   |  |
| Three          | LTVF-C40005BAA | 10 A                     | 600 V     | 3.23 mH, 7.5A | 12mH, 6.41A   |  |
| phase<br>415V  | LTVF-C40007BAA | 15 A                     | 600 V     | 2.34 mH, 10A  | 8mH, 8.9A     |  |
|                | LTVF-C40010BAA | 20 A                     | 600 V     | 1.22 mH, 15A  | 5.4mH, 13.2A  |  |
|                | LTVF-C40016BAA | 32 A                     | 600 V     | 1.12 mH, 19A  | 3.2mH, 17A    |  |
|                | LTVF-C40023BAA | 35 A                     | 600 V     | 0.78 mH, 27A  | 2.5mH, 25A    |  |

Cx2000 AC Drive 3-3

# 4 Parameter setting 4.1 Keypad structure

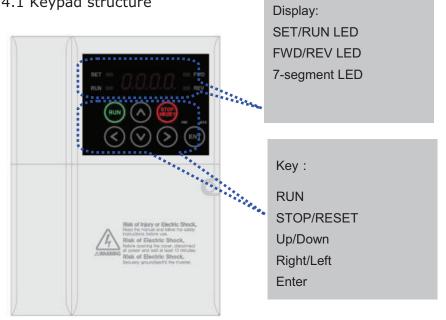

| Displa  | Display                                                                      |                                                                          |                                         |  |  |
|---------|------------------------------------------------------------------------------|--------------------------------------------------------------------------|-----------------------------------------|--|--|
| FWD     |                                                                              | Lit during forward run                                                   | Blinks when a fault occurs              |  |  |
| REV     |                                                                              | Lit during reverse run                                                   |                                         |  |  |
| RUN     |                                                                              | Lit during operation                                                     |                                         |  |  |
| SET     |                                                                              | Lit during parameter setting                                             |                                         |  |  |
| 7-seg   | ment                                                                         | Operation data and parameter information are displayed.                  |                                         |  |  |
| Keys    |                                                                              |                                                                          |                                         |  |  |
| RUN     |                                                                              | Run command                                                              |                                         |  |  |
| STOR    | P/RESET                                                                      | STOP: Stop command during operation,                                     |                                         |  |  |
|         |                                                                              | RESET: Reset command when fault occurs.                                  |                                         |  |  |
|         | Up                                                                           | Used to move parameter codes or increase parameter values                |                                         |  |  |
| •       | Down                                                                         | Used to move parameter codes or increase parameter values                |                                         |  |  |
| ◀       | ■ Left Used to switch parameter groups or move the cursor to the left when t |                                                                          | or move the cursor to the left when the |  |  |
|         |                                                                              | parameters are written.                                                  |                                         |  |  |
| ► Right |                                                                              | Used to switch parameter groups or move the cursor to the right when the |                                         |  |  |
|         |                                                                              | parameters are written.                                                  |                                         |  |  |
| ENT     | ENT                                                                          | Used to read, write and keep the parameter values.                       |                                         |  |  |
| Knob    | Knob                                                                         |                                                                          |                                         |  |  |
| Volume  |                                                                              | The keypad potentiometer V2 is used for frequency setting.               |                                         |  |  |

4-1 Cx2000 AC Drive

## 4.2 Alpha-numeric table

| Ü | 0 | R   | А | 7    | K | 11  | U |
|---|---|-----|---|------|---|-----|---|
| 1 | 1 | 5   | В | 1    | L | L   | V |
| 2 | 2 | 7   | С | - 11 | М | -   | W |
| 3 | 3 | rj. | D | ï    | N | 1   | Х |
| ų | 4 | E   | E | []   | 0 | 77  | Υ |
| 5 | 5 | ۶   | F | ŗ,   | Р | 111 | z |
| 5 | 6 | T.  | G | 7    | Q |     |   |
| 7 | 7 | H   | Н | ,-   | R |     |   |
| 8 | 8 | ;   | I | 57   | S |     |   |
| 3 | 9 |     | J | 1.1  | Т |     |   |

Cx2000 AC Drive 4-2

- 4.3 Moving to other parameter groups
- LTVF-Cx2000 series product consists of the following four parameter groups.

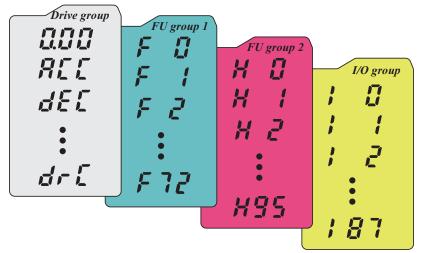

| Drive                       | Set Basic parameters necessary for inverter operation, including target |
|-----------------------------|-------------------------------------------------------------------------|
| group                       | frequency, Accel/Decel time and so on.                                  |
| Function                    | Set basic function parameters, such as adjustment of input frequency,   |
| group 1                     | voltage and so on.                                                      |
| Function                    | Set advanced function parameters, for example, set application          |
| group 2                     | functions such as PID operation, second motor operation and so on.      |
| I/O (input/output) terminal | Set multi-function input/ output terminals and analog input/output      |
| function group              | parameters.                                                             |

#### Moving to other parameter groups

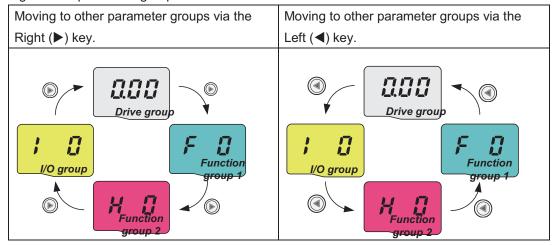

Note 1) Target frequency can be set at 0.0 (the 1st code of drive group). Even though the preset value is 0.0 while leaving factory, after setting of the target frequency, the changed frequency value will be displayed.

**4-3** Cx2000 AC Drive

Moving to other parameter groups at the 1<sup>st</sup> parameter of each group

|      | ·                                                                               |                                                                                                    |  |  |
|------|---------------------------------------------------------------------------------|----------------------------------------------------------------------------------------------------|--|--|
| 1    |                                                                                 | <ul> <li> The 1<sup>st</sup> code 0.00 in Drive group displayed is displayed after power is applied.</li> <li> Press the Right (▶) key once to go to the Function group 1.</li> </ul> |  |  |
| 2    | F                                                                               | <ul> <li> The 1<sup>st</sup> code F0 in Function Group is displayed.</li> <li> Press the Right (▶) key once to go to Function group 2.</li> </ul>                                     |  |  |
| 3    | H D                                                                             | <ul> <li> The 1<sup>st</sup> code H0 in Function group 2 is displayed.</li> <li> Press the Right (▶) key to go to I/O group.</li> </ul>                                               |  |  |
| 4    |                                                                                 | <ul> <li> The 1<sup>st</sup> input / output code I 0 is displayed.</li> <li> Press the Right (▶) key once to return to Drive group.</li> </ul>                                        |  |  |
| 5    |                                                                                 | Return to the 1 <sup>st</sup> code 0.00 of Drive group.                                                                                                    |  |  |
| ♣ If | ♣ If the Left (◄) key is used; the above will be executed in the reverse order. |                                                                                                    |  |  |

• Moving to other parameter groups from any parameter code other than the 1st code

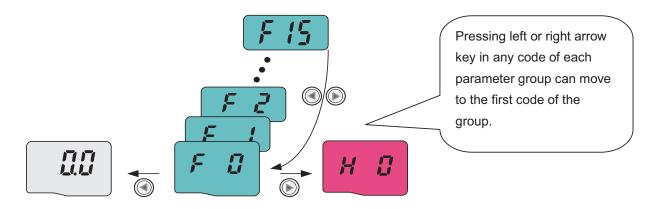

To move from F15 to function group 2

| 1 | F 15 | F 15 of Function group 1 is displayed.  Press the Right or Left key to return to the 1 <sup>st</sup> code of the parameter group. |
|---|------|----------------------------------------------------------------------------------------------------|
| 2 | E D  | The 1 <sup>st</sup> code F 0 of Function group 1 is displayed Press the Right key.                                                |

Cx2000 AC Drive 4-4

- 3
- -. The 1<sup>st</sup> code H 0 of Function group 2 is displayed.
- 4.4 How to change the codes in a group
- Code change in Drive group

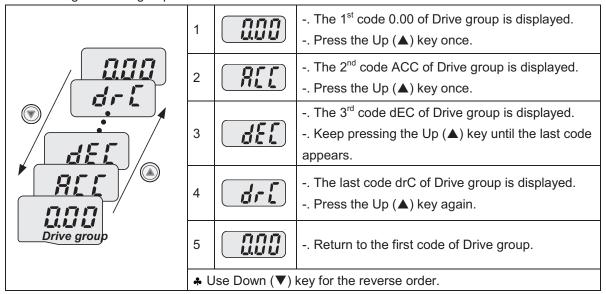

#### Code jump method

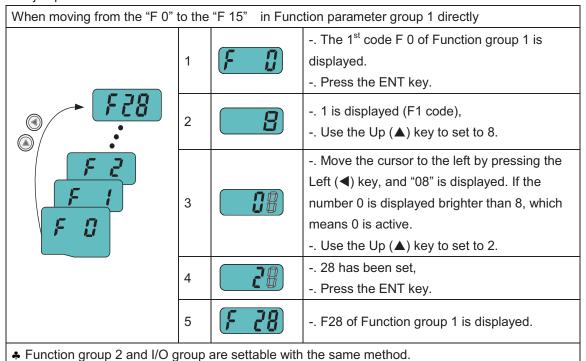

4-5 Cx2000 AC Drive

Navigating codes in the same parameter group

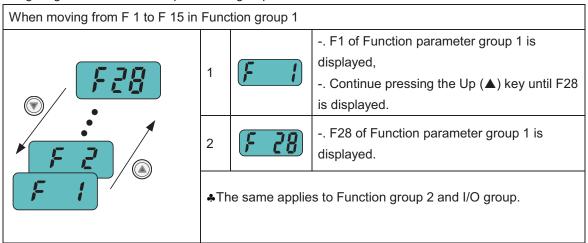

♣ Some codes will be skipped when the  $Up(\blacktriangle)$  or Down ( $\blacktriangledown$ ) is used, that is because the codes have not been activated due to no use, or some codes intentionally left blank for future use. Refer to the Ch.5 for more specific contents

For example, when F24 [High/low frequency limit select] is set to "O (No)", F25 [High frequency limit] and F26 [Low frequency limit] are not displayed during code change. But When F24 is set to "1(Yes)", F25 and F26 will appear on the display.

#### 4.5 Parameter setting

Parameter setting in Drive group

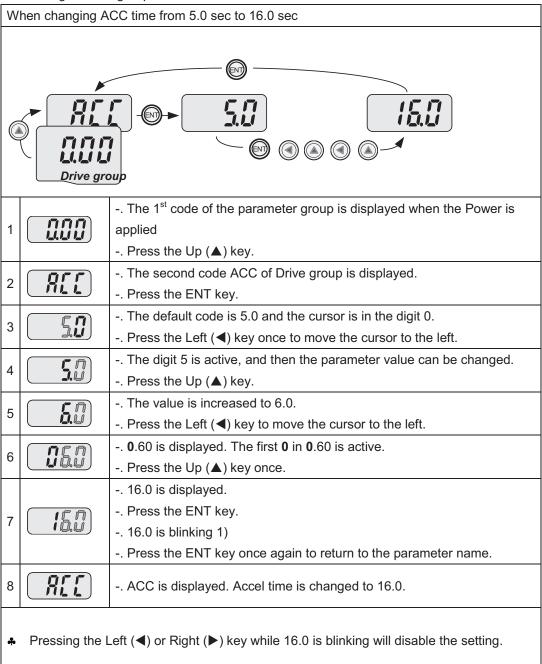

Note 1) when the parameter value is changed, the blinking cursor means if any changed value is required, then Press the ENT key to complete the input of parameter change. Press any key of  $(\blacktriangleleft)(\blacktriangleright)(\blacktriangle)(\blacktriangledown)$  if any parameter change is cancelled.

4-7 Cx2000 AC Drive

#### Frequency setting

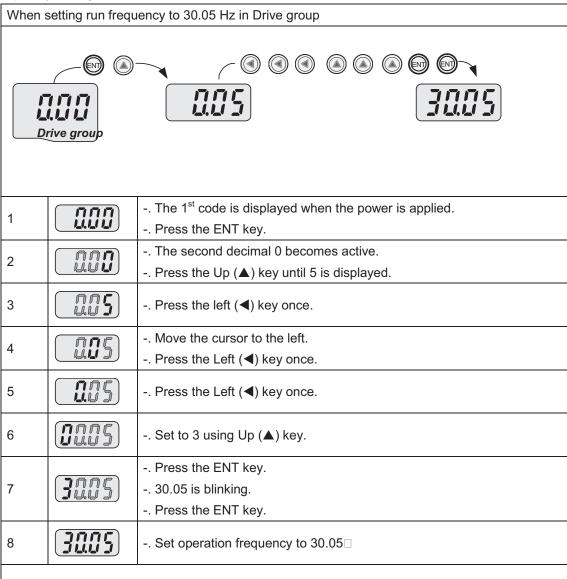

- ♣ LTVF-Cx2000 product displays 4 digits, but 5 digits can be displayed and set by using Left (◄) key and Right (▶) key.
- ♣ Under the condition that 30.05 is blinking, pressing any key can cancel the parameter setting except the ENT key.

Parameter setting in Function group

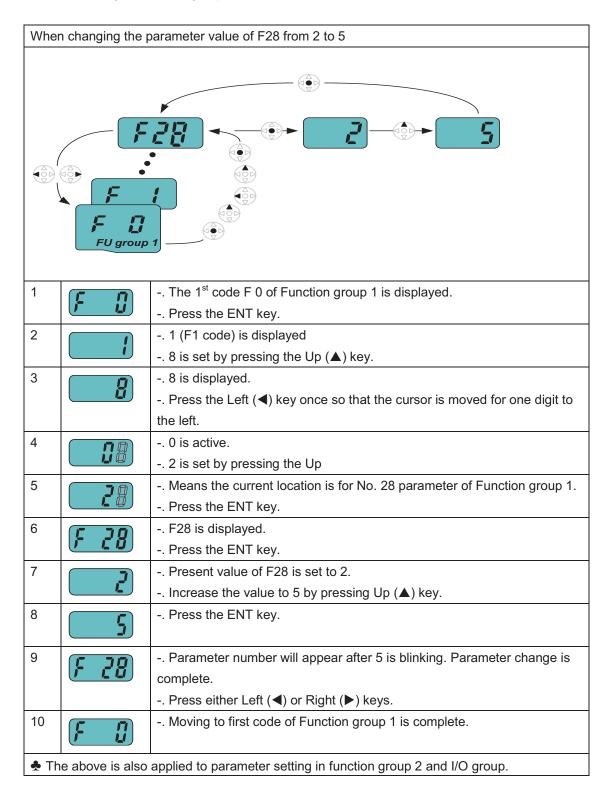

4-9 Cx2000 AC Drive

#### 4.6 Monitoring of operation status

Output current display

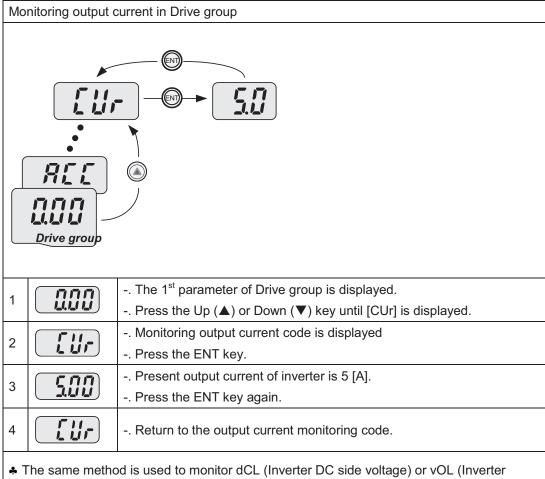

♣ The same method is used to monitor dCL (Inverter DC side voltage) or vOL (Inverter output voltage) of Drive group and so on.

#### Fault display

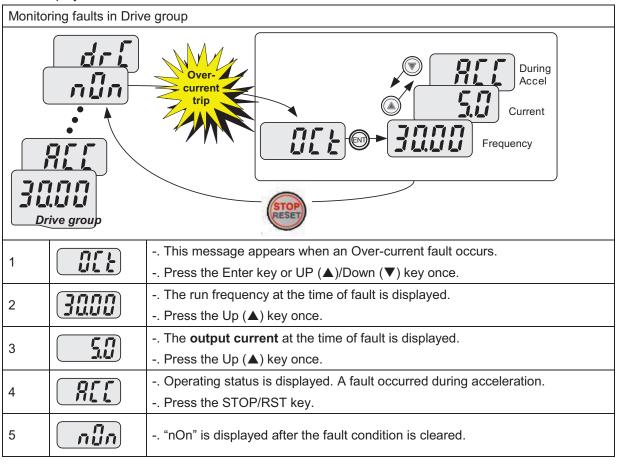

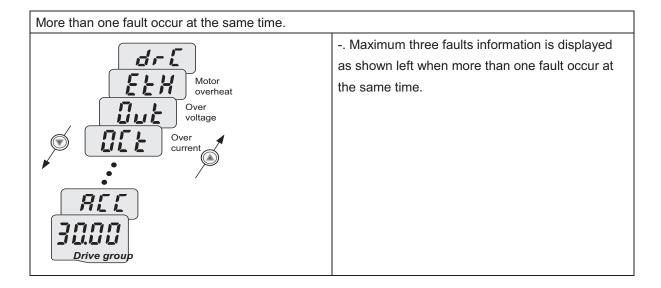

**4-11** Cx2000 AC Drive

#### Parameter initialize

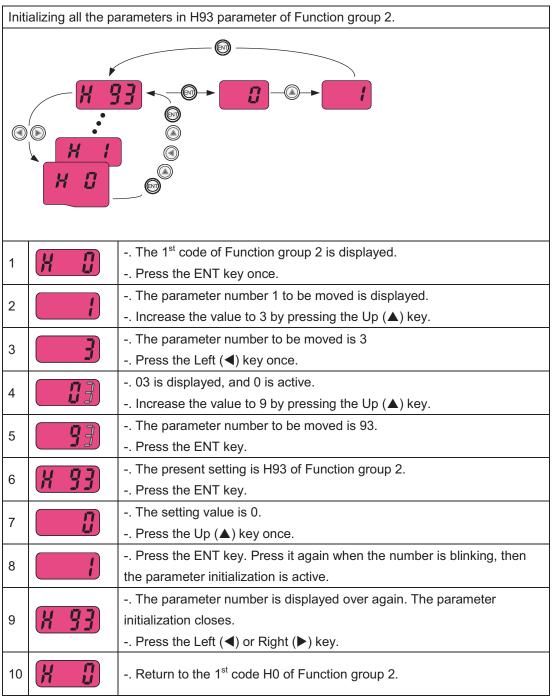

#### 4.7 Frequency setting and Basic Operation

#### 

The following instructions are given based on the fact that all parameters are set to factory defaults. Results could not be consistent with the following contents if parameter values are changed after purchase of products by customers. In this case, initialize all parameter values and set them according to the instructions below.

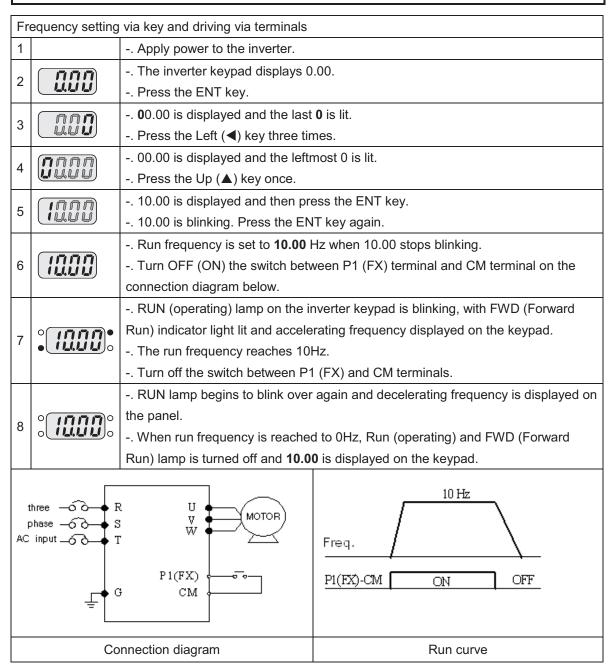

4-13 Cx2000 AC Drive

• Frequency Setting via Terminal AI (V) and Driving via Terminals

| 1       |                 | Apply power to the inverter.                                                  |                                                 |  |  |  |  |  |  |
|---------|-----------------|-------------------------------------------------------------------------------|-------------------------------------------------|--|--|--|--|--|--|
|         |                 | 0.00 is displayed on the inverte                                              | er kevnad                                       |  |  |  |  |  |  |
| 2       |                 | Press the Up (▲) key four time                                                | ••                                              |  |  |  |  |  |  |
|         |                 | Freq. is displayed. Frequency                                                 |                                                 |  |  |  |  |  |  |
| 3       | Frq             | Press the ENT key.                                                            | , ,                                             |  |  |  |  |  |  |
|         |                 | •                                                                             | nod is set to 0 (frequency setting via keypad). |  |  |  |  |  |  |
| 4       |                 | Press the Up (▲) key three times.                                             |                                                 |  |  |  |  |  |  |
| _       | 7               | 3 is displayed [frequency setting                                             | g via terminal AIN (V1)]                        |  |  |  |  |  |  |
| 5       |                 | Press the ENT key.                                                            |                                                 |  |  |  |  |  |  |
|         |                 | Press the ENT key again after                                                 | "3" is blinking.                                |  |  |  |  |  |  |
|         |                 | Freq. is displayed; the frequen                                               | cy setting method is changed into terminal      |  |  |  |  |  |  |
| 6       | [ <b>/- 4</b> ] | AIN (V) setting frequency.                                                    |                                                 |  |  |  |  |  |  |
|         |                 | Press the Down (▼) key four ti                                                | mes to move to frequency display status.        |  |  |  |  |  |  |
|         |                 | V1 voltage is adjusted so that                                                | output frequency is 10.00 Hz.                   |  |  |  |  |  |  |
|         |                 | Turn off (ON) the switch betwe                                                | en P1 (FX) and CM terminals.                    |  |  |  |  |  |  |
|         |                 | RUN (operating) lamp on the inverter keypad begins to blink with FWD (Forward |                                                 |  |  |  |  |  |  |
| 7       |                 | Run) lamp lit and accelerating fre                                            | equency displayed on the keypad.                |  |  |  |  |  |  |
|         |                 | Run frequency reaches 10 Hz.                                                  |                                                 |  |  |  |  |  |  |
|         |                 | Turn off the switch between P1                                                | (FX) and CM terminals.                          |  |  |  |  |  |  |
|         |                 | Run (operating) lamp on the in                                                | verter keypad is blinking over again, and the   |  |  |  |  |  |  |
| 8       | ٥ نىيى،         | number displayed indicates the o                                              | decelerating frequency.                         |  |  |  |  |  |  |
|         |                 | After run frequency reaches 01                                                | Hz, Run (operating) and FWD (forward run) lamps |  |  |  |  |  |  |
|         |                 | are blacked out, 10.00 is displayed                                           | ed on the keypad.                               |  |  |  |  |  |  |
| thr     | ee              | U                                                                             |                                                 |  |  |  |  |  |  |
| pha     | 300 → S         | V ♦—ĴMOTOR)                                                                   | 10 Hz                                           |  |  |  |  |  |  |
| inp     | ŭt −oo T        | w <del>                                    </del>                             | 1012                                            |  |  |  |  |  |  |
|         |                 |                                                                               |                                                 |  |  |  |  |  |  |
|         | G G             | P1(FX)                                                                        | Freq.                                           |  |  |  |  |  |  |
|         | ₹¶ G            | CM ← VR ← C                                                                   | P1(FX)-CM ON OFF                                |  |  |  |  |  |  |
|         |                 | AI AI                                                                         |                                                 |  |  |  |  |  |  |
|         |                 | CM -                                                                          |                                                 |  |  |  |  |  |  |
|         |                 | nnection diagram                                                              | Run curve                                       |  |  |  |  |  |  |
| <u></u> |                 | incodon diagram                                                               | i tuii oui ve                                   |  |  |  |  |  |  |

| • Fr                         | requency settir | ng via Terminal AIN (V1) and Driving via  | Pressing Run Key                                 |  |  |  |  |  |  |
|------------------------------|-----------------|-------------------------------------------|--------------------------------------------------|--|--|--|--|--|--|
| 1                            |                 | Apply power to the inverter.              |                                                  |  |  |  |  |  |  |
| 2                            |                 | 0.00 is displayed on the inverter key     | rpad.                                            |  |  |  |  |  |  |
|                              |                 | Press the Up (▲) key three times.         |                                                  |  |  |  |  |  |  |
| 3                            | المراي          | drv. is displayed and the drive patte     | rn is selectable.                                |  |  |  |  |  |  |
|                              | TI II           | Press the ENT key.                        |                                                  |  |  |  |  |  |  |
| 4                            | i               | of inverter terminal).                    |                                                  |  |  |  |  |  |  |
| Press the Down (▼) key once. |                 |                                           |                                                  |  |  |  |  |  |  |
| 5                            |                 | Press the ENT key after 0 is display      | ed.                                              |  |  |  |  |  |  |
|                              |                 | Press the ENT key again when 0 is         | blinking.                                        |  |  |  |  |  |  |
| 6                            | [ מֹר שׁ        | drv is displayed, drive pattern is set    | via the Run key on the keypad.                   |  |  |  |  |  |  |
|                              |                 | Press the Up (▲) key once.                |                                                  |  |  |  |  |  |  |
| 7                            | [ F - 9         | Freq. is displayed. Frequency settin      | g method is selectable.                          |  |  |  |  |  |  |
| <u> </u>                     |                 | Press the ENT key.                        |                                                  |  |  |  |  |  |  |
| 8                            |                 | Present frequency setting is 0 (frequency | uency setting via keypad).                       |  |  |  |  |  |  |
|                              |                 | Press the Up (▲) key three times.         |                                                  |  |  |  |  |  |  |
| 9                            |                 | Press the ENT key after 3 is display      | , ,-                                             |  |  |  |  |  |  |
|                              |                 | Press the ENT key over again when         |                                                  |  |  |  |  |  |  |
|                              |                 |                                           | g method is made via Terminal AIN (V1).          |  |  |  |  |  |  |
| 10                           | F-9             | Press the Down (▼) key four times         |                                                  |  |  |  |  |  |  |
|                              |                 | V1 voltage is adjusted so that outpu      | · · · ·                                          |  |  |  |  |  |  |
|                              |                 | Press Run key on the inverter keypa       |                                                  |  |  |  |  |  |  |
| 11                           |                 |                                           | arts to blink with FWD lamp lit and accelerating |  |  |  |  |  |  |
|                              |                 | frequency displayed on the keypad.        | (OTOP/DOT) have of inventor because of           |  |  |  |  |  |  |
|                              |                 |                                           | ess (STOP/RST) key of inverter keypad once.      |  |  |  |  |  |  |
|                              |                 | , , , , , , , , , , , , , , , , , , , ,   | er keypad blinks over again, with decelerating   |  |  |  |  |  |  |
| 12                           |                 | frequency displayed on the keypad.        | PLIN and EWD lamps are blacked out and 10 00 is  |  |  |  |  |  |  |
|                              |                 | displayed on the keypad.                  | RUN and FWD lamps are blacked out and 10.00 is   |  |  |  |  |  |  |
|                              | there -         |                                           |                                                  |  |  |  |  |  |  |
|                              | three — o o     | R U MOTOR)                                | 10 Hz                                            |  |  |  |  |  |  |
|                              | AC input —      | T W T                                     | _ /                                              |  |  |  |  |  |  |
|                              | P1(FX) Freq.    |                                           |                                                  |  |  |  |  |  |  |
|                              | G CM Roun key   |                                           |                                                  |  |  |  |  |  |  |
|                              |                 | VR AI                                     | STOP/RST key                                     |  |  |  |  |  |  |
|                              |                 | CM                                        |                                                  |  |  |  |  |  |  |
|                              | (               | Connection diagram                        | Run curve                                        |  |  |  |  |  |  |
|                              |                 | <u> </u>                                  |                                                  |  |  |  |  |  |  |

**4-15** Cx2000 AC Drive

# **5 Parameter list**

Drive Group

| Drive<br>Group | Address for comm | Parameter name | Set<br>range             |                                   | De                                                                                                    | escription                                             | Factory<br>defaults | Adj.<br>during<br>run | Page |
|----------------|------------------|----------------|--------------------------|-----------------------------------|----------------------------------------------------------------------------------------------------|--------------------------------------------------------|---------------------|-----------------------|------|
| 0.00           | 1100             | Frequency      | 0.00 ~<br>400.00<br>[Hz] | the in<br>Durin<br>Durin<br>Durin | This parameter sets the frequency that the inverter is commands to output.  During stop: frequency command  During run: output frequency  During Multi-step operation: It cannot be set greater than F21(Max. frequency) |                                                        | 0.00                | 0                     | 7-1  |
| ACC            | 1101             | Accel time     | 0.0~                     | Durin                             | g Multi-Acce                                                                                                    | el/Decel operation, this                               | 20.0                | 0                     | 7-12 |
| dEC            | 1102             | Decel time     | 6000.0<br>[sec]          | parar<br>0.                       | neter serves                                                                                                    | s as Accel/Decel time                                  | 20.0                | 0                     | 7-12 |
|                |                  |                |                          | 0                                 | RUN/STO on the key                                                                                                    | P via RUN/STOP key<br>pad                              |                     |                       | 7-8  |
| drv            | 1103             | Drive<br>Mode  | 0<br>~<br>3              | 1                                 | Terminal                                                                                                    | FX: motor forward run<br>RX: Motor reverse<br>run      | 1                   | X                     | 7-8  |
|                |                  |                |                          | 2                                 | operation                                                                                                    | FX: Run/Stop enable<br>RX: reverse rotation<br>select  |                     |                       | 7-9  |
|                |                  |                |                          | 3                                 | RS-485 cc                                                                                                    | mmunication                                            |                     |                       | 7-9  |
|                |                  |                |                          | 0                                 | Digital                                                                                                    | Keypad setting 1                                       |                     |                       | 7-1  |
|                |                  |                |                          | 1                                 | Digital                                                                                                    | Keypad setting 2                                       |                     |                       | 7-1  |
|                |                  |                |                          | 2                                 |                                                                                                    | Panel Potentiometer V2 set: 0 ~ 5 [V]                  |                     |                       | 7-2  |
|                |                  | Frequency      | 0                        | 3                                 |                                                                                                    | Terminal A1 (J1 to V) : 0 ~ +10 [V]                    |                     |                       | 7-2  |
| Frq            | 1104             | Setting Method | ~<br>8                   | 4                                 |                                                                                                    | Terminal A1 set (J1 to I):0 ~ 20 [mA]                  | 0                   | Х                     | 7-3  |
|                |                  | Wethou         | U                        | 5                                 | Analog                                                                                                    | Panel Potentiometer V2 + Terminal A1 (J1 to I) setting |                     |                       | 7-5  |
|                |                  |                |                          | 6                                 |                                                                                                    | Panel Potentiometer V2 + Terminal A1 (J1 to V) setting |                     |                       | 7-5  |

|  |  | 7 | RS-485 communication       |  | 7-5 |
|--|--|---|----------------------------|--|-----|
|  |  | 8 | Digital (UP/DOWN) rotation |  | 8-4 |

#### Drive Group

| LED<br>display | Address<br>for<br>comm | Parameter<br>name            | Set<br>range            |            | Description                                                    | Factory defaults | Adj.<br>during<br>run | Page |
|----------------|------------------------|------------------------------|-------------------------|------------|----------------------------------------------------------------|------------------|-----------------------|------|
| St1            | 1105                   | Multi-step<br>frequency<br>1 |                         | Sets Multi | i-step frequency 1 during Multi-<br>ation                      | 0.00             | 0                     | 7-7  |
| St2            | 1106                   | Multi-step<br>frequency<br>2 | $0.00 \sim$ 400.00 [Hz] | Sets multi | i-step frequency 2 during multi-<br>ation                      | 0.00             | 0                     | 7-7  |
| St3            | 1107                   | Multi-step<br>frequency<br>3 |                         | Sets multi | i-step frequency 3 during multi-<br>ation                      | 0.00             | 0                     | 7-7  |
| CUr            | 1108                   | Output<br>current            | [A]                     | Displays t | the output current to the motor.                               | -                | -                     | 9-1  |
| rPM            | 1109                   | Motor<br>RPM                 | [rPM]                   | Displays t | the number of Motor RPM.                                       | -                | -                     | 9-1  |
| dCL            | 110A                   | DC link<br>voltage           | [V]                     | Displays I | DC link voltage inside the                                     | -                | -                     | 9-1  |
| 01             | 4400                   | User                         |                         | -          | meter displays the item<br>at H73- [Monitoring item            | vOL              | -                     | 9-2  |
| vOL            | 110B                   | display<br>select            | -                       | vOL        | Output voltage                                                 |                  |                       |      |
|                |                        | 361661                       |                         | POr        | Output power                                                   |                  |                       |      |
|                |                        |                              |                         | tOr        | Torque                                                         |                  |                       |      |
| nOn            | 110C                   | Fault<br>Display             | -                       | and        | the types of faults, frequency status at the time of the fault | -                | -                     | 9-4  |
| drC            | 110D                   | Direction of motor           | F, r                    | (Drive mo  | of motor rotation when drv                                     | F                | 0                     | 7-8  |
|                |                        | rotation                     | - , •                   | F Forwa    |                                                                |                  |                       |      |
| drv2           |                        | Drive                        | 0                       |            | top via Run/stop key on the                                    |                  |                       |      |
| 1)             | 110E                   | mode 2                       | ~                       | 0 keypa    |                                                                | 1                | Х                     | 8-22 |

5-2 Cx2000 AC Drive

|  | 3 | 2 | Terminal operation | FX: Motor forward run RX: Motor reverse run FX: RUN/STOP enable RX: Reverse rotation select |  |  |
|--|---|---|--------------------|---------------------------------------------------------------------------------------------|--|--|
|  |   | 3 | RS-485 com         | nmunication                                                                                 |  |  |

<sup>1):</sup> Only displayed when one of the Multi-function input terminals 1-5 [I17~I21] is set to "22".

### Drive Group

| LED<br>display | Address<br>for<br>commu<br>nication | Parameter<br>name | Set<br>range |   | De        | escription            | Factory<br>defaults | Adj.<br>during<br>run | Page |
|----------------|-------------------------------------|-------------------|--------------|---|-----------|-----------------------|---------------------|-----------------------|------|
|                |                                     |                   |              | 0 | Digital   | Keypad setting 1      |                     |                       |      |
|                |                                     |                   |              | 1 | Digital   | Keypad setting 2      |                     |                       |      |
|                |                                     |                   |              |   |           | Panel Potentiometer   |                     |                       |      |
|                |                                     |                   |              | 2 |           | V2                    |                     |                       |      |
|                |                                     |                   |              |   |           | : 0 ~ 5 [V]           |                     |                       |      |
|                |                                     |                   |              |   |           | Terminal A set (J1 to |                     |                       |      |
|                |                                     |                   |              | 3 |           | V)                    |                     |                       |      |
| Frq2           |                                     | Frequency         |              |   |           | : 0 ~ +10 [V]         |                     |                       |      |
| 1)             | 110F                                | setting           | 0 ~ 7        | 4 | Analog    | Terminal A1 set (J1   | 0                   | Χ                     | 8-22 |
|                |                                     | method 2          |              | • | 7 tridiog | TO 1): 0 ~ 20 [mA]    |                     |                       |      |
|                |                                     |                   |              |   |           | Panel Potentiometer   |                     |                       |      |
|                |                                     |                   |              | 5 |           | V2 +Terminal A1 (J1   |                     |                       |      |
|                |                                     |                   |              |   |           | to 1) setting         |                     |                       |      |
|                |                                     |                   |              |   |           | Panel potentiometer   |                     |                       |      |
|                |                                     |                   |              | 6 |           | V2 + Terminal A1 (J1  |                     |                       |      |
|                |                                     |                   |              |   |           | to V) setting         |                     |                       |      |
|                |                                     |                   |              | 7 | RS-485 d  | communication         |                     |                       |      |

| rEF <sup>2)</sup> | 1110 | PID control<br>standard<br>value<br>setting | 0.00~<br>400.00<br>[Hz] or<br>0~<br>100[%] | If H58 is 0, it is expressed as a [Hz] unit. If H58 is 1, it is expressed as a [%] unit. In [Hz] unit, you can't set Max. Frequency more than (F21). In [%] unit, 100% means Max. Frequency. | 0.00 | 0 | 8-10 |
|-------------------|------|---------------------------------------------|--------------------------------------------|----------------------------------------------------------------------------------------------------|------|---|------|
| Fbk <sup>2)</sup> | 1111 | PID control<br>Feedback<br>amount           | 0.00~<br>400.00<br>[Hz] or<br>0~<br>100[%] | It indicates a feedback amount in PID control.  If H58 is 0, it is expressed as a [Hz] unit.  If H58 is 1, it is expressed as a [%] unit.                                                    | -    | 1 | 8-10 |

<sup>1):</sup> Only displayed when one of the Multi-function input terminals 1-5 [I17~I22] is set to "22".

| LED<br>display    | Address<br>for<br>comm | Parameter<br>name           | Range                  |             | Description                                                                            |      | Adj.<br>During<br>run | Page |
|-------------------|------------------------|-----------------------------|------------------------|-------------|----------------------------------------------------------------------------------------|------|-----------------------|------|
| F 0               | 1200                   | Jump code                   | 0 ~ 72                 | Sets<br>jum | s the parameter code number to                                                         | 1    | 0                     | 4-5  |
|                   |                        | Forward/reverse             |                        | 0           | Fwd and rev run enable                                                                 |      |                       |      |
| F 1               | 1201                   | run disable                 | $0\sim 2$              | 1           | Forward run disable                                                                    | 0    | X                     | 7-10 |
|                   |                        | Tull disable                |                        | 2           | Reverse run disable                                                                    |      |                       |      |
| F 2               | 1202                   | Accel pattern               |                        | 0           | Linear                                                                                 |      |                       |      |
| F 3               | 1203                   | Stop mode<br>select         | $0 \sim 1$             | 1           | S-curve                                                                                | 1    | Х                     | 7-15 |
|                   |                        |                             |                        | 0           | Decelerate to stop                                                                     |      |                       |      |
| F 4               | 1204                   | Stop mode                   | 0 ~ 3                  | 1           | DC brake to stop                                                                       | 0    | X                     | 7-20 |
| F 4               | 1204                   | Select                      | 0 ~ 3                  | 2           | Free run to stop                                                                       | U    | ^                     |      |
|                   |                        |                             |                        | 3           | Power Braking stop                                                                     |      |                       | 8-25 |
| F 8 <sup>1)</sup> | 1208                   | DC brake<br>start frequency | 0.10~<br>60.00<br>[Hz] | freq        | s parameter sets DC brake start<br>uency.<br>annot be set below Start frequency<br>3). | 0.50 | Х                     | 8-1  |

5-4 Cx2000 AC Drive

 $<sup>^{2)}</sup>$  : It is indicated when H49 (PID control selection) is 1.

| F 9 | 1209 | DC Brake<br>wait time  |                       | When DC brake frequency is reached, the inverter holds the output for the setting time before starting DC brake.              | 0.10 | Х |     |
|-----|------|------------------------|-----------------------|----------------------------------------------------------------------------------------------------|------|---|-----|
| F10 | 120A | DC brake<br>Voltage    |                       | This parameter sets the amount of DC voltage applied to a motor. It is set in percent of Motor rated current (H33).           | 50   | х |     |
| F11 | 120B | DC brake<br>Time       |                       | The parameter sets the time taken to apply DC current to a motor while motor is at a stop.                                    | 1.0  | х |     |
| F12 | 120C | Brake start<br>voltage |                       | This parameter sets the amount of DC voltage before a motor starts to run. It is set in percent of Motor rated current (H33). | 50   | х | 8-2 |
| F13 | 120D | DC brake<br>start time | 0.0~<br>60.0<br>[sec] | DC voltage is applied to the motor for DC brake start time before motor accelerates.                                          | 0.0  | Х |     |

<sup>1):</sup> Only displayed when F4 (DC brake stop) is set to 1.

| LED<br>display    | Address<br>for<br>comm | Parameter<br>name            | Range                   | Description                                                                                                    | Factory defaults | Adj.<br>During<br>run | Page |
|-------------------|------------------------|------------------------------|-------------------------|----------------------------------------------------------------------------------------------------|------------------|-----------------------|------|
| F14               | 120E                   | Time for magnetizing a motor | 0.0~<br>60.0<br>[sec]   | This parameter applies the current to a motor for the set time before motor accelerates during sensorless vector control | 0.5              | X                     | 8-15 |
| F20               | 1214                   | Jog<br>frequency             | 0.00~<br>400.00<br>[Hz] | This parameter sets the frequency for jog operation. It cannot be set above max frequency (F21)                          | 10.00            | 0                     | 8-3  |
| F21 <sup>1)</sup> | 1215                   | Max<br>frequency             |                         | Highest frequency the inverter can output. It is frequency reference for Accel/Decel (See H70)                           | 50.00            | ×                     | 7-21 |

|                   |      |                                       |                          | Except F22 (base frequency), any frequency which is set above F21 will automatically turn to the set value of F21                      |       |   |      |
|-------------------|------|---------------------------------------|--------------------------|----------------------------------------------------------------------------------------------------|-------|---|------|
| F22               | 1216 | Base<br>frequency                     | 30.00~<br>400.00<br>[Hz] | The inverter outputs its rated voltage to the motor at this frequency (see motor nameplate)                                            | 50.00 | Х | 7-17 |
| F23               | 1217 | Start<br>frequency                    | 0.10~<br>10.00[Hz<br>]   | The inverter starts to output its voltage at This frequency. It is the frequency low limit.                                            | 0.50  | Х | 7-21 |
| F24               | 1218 | Frequency<br>high/low limit<br>select | 0 ~ 1                    | This parameter sets high and low limit of run frequency                                                                                | 0     | х |      |
| F25 <sup>2)</sup> | 1219 | Frequency<br>high limit               | 0.00~<br>400.00<br>[Hz]  | This parameter sets high limit of the run frequency. It cannot be set above Max frequency (F21).                                       | 50.00 | х | 7-21 |
| F26               | 121A | Frequency<br>Low limit                | 0.00~<br>400.00<br>[Hz]  | This parameter sets low limit of the run frequency. It cannot be set above Frequency high limit (F25) and below Start frequency (F23). | 0.50  | x |      |

<sup>1):</sup> If H40 is set to 3 (sensorless vector), Max frequency is settable up to 120Hz.

| LED<br>display | Address<br>for<br>comm | Parameter<br>name                 | Range       |              | Description                                                                                                    | Factory defaults | Adj.<br>During<br>run | Page |
|----------------|------------------------|-----------------------------------|-------------|--------------|----------------------------------------------------------------------------------------------------|------------------|-----------------------|------|
| F27            | 121B                   | Torque boost select               | 0 ~ 1       | 0            | Manual torque boost Auto torque boost                                                                             | 0                | Х                     |      |
| F28            | 121C                   | Torque boost in forward direction | 20.0<br>[%] | torq<br>forw | s parameter sets the amount of ue boost applied to a motor during vard run. set in percent of Max output voltage. | 3.0              | х                     | 7-19 |

5-6 Cx2000 AC Drive

 $<sup>^{2)}</sup>$  : Only displayed when F24 (Frequency high/low limit select) is set to 1.

| F29               | 121D | Torque boost in reverse direction | 0.0~<br>20.0<br>[%]     | This parameter sets the amount of torque boost applied to a motor during reverse run.  It is set as a percent of Max output | 3.0   | x |                      |
|-------------------|------|-----------------------------------|-------------------------|----------------------------------------------------------------------------------------------------|-------|---|----------------------|
| F30               | 121E | V/F pattern                       | 0 ~ 2                   | voltage  0 Linear  1 Square 2 User V/F                                                                                      | 0     | Х | 7-17<br>7-17<br>7-18 |
| F31 <sup>1)</sup> | 121F | User V/F<br>frequency 1           | 0.00~<br>400.00<br>[Hz] |                                                                                                    | 12.50 | X |                      |
| F32               | 1220 | User V/F<br>voltage 1             | 0~<br>100 [%]           |                                                                                                    | 25    | X |                      |
| F33               | 1221 | User V/F<br>frequency 2           | 0.00~<br>400.00<br>[Hz] | It is used only when V/F pattern is set to 2 user/V/F).                                                                     | 25.00 | X |                      |
| F34               | 1222 | User V/F<br>voltage 2             | 0 ~<br>100 [%]          | It cannot be set above F21- Max frequency.                                                                                  | 50    | X | 7-18                 |
| F35               | 1223 | User V/F<br>frequency 3           | 0.00~<br>400.00<br>[Hz] | The value of voltage is set in percent of motor rated voltage. The values of lower-numbered parameters cannot be            | 37.50 | X | 1-10                 |
| F36               | 1224 | User V/F<br>voltage 3             | 0 ~<br>100 [%]          | set above those of higher-numbered.                                                                                         | 75    | X |                      |
| F37               | 1225 | User V/F<br>frequency 4           | 0.00~<br>400.00<br>[Hz] |                                                                                                    | 50.00 | X |                      |
| F38               | 1226 | User V/F<br>voltage 4             | 0 ~<br>100 [%]          |                                                                                                    | 100   | Х |                      |

<sup>1):</sup> Set F30 to 2(User V/F) to display this parameter

| LED display       | Address for comm | Parameter name                                | Range                 | Description                                                                                                    | Factory defaults | Adj.<br>During<br>run | Page |
|-------------------|------------------|-----------------------------------------------|-----------------------|----------------------------------------------------------------------------------------------------|------------------|-----------------------|------|
| F39               | 1227             | Output voltage adjustment                     | 40.0~<br>110.0<br>[%] | This parameter adjusts the amount of output voltage.  The set value is the percentage of input voltage.                                                                                                    | 100.0            | X                     | 7-18 |
| F40               | 1228             | Energy-saving level                           | 0 ~<br>30[%]          | This parameter decreases output voltage according to load status.                                                                                                    | 0                | 0                     | 8-17 |
| F50               | 1232             | Electronic<br>thermal<br>select               | 0 ~ 1                 | This parameter is activated when the motor is overheated (time-inverse).                                                                                                    | 0                | 0                     | 10-1 |
| F51 <sup>1)</sup> | 1233             | Electronic<br>thermal level<br>for 1 minute   | 100 ~<br>200[%]       | This parameter sets max current capable of flowing to the motor continuously for 1 minute.  The set value is the percentage of Motor rated current (H33).  It cannot be set below Electronic thermal level for continuous (F52). | 150              | 0                     |      |
| F52               | 1234             | Electronic<br>thermal level<br>for continuous | 50 ~<br>150[%]        | This parameter sets the amount of current to keep the motor running continuously.  It cannot be set higher than Electronic thermal level for 1 minute (F51).                                                                     | 100              | 0                     | 10-1 |
| F53               | 1235             | Motor cooling<br>method                       | 0 ~ 1                 | Standard motor having cooling fan directly connected to the shaft  A motor using a separate motor to power a cooling fan.                                                                                                    | 0                | 0                     |      |
| F54               | 1236             | Overload<br>warning level                     | 30 ~<br>150[%]        | This parameter sets the amount of current to issue an alarm signal at a relay or multifunction output terminal (see I55).  The set value is the percentage of Motor rated current (H33).                                         | 150              | 0                     | 10-2 |

5-8 Cx2000 AC Drive

| LED<br>display | Address<br>for<br>comm | Parameter name                | Range                 |                              | Description                                                           |                  | Factory defaults | Adj.<br>During<br>run | Page |
|----------------|------------------------|-------------------------------|-----------------------|------------------------------|-----------------------------------------------------------------------|------------------|------------------|-----------------------|------|
| F55            | 1237                   | Overload<br>warning<br>time   | 0.0~<br>30.0<br>[Sec] | the current gre              | r issues an alarn<br>ater than Overlo<br>vs to the motor for<br>555). | ad warning       | 10.0             | 0                     | 10-2 |
| F56            | 1238                   | Overload trip select          | 0 ~ 1                 | This parameter when motor is | r turns off the invoverloaded.                                        | erter output     | 1                | 0                     |      |
| F57            | 1239                   | Overload<br>trip level        | 30 ~<br>200[%]        | current.                     | r sets the amour<br>e percentage of                                   |                  | 180              | 0                     | 10-3 |
| F58            | 123A                   | Overload<br>trip time         | 0.0~<br>60.0<br>[Sec] | when the F57-                | turns off the inv<br>[Overload trip le<br>otor for Overload           | evel] of current | 60.0             | 0                     |      |
| F59            | 123B                   | Stall<br>prevention<br>select | 0 ~ 7                 | acceleration, d              | During constant run  Bit 1  -  -  -  -  -  -  -  -  -  -  -  -  -     | ng constant      | 0                | X                     | 10-3 |

 $<sup>^{1)}</sup>$  : Set F50 to 1 to display this parameter.

| F60 | 123C | Stall prevention | 30 ~   | This parameter sets the amount of current to activate stall prevention function during Accel, Constant or Decel run. | 150 | X | 10-3 |
|-----|------|------------------|--------|----------------------------------------------------------------------------------------------------|-----|---|------|
|     |      | level            | 200[%] | The set value is the percentage of Motor rated                                                                       |     |   |      |
|     |      |                  |        | current (H33).                                                                                                    |     |   |      |

| LED<br>display    | Address<br>for<br>comm | Parameter<br>name                                               | Range                   | Description                                                                                                    | Factory defaults | Adj.<br>During<br>run | Page |
|-------------------|------------------------|-----------------------------------------------------------------|-------------------------|----------------------------------------------------------------------------------------------------|------------------|-----------------------|------|
| F61 <sup>1)</sup> | 123D                   | When Stall prevention during deceleration, voltage limit select | 0 ~ 1                   | In Stall prevention run during deceleration, if you want to limit output voltage, select 1                                                                                                    | 0                | Х                     | 8-25 |
| F63               | 123F                   | Save<br>up/down<br>frequency<br>select                          | 0 ~ 1                   | This parameter decides whether to save the specified frequency during up/down operation. When 1 is selected, the up/down frequency is saved in F64.                                                            | 0                | X                     | 8-4  |
| F64 <sup>2)</sup> | 1240                   | Save<br>up/down<br>frequency                                    | -                       | If 'Save up/down frequency' is selected at F63, this parameter saves the frequency before the inverter stops or decelerated.                                                                                   | 0.00             | X                     | 8-4  |
| F65               | 1241                   | Up-down<br>Mode select                                          | 0 ~ 2                   | We can select up-down mode among three thing  Increases goal frequency as a standard of Max. frequency/Min. frequency  Increases step frequency 66 according to edge input F 66.  Available to combine 0 and 1 | 0                | X                     | 8-5  |
| F66               | 1242                   | Up-Down<br>step<br>frequency                                    | 0.00~<br>400.00<br>[Hz] | In case of choosing F65 as a 1 or 2, it means increase or decrease of frequency according to up-down input.                                                                                                    | 0.00             | Х                     | 8-5  |
| F67 <sup>3)</sup> | 1243                   | 200V input<br>voltage                                           | 170 ~<br>240[V]         | 200V inverter input voltage set                                                                                                    | 220              | 0                     | 8-30 |

5-10 Cx2000 AC Drive

| F68 <sup>3)</sup> | 1244 | 400V input<br>voltage | 320 ~<br>480[V] | 400V inverter input voltage set | 380 | 0 | 8-30 |  |
|-------------------|------|-----------------------|-----------------|---------------------------------|-----|---|------|--|
|-------------------|------|-----------------------|-----------------|---------------------------------|-----|---|------|--|

<sup>1):</sup> It is indicated when setting bit 2 of F59 as 1

| LED<br>display    | Address<br>for<br>comm | Parameter name           | Range           |                  | Description                                                                                                    | Factory<br>defaults | Adj.<br>During<br>run | Page |
|-------------------|------------------------|--------------------------|-----------------|------------------|----------------------------------------------------------------------------------------------------|---------------------|-----------------------|------|
| F70               | 1246                   | Draw run<br>mode select  | 0 ~ 3           | 0<br>1<br>2<br>3 | Inverter doesn't run as a draw mode Analog terminal AI V terminal (0-10 V) input drawn run Analog terminal AIV terminal (0-20 V) input drawn run Panel potentiometer V2 (0-5V) input draw run | 0                   | X                     | 8-27 |
| F71               | 1247                   | Draw rate                | 0 ~<br>100[%]   | Set ra           | ate of draw                                                                                                    | 0.0                 | 0                     | 8-27 |
| F72 <sup>2)</sup> | 1248                   | ND/HD selection          | 0 ~ 1           |                  | O (CT) heavy load<br>O (VT) light load                                                                                                    | 0                   | Х                     | 8-22 |
| F73 <sup>1)</sup> | 1249                   | 200V DB<br>start voltage | 300 ~<br>400[V] | Set D            | DB start voltage of 200V class inverter                                                                                                    | 390                 | 0                     | 8-32 |
| F74 <sup>1)</sup> | 124A                   | 400V DB<br>start voltage | 600 ~<br>800[V] | Set [            | DB start voltage of 400V class inverter                                                                                                    | 780                 | 0                     | 8-32 |

<sup>&</sup>lt;sup>1)</sup>: 200V inverter displays F73, 400V inverter displays F74.

### Function group 2

| LED<br>display | Address<br>for<br>comm | Parameter<br>name | Range       | Description                                 | Factory<br>defaults | Adj.<br>During<br>run | Page |
|----------------|------------------------|-------------------|-------------|---------------------------------------------|---------------------|-----------------------|------|
| H 0            | 1300                   | Jump code         | $0 \sim 95$ | Sets the code number to jump.               | 1                   | 0                     | 4-5  |
| H 1            | 1301                   | Fault history 1   | -           | Stores information on the types of faults,  | nOn                 | -                     |      |
| H 2            | 1302                   | Fault history 2   | -           | the frequency, the current and the          | nOn                 | ı                     | 9-4  |
| H 3            | 1303                   | Fault history 3   | -           | Accel/Decel condition at the time of fault. | nOn                 | -                     | 9-4  |
| H 4            | 1304                   | Fault history 4   | -           | The latest fault is automatically stored in | nOn                 | -                     |      |

<sup>&</sup>lt;sup>2)</sup>: Set F63 to 1 to display this parameter.

<sup>&</sup>lt;sup>3)</sup>: 200V inverter displays F67, 400V inverter displays F68.

<sup>&</sup>lt;sup>2)</sup>: only HD selection for single phase 200V inverter

| H 5               | 1305 | Fault history 5                | -                       | Fault history 1.                                                                                                    | nOn   | - |      |
|-------------------|------|--------------------------------|-------------------------|----------------------------------------------------------------------------------------------------|-------|---|------|
| H 6               | 1306 | Reset fault history            | 0 ~ 1                   | Clears the fault history saved in H 1-5.                                                                                                    | 0     | 0 |      |
| Н7                | 1307 | Dwell<br>frequency             | 0.10~<br>400.00<br>[Hz] | When run frequency is issued, motor starts to accelerate after dwell frequency is applied to the motor during Dwell time (H8). Dwell frequency can be set within the range of Max frequency (F21) and Start frequency (F23). | 5.00  | х | 8-7  |
| H 8               | 1308 | Dwell<br>time                  | 0.0~<br>10.0<br>[sec]   | Sets the time for dwell operation.                                                                                                    | 0.0   | Х |      |
| H10               | 130A | Skip frequency select          | 0 ~ 1                   | Sets the frequency range to skip to prevent undesirable resonance and vibration on the structure of the machine.                                                                                                    | 0     | Х |      |
| H11 <sup>1)</sup> | 130B | Skip frequency<br>low limit 1  |                         |                                                                                                    | 10.00 | Х |      |
| H12               | 130C | Skip frequency<br>high limit 1 |                         | Run frequency cannot be set within the                                                                                                    | 15.00 | Χ |      |
| H13               | 130D | Skip frequency low limit 2     | 0.10~<br>400.00         | range of H11 thru H16. The frequency values of the low numbered parameters                                                                                                    | 20.00 | X | 7-22 |
| H14               | 130E | Skip frequency<br>high limit 2 | [sec]                   | cannot be set above those of the high numbered ones. Settable within the range                                                                                                    | 25.00 | Х |      |
| H15               | 130F | Skip frequency low limit 3     |                         | of F21 and F23.                                                                                                    | 30.00 | Х |      |
| H16               | 1310 | Skip frequency<br>high limit 3 |                         |                                                                                                    | 35.00 | Х |      |

<sup>1):</sup> only displayed when H10 is set to 1.

| LED<br>display | Address<br>for<br>comm | Parameter<br>name                    | Range         | Description                                                                                                    | Factory<br>defaults | Adj.<br>During<br>run | Page |
|----------------|------------------------|--------------------------------------|---------------|----------------------------------------------------------------------------------------------------|---------------------|-----------------------|------|
| H17            | 1311                   | S-Curve<br>accel/decal<br>start side | 1 ~<br>100[%] | Set the speed reference value to form a curve at the start during accel/decel. If it is set higher, linear zone gets smaller. | 40                  | Х                     | 7-15 |

5-12 Cx2000 AC Drive

|       |          | S-Curve        | 1 ~      | Set the speed reference value to form a       |    |   |      |
|-------|----------|----------------|----------|-----------------------------------------------|----|---|------|
| H18   | 1312     | accel/decal    | 100[%]   | curve at the end during accel/decel. If it is | 40 | Х |      |
|       |          | end side       | 100[ /6] | set higher, linear zone gets smaller.         |    |   |      |
|       |          | Input/output   |          | Inverter input output lack phase              |    |   |      |
| 1140  | 4040     | phase loss     | 0 0      | protection selection                          | 2  | 0 | 10.5 |
| H19   | 1313     | protection     | 0 ~ 3    | Bit0: inverter output lack phase selection    | 3  | 0 | 10-5 |
|       |          | select         |          | Bit1: inverter input lack phase selection     |    |   |      |
|       |          |                |          | This parameter is activated when drv is       |    |   |      |
|       |          |                |          | set to 1 or 2 (Run/Stop via Control           |    |   | 7-10 |
| H20   | 1314     |                |          | terminal). Motor starts acceleration after    | 0  | О |      |
|       |          | Start select   |          | AC power is applied while FX or RX            |    |   |      |
|       |          |                |          | terminal is ON.                               |    |   |      |
|       |          |                |          | This parameter is activated when drv is       |    |   |      |
|       |          | Destart office |          | set to 1 or 2 (Run/Stop via Control           |    |   |      |
| 1,104 | H21 1315 | Restart after  | 0 4      | terminal).                                    | 0  | 0 | 7.44 |
| H21   |          | fault reset    | 0 ~ 1    | Motor accelerates after the fault condition   | 0  | 0 | 7-11 |
|       |          | selection      |          | is reset while the FX or RX terminal is       |    |   |      |
|       |          |                |          | ON.                                           |    |   |      |

<sup>#</sup> H17, H18 are used when F2, F3 are set to 1 (S-curve).

| LED<br>display    | Address<br>for<br>comm | Parameter name | Range     |        |                       | Descripti                            | on                            |                     | Factory<br>defaults | Adj.<br>During<br>run | Page |   |   |  |  |
|-------------------|------------------------|----------------|-----------|--------|-----------------------|--------------------------------------|-------------------------------|---------------------|---------------------|-----------------------|------|---|---|--|--|
|                   |                        |                |           | possib | ole fault we to the r |                                      | to prevent anverter outpotor. | -                   | 0                   | Х                     | 8-17 |   |   |  |  |
|                   |                        |                |           |        |                       | after<br>instant<br>power<br>failure | Operation after fault         | Norm<br>al<br>accel |                     |                       |      |   |   |  |  |
|                   |                        |                |           |        | bit 3                 | bit 2                                | bit 1                         | bit 0               |                     |                       |      |   |   |  |  |
|                   |                        |                |           | 0      | -                     | -                                    | -                             | -                   |                     |                       |      |   |   |  |  |
|                   |                        |                |           | 1      | -                     | -                                    | -                             | ✓                   |                     |                       |      |   |   |  |  |
|                   |                        | Speed          |           | 2      | -                     | -                                    | ✓                             | -                   | ]                   |                       |      |   |   |  |  |
| H22 <sup>1)</sup> | 1316                   | Search         | $0\sim15$ | 3      | -                     | -                                    | ✓                             | ✓                   |                     |                       |      |   |   |  |  |
|                   |                        | Select         |           | 4      | -                     | ✓                                    | -                             | -                   |                     |                       |      |   |   |  |  |
|                   |                        |                |           | 5      | -                     | ✓                                    | -                             | ✓                   |                     |                       |      |   |   |  |  |
|                   |                        |                |           |        | İ                     | ı                                    |                               | 6 -                 | -                   | ✓                     | ✓    | - |   |  |  |
|                   |                        |                |           | 7      | -                     | ✓                                    | ✓                             | ✓                   |                     |                       |      |   |   |  |  |
|                   |                        |                |           | 8      | ✓                     | -                                    | -                             | -                   |                     |                       |      |   |   |  |  |
|                   |                        |                |           | 9      | ✓                     | -                                    | -                             | ✓                   |                     |                       |      |   |   |  |  |
|                   |                        |                |           | 10     | ✓                     | -                                    | ✓                             | -                   |                     |                       |      |   |   |  |  |
|                   |                        |                |           | 11     | ✓                     | -                                    | ✓                             | ✓                   |                     |                       |      |   |   |  |  |
|                   |                        |                |           | 12     | ✓                     | ✓                                    | -                             | -                   |                     |                       |      |   |   |  |  |
|                   |                        |                | 13        | ✓      | ✓                     | -                                    | ✓                             |                     |                     |                       |      |   |   |  |  |
|                   |                        | 1              | -         | -      |                       | _                                    | 1                             |                     | 14                  | ✓                     | ✓    | ✓ | - |  |  |
|                   |                        |                |           | 15     | ✓                     | ✓                                    | ✓                             | ✓                   |                     |                       |      |   |   |  |  |

<sup>&</sup>lt;sup>1)</sup>: H22 Normal acceleration has first priority. It has no relation with others. In acceleration, speed tracking works.

5-14 Cx2000 AC Drive

| LED<br>display | Address<br>for<br>comm | Parameter<br>name                 | Range                  | Description                                                                                                    | Factory defaults   | Adj.<br>During<br>run | Page |
|----------------|------------------------|-----------------------------------|------------------------|----------------------------------------------------------------------------------------------------|--------------------|-----------------------|------|
| H23            | 1317                   | Current level During Speed search | 80 ~<br>200[%]         | This parameter limits the amount of current during speed search.  The set value is the percentage of Motor rated current (H33).                                                                                                    | 150                | 0                     | 0.47 |
| H24            | 1318                   | P gain during<br>Speed search     | 0 ~<br>9999            | It is the Proportional gain used for Speed Search PI controller.                                                                                                    | 100                | 0                     | 8-17 |
| H25            | 1319                   | I gain during<br>Speed search     | 0 ~<br>9999            | It is the Integral gain used for Speed search PI controller.                                                                                                    | 200                | 0                     |      |
| H26            | 131A                   | Number of Auto<br>Restart try     | 0 ~ 10                 | This parameter sets the number of restart tries after a fault occurs.  Auto Restart is deactivated if the fault outnumbers the restart tries.  This function is active when [drv] is set to 1 or 2 {Run/Stop via control terminal}.  Deactivated during active protection function (OHT, LVT, EXT, HWT etc.). | 0                  | 0                     | 8-19 |
| H27            | 131B                   | Auto restart<br>time              | $_{ m 0}\sim$ 60[sec]  | This parameter sets the time between restart tries.                                                                                                    | 1.0                | 0                     | 8-19 |
| H30            | 131E                   | Motor type select                 | 0.1<br>~<br>11.0       | 0.1 0.1kW<br>~ ~<br>11.0 11.0kW                                                                                                    | 0.75 <sup>1)</sup> | Х                     | 8-15 |
| H31            | 131F                   | Number of motor poles             | 2 ~ 12                 | This setting accords to nameplate of motor.                                                                                                    | 4                  | х                     | -    |
| H32            | 1320                   | Rated slip frequency              | 0.00~<br>10.00<br>[Hz] | Motor nameplate rated rotation speed conversion is frequency. The difference between input power frequency and this value.                                                                                                    | 2.33 <sup>2)</sup> | х                     | 8-15 |
| H33            | 1321                   | Motor rated current               | 0.1~<br>150.0[A]       | Enter motor rated current on the nameplate.                                                                                                    | 1.8                | Х                     |      |

<sup>1):</sup> H30 is preset based on inverter rating.

 $<sup>^{2)}</sup>$ : H32 ~ H36 factory default values are set based on 200V/400V HIGEN motor.

| LED<br>display | Address<br>for<br>comm | Parameter<br>name          | Range                          | Description                                                                                                    | Factory defaults  | Adj.<br>During<br>run | Page                |
|----------------|------------------------|----------------------------|--------------------------------|----------------------------------------------------------------------------------------------------|-------------------|-----------------------|---------------------|
| H34            | 1322                   | No load<br>motor current   | 0.1~<br>100.0[A]               | Enter the current value detected when the motor is rotating in rated rpm after the load connected to the motor shaft is removed. Enter the 50% of the rated current value when it is difficult to measure no Load Motor Current.                                | 0.7               | X                     | 8-15                |
| H36            | 1324                   | Motor<br>efficiency        | 50 ~<br>100[%]                 | Enter the motor efficiency (see motor nameplate).                                                                                                    | 72                | х                     | -                   |
| H37            | 1325                   | Load<br>inertia<br>rate    | 0 ~ 2                          | Select one of the following according to motor inertia.  0 Less than 10 times  1 About 10 times  2 More than 10 times                                                                                                    |                   | Х                     | 8-1                 |
| H39            | 1327                   | Carrier<br>frequency       | 1.0~15.0<br>[kHz]              | This parameter affects the audible sound of the motor, noise emission from the inverter, inverter temp, and leakage current. If the set value is higher, the inverter sound is quieter but the noise from the inverter and leakage current will become greater. | 5.0 <sup>1)</sup> | . 0                   | 8-20                |
| H40            | 1328                   | Control mode select        | 0 ~ 3                          | 0 V/F Control} 1 Slip compensation control 2 Sensorless vector control                                                                                                    | 0                 | Х                     | 7-17<br>8-8<br>8-15 |
| H41            | 1329                   | Auto<br>tuning             | 0 ~ 1                          | If this parameter is set to 1, it automatically measures parameters of H42 and H44.                                                                                                    | 0                 | Х                     |                     |
| H42            | 132A                   | Stator resistance (Rs)     | $0.000 \sim$ $56.000 [\Omega]$ | This is the value of the motor stator resistance.                                                                                                    | -                 | Х                     | 8-14                |
| H44            | 132C                   | Leakage<br>inductance (Lσ) | 0.00~<br>600.00<br>[mH]        | This is leakage inductance of the stator and rotor of the motor.                                                                                                    | -                 | х                     |                     |

<sup>1) :</sup>Default carrier frequency of 0.1~3.7KW series is 5KHz, and default value of 5.5~7.5KW series is 3 KHz.

5-16 Cx2000 AC Drive

| LED<br>display    | Address<br>for<br>comm | Parameter name                     | Range                   | Description                                                                                                    | Factory defaults | Adj.<br>During<br>run | Page |
|-------------------|------------------------|------------------------------------|-------------------------|----------------------------------------------------------------------------------------------------|------------------|-----------------------|------|
| H45 <sup>1)</sup> | 132D                   | Sensorless<br>P gain               | 0 ~                     | P gain for Sensorless control                                                                                                    | 1000             | 0                     |      |
| H46               | 132E                   | Sensorless<br>I gain               | 32767                   | I gain for Sensorless control                                                                                                    | 100              | 0                     | -    |
| H47               | 132F                   | Sensorless<br>Torque limit         | 100.0~<br>220.0[%]      | Limits output torque in sensorless mode.                                                                                                    | 180.0            | Х                     |      |
| H48               | 1330                   | PWM mode<br>select                 | 0 ~ 1                   | If you want to limit a inverter leakage current, select 2 phase PWM mode. It has more noise in comparison to normal PWM mode.  Normal PWM mode  phase PWM mode | 0                | X                     | 8-29 |
| H49               | 1331                   | PID select                         | 0 ~ 1                   | Selects whether using PID control or not                                                                                                    | 0                | X                     | 8-10 |
| H50 <sup>2)</sup> | 1332                   | PID F/B select                     | 0 ~ 2                   | Analog input terminal AI (I :0 ~ 20 mA)  Analog input terminal AI (V :0 ~ 10 V)  RS-485 communication                                                          | 0                | X                     |      |
| H51               | 1333                   | P gain for PID                     | 0.0~<br>999.9<br>[%]    | ·                                                                                                    | 300.0            | 0                     | 8-10 |
| H52               | 1334                   | Integral time for PID              | 0.10~<br>32.00<br>[sec] | This parameter sets the gains for the PID controller.                                                                                                    | 1.00             | 0                     |      |
| H53               | 1335                   | Differential time for PID (D gain) | 0.00~<br>30.00<br>[sec] |                                                                                                    | 0.00             | 0                     |      |
| H54               | 1336                   | PID control mode select            | 0 ~ 1                   | Selects PID control mode  Normal PID control  Process PID control                                                                                              | 0                | Х                     | 8-10 |

<sup>1):</sup> Set H40 to 3 (Sensorless vector control) to display this parameter.

<sup>&</sup>lt;sup>2)</sup>: Set H49 to 1 (PID control) to display this parameter.

| LED<br>display    | Address<br>for<br>comm | Parameter name                         | Range                   | Description                                                                                                    | Factory<br>defaults | Adj.<br>During<br>run | Page |
|-------------------|------------------------|----------------------------------------|-------------------------|----------------------------------------------------------------------------------------------------|---------------------|-----------------------|------|
| H55 <sup>1)</sup> | 1337                   | PID output<br>frequency<br>high limit] | 0.10~<br>400.00<br>[Hz] | This parameter limits the amount of the output frequency through the PID control.  The value is settable within the range of                                                                                                    | 60.00               | 0                     | 8-10 |
| H56               | 1338                   | PID output<br>frequency<br>low limit   | 0.10~<br>400.00<br>[Hz] | Max frequency (F21) and Start frequency (F23).                                                                                                    | 0.50                | 0                     | 0-10 |
| H57               | 1339                   | PID<br>standard<br>value select        | 0<br>~<br>4             | Selects PID standard value.  Standard value is indicated in "rEF" of Drive group.  0 Loader digital setting 1 1 Loader digital setting 2 2 V1 terminal setting : 0~10V 3 I terminal setting: 0~20mA 4 Setting as a RS-485 communication | 0                   | ×                     | 8-10 |
| H58               | 133A                   | PID control<br>unit select             | 0<br>~<br>1             | Selects a unit of the standard value or feedback amount.  0 Frequency [Hz]  1 Percentage [%]                                                                                                    | 0                   | X                     |      |
| H61               | 133D                   | Sleep delay time                       | 0.0~<br>2000.0<br>[sec] | Sets a sleep delay time in PID drive.                                                                                                    | 60.0                | Х                     |      |
| H62               | 133E                   | Sleep frequency                        | 0.00~<br>400.00<br>[Hz] | Sets a sleep frequency when executing a sleep function in PID control drive. You can't set more than Max. frequency (F21)                                                                                                    | 0.00                | 0                     | 8-10 |
| H63               | 133F                   | Wake up level                          | 0.0~<br>100.0[%]        | Sets a wake up level in PID control drive.                                                                                                    | 35.0                | 0                     |      |
| H64               | 1340                   | KEB drive select                       | 0 ~ 1                   | Sets KEB drive.                                                                                                    | 0                   | Х                     |      |
| H65 <sup>2)</sup> | 1341                   | KEB action<br>start level              | 110.0~<br>140.0[%]      | Sets KEB action start level according to level.                                                                                                    | 125.0               | Х                     | 8-27 |

<sup>1):</sup> Set H49 to 1 (PID control) to display this parameter.

**5-18** Cx2000 AC Drive

<sup>&</sup>lt;sup>2)</sup>: It is indicated when setting H64 to 1.# KEB does not operate when cut power after loading ting input (about 10% ). Function group 2

| 1342<br>1343 | KEB action stop level | 1100.                                         |                                                           | Description                                                                                                    | defaults                                                                                                    | During<br>run                                                                                                    | Page                                 |
|--------------|-----------------------|-----------------------------------------------|-----------------------------------------------------------|----------------------------------------------------------------------------------------------------|----------------------------------------------------------------------------------------------------|----------------------------------------------------------------------------------------------------|--------------------------------------|
|              | stop level            | 110.0~                                        | Sets KE                                                   | B action stop level according to                                                                                                    | 130.0                                                                                                    | X                                                                                                    |                                      |
| 1343         |                       | 145.0[%]                                      | level.                                                    |                                                                                                    | 100.0                                                                                                    |                                                                                                    | 8-27                                 |
|              | KEB action<br>gain    | 1 ~<br>20000                                  | Sets KE                                                   | B action gain.                                                                                                    | 50                                                                                                    | х                                                                                                    | <u> </u>                             |
|              | Frequency             |                                               | 0                                                         | Based on Max freq (F21)                                                                                                    |                                                                                                    |                                                                                                    |                                      |
| 1346         |                       | 0 ~ 1                                         | 1                                                         | Paged on Dolta from                                                                                                    | 0                                                                                                    | Х                                                                                                    | 7-12                                 |
|              | accel/decel           |                                               |                                                           |                                                                                                    |                                                                                                    |                                                                                                    |                                      |
|              | Accel/Decel           |                                               |                                                           |                                                                                                    |                                                                                                    |                                                                                                    |                                      |
| 1347         | time scale            | 0 ~ 2                                         | 1                                                         |                                                                                                    | 1                                                                                                    | 0                                                                                                    | 7-12                                 |
|              |                       |                                               | 2                                                         | Settable unit: 1 second.                                                                                                    |                                                                                                    |                                                                                                    |                                      |
| 1348         | Power on<br>display   | 0 ~ 17                                        | be display power is 0 1 2 3 4 5 6 7 8 9 10 11 12 13 14 15 | ayed on the keypad when the input first applied.  Frequency command  Accel time  Decel time  Drive mode  Frequency mode  Multi-Step frequency 1  Multi-Step frequency 2  Multi-Step frequency 3  Output current  Motor rpm  Inverter DC link voltage  User display select (H73)  Fault display  Direction of motor rotation select  Output current 2  Motor rpm 2 | 0                                                                                                    | 0                                                                                                    | 9-2                                  |
|              | 1347                  | accel/decel  Accel/Decel time scale  Power on | accel/decel $1347$ Accel/Decel time scale $0 \sim 2$      | 1347   Accel/Decel time scale   1   0   0   0   2   1   2   2   This part be display power is 0   1   2   3   4   5   6   6   7   8   9   10   11   12   13   14   14   14   15   16   16   17   17   18   18   19   10   11   12   13   14   14   15   16   17   18   18   18   18   18   18   18                                                                | 1346 reference for accel/decel  1 Based on Delta freq.  O Settable unit: 0.01 second.  1 Settable unit: 1 second.  1 Settable unit: 1 second.  This parameter selects the parameter to be displayed on the keypad when the input power is first applied.  O Frequency command  Accel time  Decel time  Decel time  Decel time  Decel time  Multi-Step frequency 1  Multi-Step frequency 2  Multi-Step frequency 3  Output current  Motor rpm  Notor rpm  User display  Direction of motor rotation select  Motor rpm 2  Motor rpm 2  Motor rpm 2  Motor rpm 2  Motor rpm 2  Motor rpm 2  Motor rpm 2  Motor rpm 2  Motor rpm 2  Motor rpm 2  Motor rpm 2  Motor rpm 2  Motor rpm 2  Motor rpm 2 | 1346 reference for accel/decel  1347 Accel/Decel time scale  1348 Power on display  Power on display  1348 Power on display  1348 Power on display  135 Power on display  146 Power on display  157 Power on display  168 Power on display  178 Power on display  188 Power on display  198 Power on display  198 Power on display  198 Power on display  198 Power on display  198 Power on display  198 Power on display  198 Power on display  198 Power on de display  198 Power on de display  198 Power | 1346   reference for accel/decel   1 |

<sup>&</sup>lt;sup>1)</sup>: It is indicated when setting H64 to 1.# KEB does not operate when cut power after loading ting input (about 10% ). Function group 2

| LED<br>display    | Address<br>for<br>comm | Parameter<br>name                                                 | Range         | Description                                                                                                    | Factory defaults | Adj.<br>During<br>run | Page |
|-------------------|------------------------|-------------------------------------------------------------------|---------------|----------------------------------------------------------------------------------------------------|------------------|-----------------------|------|
| H73               | 1349                   | Monitoring item select                                            | 0 ~ 2         | One of the following can be monitored via  vOL(User display select).  0 Output voltage [V]  1 Output power [kW]  2 Torque [kgf · m]                                                        |                  | 0                     | 9-2  |
| H74               | 134A                   | Gain for<br>Motor rpm<br>display                                  | 1~<br>1000[%] | This parameter is used to change the motor rotating speed (r/min) to mechanical speed (m/mi) and display it.                                                                               | 100              | 0                     | 9-1  |
| H75               | 134B                   | DB resistor operating rate limit select                           | 0 ~ 1         | <ul><li>Unlimited</li><li>Use DB resistor for the rate set in H76.</li></ul>                                                                                                    | 1                | 0                     | 10-8 |
| H76               | 134C                   | DB resistor operating rate                                        | 0 ~ 30<br>[%] | Set the percent of DB resistor operating rate to be activated during one sequence of operation.                                                                                            | 10               | 0                     |      |
| H77 <sup>1)</sup> | 134D                   | Cooling<br>fan control                                            | 0 ~ 1         | Cooling fan is always on  Keeps ON when its temp is higher than inverter protection limit temp.  Activated only during operation when its temp is below that of inverter protection limit. | 0                | 0                     | 8-29 |
| H78               | 134E                   | Operating<br>method<br>select when<br>cooling fan<br>malfunctions | 0 ~ 1         | Continuous operation when cooling fan malfunctions.  Operation stopped when cooling fan malfunctions.                                                                                      | 1                | 0                     | 8-29 |
| H79               | 134F                   | S/W<br>version                                                    | X.X           | This parameter displays the inverter software version.                                                                                                    | X.X              | Х                     |      |

<sup>1):</sup> Single phase 0.1/0.2kW, three phase 200V 0.1/0.2/0.4KW and three phase 400V 0.4KW are NO FAN TYPE, so this parameter has no displaying.

5-20 Cx2000 AC Drive

| LED<br>display    | Address<br>for<br>comm | Parameter<br>name                                 | Range                | Description                                                                    | Factory<br>defaults | Adj.<br>During<br>run | Page |
|-------------------|------------------------|---------------------------------------------------|----------------------|--------------------------------------------------------------------------------|---------------------|-----------------------|------|
| H81 <sup>1)</sup> | 1351                   | 2nd motor<br>Accel time                           | 0.0~<br>6000.0       |                                                                                | 5.0                 | 0                     |      |
| H82               | 1352                   | 2nd motor<br>Decel time                           | [sec]                |                                                                                | 10.0                | 0                     |      |
| H83               | 1353                   | 2nd motor base frequency                          | 30.00~<br>400.00[Hz] | This parameter actives when the selected terminal is ON                        | 60.00               | Х                     | 8-21 |
| H84               | 1354                   | 2nd motor<br>V/F pattern                          | 0 ~ 2                | after I17-I24 is set to 12 {2nd motor select}.                                 | 0                   | X                     | 0-21 |
| H85               | 1355                   | 2nd motor forward<br>Torque boost                 | 0.0~15.0<br>[%]      |                                                                                | 5.0                 | Х                     |      |
| H86               | 1356                   | 2nd motor reverse<br>Torque boost                 |                      |                                                                                | 5.0                 | Х                     |      |
| H87               | 1357                   | 2nd motor Stall prevention level                  | 30 ~ 150<br>[%]      | Multi-function terminal (1 17-121). When one set is 12                         | 150                 | Х                     |      |
| H88               | 1358                   | 2nd motor Electronic thermal level for 1 min      | 50 ~ 200<br>[%]      | (No 2 motor selects), switch on the terminal. No. 2 motor parameter activates. | 150                 | 0                     |      |
| H89               | 1359                   | 2nd motor Electronic thermal level for continuous | 50 ~ 150<br>[%]      |                                                                                | 100                 | 0                     | 8-21 |
| H90               | 135A                   | 2nd motor rated current                           | 0.1 ~<br>100.0[A]    |                                                                                | 1.8                 | Х                     |      |

<sup>1):</sup> It is indicated when choosing I17~I21 as a 12 (2nd motor select).

| LED<br>display | Address<br>for<br>comm | Parameter<br>name       | Range       |                                                                                                    | Description                                                                                                    | Factory defaults | Adj.<br>During<br>run | Page |
|----------------|------------------------|-------------------------|-------------|----------------------------------------------------------------------------------------------------|----------------------------------------------------------------------------------------------------|------------------|-----------------------|------|
| H93            | 135D                   | Parameter<br>initialize | 0~5         | This parameter is used to initialize parameters back to the factory default value.  0 -  1 All parameter groups are initialized to factory default value. |                                                                                                    | 0                | X                     | 8-30 |
|                |                        |                         |             | 3 Only Fu                                                                                                    | ive group is initialized. Inction group 1 is initialized. Inction group 2 is initialized. O group is initialized. |                  |                       |      |
| H94            | 135E                   | Password register       | 0 ~<br>FFFF | Password for<br>Set as Hexa                                                                                                    | or H95-[Parameter lock].<br>a value.                                                                              | 0                | 0                     | 8-31 |
| H95            | 135F                   | Parameter<br>lock       | 0 ~<br>FFFF | This parameter is able to lock or unlock parameters by typing password registered in H94.  UL Parameter change enable (Unlock)  Parameter change disable  |                                                                                                    | 0                | Х                     | 8-32 |

5-22 Cx2000 AC Drive

| LED<br>display | Address for comm | Parameter name                                         | Range                    | Description                                                                           | Factory<br>defaults | Adj.<br>During<br>run | Page |
|----------------|------------------|--------------------------------------------------------|--------------------------|---------------------------------------------------------------------------------------|---------------------|-----------------------|------|
| 10             | 1400             | Jump code                                              | 0 ~ 87                   | Sets the code number to jump.                                                         | 1                   | 0                     | 4-5  |
| I 1            | 1401             | V2 input wave filtering time constant                  | 0 ~<br>9999              | Set panel potentiometer V2 input filtering wave time constant                         | 10                  | 0                     |      |
| 12             | 1402             | V2 input Min<br>voltage                                | 0.00~<br>5.00[V]         | Sets Min. voltage of V2 input.                                                        | 0.00                | 0                     |      |
| 13             | 1403             | V2 input Min<br>voltage<br>corresponding<br>frequency  | 0.00~<br>400.00<br>[Hz]  | Sets the inverter output min. frequency at min. voltage of panel potentiometer input. | 0.00                | 0                     | 7-2  |
| 14             | 1404             | V2 input<br>Max voltage]                               |                          | Sets the maximum voltage of panel potentiometer V2.                                   | 5.00                | 0                     |      |
| 15             | 1405             | V2 input Max. voltage corresponding frequency          | 0.00 ~<br>400.00<br>[Hz] | Sets the panel potentiometer V2 Max. input voltage, corresponding frequency.          | 60.00               | 0                     |      |
| 16             | 1406             | Filter time<br>constant for<br>V1 input                | 0 ~<br>9999              | Sets simulation input A1 (terminal V) input filtering wave time constant.             | 10                  | 0                     |      |
| 17             | 1407             | V1 input Min<br>voltage                                | 0.00~<br>10.00[V]        | Sets the minimum voltage of the V1 Input.                                             | 0.00                | 0                     |      |
| 18             | 1408             | V1 input Min<br>voltage<br>corresponding<br>frequency  | 0.00~<br>400.00<br>[Hz]  | Sets simulation input A1 (terminal V) min. input voltage, corresponding frequency.    | 0.00                | 0                     | 7-2  |
| 19             | 1409             | V1 input Max voltage                                   |                          | Sets simulation input A1 (terminal V) Max. input voltage.                             | 10.00               | 0                     |      |
| l10            | 140A             | V1 input Max.<br>voltage<br>corresponding<br>frequency | 0.00~<br>400.00<br>[Hz]  | Sets simulation input A1 (Terminal V) Max. input voltage, corresponding frequency.    | 60.00               | 0                     |      |

### Chapter 5 – Function list

# Input/output group

| LED<br>display | Address for comm | Parameter name                                        | Range                   | Description                                                                        | Factory defaults | Adj.<br>During<br>run | Page |
|----------------|------------------|-------------------------------------------------------|-------------------------|------------------------------------------------------------------------------------|------------------|-----------------------|------|
| l11            | 140B             | I input                                               | 0 ~<br>9999             | Sets simulation input A1 (terminal 1) input filtering wave time constant.          | 10               | 0                     |      |
| l12            | 140C             | I input Min<br>current                                | 0.00~<br>20.00<br>[mA]  | Sets simulation input A1 (terminal 1) Min. input current                           | 4.00             | 0                     |      |
| I13            | 140D             | 1 input Min. current corresponding frequency          |                         | Sets simulation input A1 (terminal 1) Max. input current, corresponding frequency. | 0.00             | 0                     | 7-3  |
| l14            | 140E             | I input Max<br>current                                | 0.00~<br>20.00<br>[mA]  | Sets the Maximum current of I input.                                               | 20.00            | 0                     |      |
| I15            | 140F             | 1 input Max.<br>current<br>corresponding<br>frequency | 0.00~<br>400.00<br>[Hz] | Sets simulation input A1 (terminal 1) Max. input current, corresponding frequency. | 60.00            | 0                     |      |
| I16            | 1410             | Criteria for<br>Analog Input<br>Signal loss           | 0 ~ 2                   | 0: Disabled 1: activated below half of set value. 2: activated below set value.    | 0                | 0                     | 10-7 |

**5-24** Cx2000 AC Drive

| LED<br>display | Address<br>for<br>comm | Parameter<br>name    | Range |                       | I          | Description           | Factory defaults | Adj.<br>During<br>run | Page  |  |  |  |  |  |  |   |  |  |  |  |  |  |  |  |  |  |  |  |  |   |  |  |  |  |     |         |                       |  |  |      |
|----------------|------------------------|----------------------|-------|-----------------------|------------|-----------------------|------------------|-----------------------|-------|--|--|--|--|--|--|---|--|--|--|--|--|--|--|--|--|--|--|--|--|---|--|--|--|--|-----|---------|-----------------------|--|--|------|
| 117            | 1411                   | Multi-function input |       | 0                     |            | run command           | 0                | 0                     | 7-8   |  |  |  |  |  |  |   |  |  |  |  |  |  |  |  |  |  |  |  |  |   |  |  |  |  |     |         |                       |  |  |      |
|                |                        | terminal P1 define   |       | 1                     | Reverse    | run command           |                  |                       |       |  |  |  |  |  |  |   |  |  |  |  |  |  |  |  |  |  |  |  |  |   |  |  |  |  |     |         |                       |  |  |      |
| l18            | 1412                   | Multi-function input |       | 2 Emergency Stop Trip |            | 1                     | 0                |                       |       |  |  |  |  |  |  |   |  |  |  |  |  |  |  |  |  |  |  |  |  |   |  |  |  |  |     |         |                       |  |  |      |
|                |                        | terminal P2 define   |       | 3                     | Reset w    | hen a fault occurs    |                  |                       |       |  |  |  |  |  |  |   |  |  |  |  |  |  |  |  |  |  |  |  |  |   |  |  |  |  |     |         |                       |  |  |      |
| l19            | 1413                   | Multi-function input |       | 4                     | Jog ope    | ration command        | 2                | 0                     | 8-3   |  |  |  |  |  |  |   |  |  |  |  |  |  |  |  |  |  |  |  |  |   |  |  |  |  |     |         |                       |  |  |      |
| 113            | 1410                   | terminal P3 define   |       | 5                     | Multi-St   | ep freq – Low         | 2                | 0                     |       |  |  |  |  |  |  |   |  |  |  |  |  |  |  |  |  |  |  |  |  |   |  |  |  |  |     |         |                       |  |  |      |
| 120            | 1414                   | Multi-function input |       | 6                     | Multi-St   | ep freq – Mid         | 3                | 0                     | 7-7   |  |  |  |  |  |  |   |  |  |  |  |  |  |  |  |  |  |  |  |  |   |  |  |  |  |     |         |                       |  |  |      |
| 120            | 1414                   | terminal P4 define   |       | 7                     | Multi-St   | ep freq – High        | 3                |                       |       |  |  |  |  |  |  |   |  |  |  |  |  |  |  |  |  |  |  |  |  |   |  |  |  |  |     |         |                       |  |  |      |
| 104            | 1.115                  | Multi-function input |       | 8                     | Multi Ac   | cel/Decel – Low       | 4                | 0                     |       |  |  |  |  |  |  |   |  |  |  |  |  |  |  |  |  |  |  |  |  |   |  |  |  |  |     |         |                       |  |  |      |
| l21            | 1415                   | terminal P5 define   |       | 9                     | Multi Ac   | cel/Decel – Mid       | 4                | 0                     | 7 4 4 |  |  |  |  |  |  |   |  |  |  |  |  |  |  |  |  |  |  |  |  |   |  |  |  |  |     |         |                       |  |  |      |
|                |                        |                      |       | 1                     | B.A. 101 A |                       |                  |                       | 7-14  |  |  |  |  |  |  |   |  |  |  |  |  |  |  |  |  |  |  |  |  |   |  |  |  |  |     |         |                       |  |  |      |
|                |                        |                      |       | 0                     | Multi Ac   | cel/Decel – High      |                  |                       |       |  |  |  |  |  |  |   |  |  |  |  |  |  |  |  |  |  |  |  |  |   |  |  |  |  |     |         |                       |  |  |      |
|                |                        |                      |       | 1                     | DC brak    | e during stop         |                  |                       | 8-2   |  |  |  |  |  |  |   |  |  |  |  |  |  |  |  |  |  |  |  |  |   |  |  |  |  |     |         |                       |  |  |      |
|                |                        |                      | 0     | 1 2                   | 2nd mot    | or select             |                  |                       | 8-21  |  |  |  |  |  |  |   |  |  |  |  |  |  |  |  |  |  |  |  |  |   |  |  |  |  |     |         |                       |  |  |      |
|                |                        |                      | 27    | 1                     | -Reserv    | ed-                   |                  |                       |       |  |  |  |  |  |  |   |  |  |  |  |  |  |  |  |  |  |  |  |  |   |  |  |  |  |     |         |                       |  |  |      |
|                |                        |                      |       | 1 4                   | -Reserv    | ed-                   |                  |                       |       |  |  |  |  |  |  |   |  |  |  |  |  |  |  |  |  |  |  |  |  |   |  |  |  |  |     |         |                       |  |  |      |
|                |                        |                      |       | 1                     |            | Frequency increase    |                  |                       |       |  |  |  |  |  |  |   |  |  |  |  |  |  |  |  |  |  |  |  |  |   |  |  |  |  |     |         |                       |  |  |      |
|                |                        |                      |       | 5                     | Up-        | command (UP)          |                  |                       | 0.4   |  |  |  |  |  |  |   |  |  |  |  |  |  |  |  |  |  |  |  |  |   |  |  |  |  |     |         |                       |  |  |      |
|                |                        |                      |       | 1                     | Down       | Frequency decrease    |                  |                       | 8-4   |  |  |  |  |  |  |   |  |  |  |  |  |  |  |  |  |  |  |  |  |   |  |  |  |  |     |         |                       |  |  |      |
|                |                        |                      |       | 6                     |            | command (DOWN)        |                  |                       |       |  |  |  |  |  |  |   |  |  |  |  |  |  |  |  |  |  |  |  |  |   |  |  |  |  |     |         |                       |  |  |      |
|                |                        |                      |       | 1<br>7                | 3-wire o   | peration              |                  |                       | 8-7   |  |  |  |  |  |  |   |  |  |  |  |  |  |  |  |  |  |  |  |  |   |  |  |  |  |     |         |                       |  |  |      |
|                |                        |                      |       | 1 8                   | Externa    | trip: A Contact (EtA) |                  |                       | 10 -  |  |  |  |  |  |  |   |  |  |  |  |  |  |  |  |  |  |  |  |  |   |  |  |  |  |     |         |                       |  |  |      |
|                |                        |                      |       |                       |            |                       |                  |                       |       |  |  |  |  |  |  | - |  |  |  |  |  |  |  |  |  |  |  |  |  | - |  |  |  |  | 1 9 | Externa | trip: B Contact (EtB) |  |  | 10-5 |
|                |                        |                      |       | 2                     | -Reserv    | ed-                   |                  |                       | -     |  |  |  |  |  |  |   |  |  |  |  |  |  |  |  |  |  |  |  |  |   |  |  |  |  |     |         |                       |  |  |      |

| 2 | Change from PID operation to | 8-11 |
|---|------------------------------|------|
| 1 | V/F operation                | 0-11 |
| 2 | 2nd Source                   | 8-22 |
| 2 | 2nd Source                   | 0-22 |
| 2 | Analan Hald                  | 7.0  |
| 3 | Analog Hold                  | 7-6  |
| 2 | Accel/Decel Disable          | 7.40 |
| 4 |                              | 7-16 |
| 2 | Up/Down save freq.           | 0.4  |
| 5 | Initialization               | 8-4  |
| 2 | IOO EV                       |      |
| 6 | JOG-FX                       | 8-3  |
| 2 | IOO DV                       | 0-3  |
| 7 | JOG-RX                       |      |

<sup>#</sup> In I17-I21, please refer to "Chapter 6" for fault signal input displaying.

| LED<br>display | Address<br>for<br>comm | Parameter<br>name                                        | Range                                                                                                    | Description |                                                         |                 |                |                | Factory defaults | Adj.<br>During<br>run | Page |     |
|----------------|------------------------|----------------------------------------------------------|----------------------------------------------------------------------------------------------------|-------------|---------------------------------------------------------|-----------------|----------------|----------------|------------------|-----------------------|------|-----|
| 125            | 1419                   | Input terminal status display                            |                                                                                                    |             | BIT<br>4<br>P5                                          | BIT<br>3<br>P4  | BIT<br>2<br>P3 | BIT<br>1<br>P2 | BIT<br>0<br>P1   | -                     | -    | 9-3 |
| 126            | 141A                   | Output terminal status display                           |                                                                                                    |             |                                                         | BIT<br>0<br>3AC |                |                | -                | -                     | 9-3  |     |
| 127            | 141B                   | Filtering time Constant for Multifunction Input terminal | <ul> <li>1 If the value is set higher, the</li> <li>∼ responsiveness of the Input terminal is</li> <li>15 getting slower.</li> </ul> |             |                                                         |                 |                | 4              | 0                | -                     |      |     |
| 130            | 141E                   | Multi-Step<br>frequency 4                                |                                                                                                    |             |                                                         |                 |                |                | 0.00             | 0                     |      |     |
| I31            | 141F                   | Multi-Step<br>frequency 5                                | 0.00~<br>400.00                                                                                                    |             | It cannot be set greater than F21 – [Max<br>frequency]. |                 |                |                |                  | 0.00                  | 0    | 7-7 |
| 132            | 1420                   | Multi-Step<br>frequency 6                                | [Hz]                                                                                                    |             |                                                         |                 |                |                |                  | 0.00                  | 0    |     |

**5-26** Cx2000 AC Drive

<sup>#</sup> Two or above multi-function input terminal cannot be set, which has the same function.

|     |      |                    |                    | <del>,</del> |      |   |      |
|-----|------|--------------------|--------------------|--------------|------|---|------|
| 133 | 1421 | Multi-Step         |                    |              | 0.00 | 0 |      |
|     |      | frequency 7        |                    |              |      |   |      |
| 134 | 1422 | Multi-Accel time 1 |                    |              | 3.0  | 0 |      |
| 135 | 1423 | Multi-Decel time 1 |                    |              | 3.0  | 0 |      |
| 136 | 1424 | Multi-Accel time 2 |                    |              | 4.0  | 0 |      |
| 137 | 1425 | Multi-Decel time 2 |                    |              | 4.0  | 0 |      |
| 138 | 1426 | Multi-Accel time 3 |                    |              | 5.0  | 0 |      |
| 139 | 1427 | Multi-Decel time 3 | 0.0                |              | 5.0  | 0 |      |
| 140 | 1428 | Multi-Accel time 4 | 0.0~<br>6000.0     |              | 6.0  | 0 | 7-14 |
| I41 | 1429 | Multi-Decel time 4 | [sec]              |              | 6.0  | 0 | 7-14 |
| 142 | 142A | Multi-Accel time 5 | [၁ <del>၀</del> ၀] |              | 7.0  | 0 |      |
| 143 | 142B | Multi-Decel time 5 |                    |              | 7.0  | 0 |      |
| 144 | 142C | Multi-Accel time 6 |                    |              | 8.0  | 0 |      |
| 145 | 142D | Multi-Decel Time 6 |                    |              | 8.0  | 0 |      |
| 146 | 142E | Multi-Accel time 7 |                    |              | 9.0  | 0 |      |
| 147 | 142F | Multi-Decel time 7 |                    |              | 9.0  | 0 |      |

| LED<br>display | Address<br>for<br>comm | Parameter name                       | Range          | Description      |                           |                         |         | Factory defaults | Adj.<br>During<br>run | Page |
|----------------|------------------------|--------------------------------------|----------------|------------------|---------------------------|-------------------------|---------|------------------|-----------------------|------|
| I50 1432       | Analog output          |                                      | Output item    |                  | Output to 10[V] 200V 400V |                         |         |                  |                       |      |
|                |                        |                                      | 0              | Output freq.     | Max frequer               |                         | 0       | 0                | 9-5                   |      |
|                | 1432                   | item select                          |                | 1 Output current | current                   | 0% inverter rated rrent |         |                  | J-J                   |      |
|                |                        |                                      |                | 2                | Output voltage            | AC 282V                 | AC 564V |                  |                       |      |
|                |                        |                                      |                | 3                | DC link voltage           | DC 410V                 | DC 820V |                  |                       |      |
| I51            | 1433                   | Analog output<br>level<br>adjustment | 10 ~<br>200[%] | Based on 10V     |                           |                         |         | 100              | 0                     | 9-5  |
| 152            | 1434                   | Frequency detection level            |                | Us               | sed when I54 or           | 30.00                   | 0       | 9-7              |                       |      |
| 153            | 1435                   | Frequency<br>detection<br>bandwidth  | 400.00<br>[Hz] |                  | annot be set high         | 10.00                   | 0       |                  |                       |      |

| LED<br>display | Address for comm | Parameter name | Range  |                                | D                                                   | escription                                                |                                  | Factory defaults | Adj.<br>During<br>run | Page |  |
|----------------|------------------|----------------|--------|--------------------------------|-----------------------------------------------------|-----------------------------------------------------------|----------------------------------|------------------|-----------------------|------|--|
|                |                  |                |        | 0                              | FDT-1                                               |                                                           |                                  |                  |                       | 9-7  |  |
|                |                  |                |        | 1                              | FDT-2                                               |                                                           |                                  |                  |                       | 3-1  |  |
|                |                  |                |        | 2                              | FDT-3                                               |                                                           |                                  |                  |                       | 9-8  |  |
|                |                  |                |        | 3                              | FDT-4                                               |                                                           |                                  |                  |                       | J 0  |  |
|                |                  |                |        | 4                              | FDT-5                                               |                                                           |                                  |                  |                       | 9-9  |  |
|                |                  |                |        | 5                              | 5 Overload (OL)                                     |                                                           |                                  |                  |                       |      |  |
|                |                  |                |        | 6                              | Inverter Overloa                                    | d (IOL)                                                   |                                  |                  |                       |      |  |
|                |                  |                |        | 7                              | Motor stall (STA                                    | LL)                                                       |                                  |                  |                       |      |  |
|                | Multi            | 0              | 8      | Over voltage trip              | (Ovt)                                               |                                                           |                                  |                  | 9-10                  |      |  |
| 155            | 1437             | -function      | $\sim$ | 9                              | Low voltage trip                                    |                                                           |                                  | 17               | 0                     |      |  |
|                |                  | relay          | 19     | 10                             | Inverter Overhea                                    | at (OHt)                                                  |                                  |                  |                       |      |  |
|                |                  | select         |        | 11                             | Command loss                                        |                                                           |                                  |                  |                       |      |  |
|                |                  |                |        | 12                             | During Run                                          |                                                           |                                  |                  |                       | 9-10 |  |
|                |                  |                |        | 13                             | During Stop                                         |                                                           |                                  | -                |                       |      |  |
|                |                  |                |        |                                | 14                                                  | During constant                                           |                                  |                  | -                     |      |  |
|                |                  |                |        | 15                             | During speed se                                     |                                                           |                                  | -                |                       |      |  |
|                |                  |                |        | 16                             | <u> </u>                                            |                                                           |                                  | -                |                       | 9-11 |  |
|                |                  |                |        | 17 Multi-function relay select |                                                     |                                                           |                                  |                  |                       |      |  |
|                |                  |                |        | 18                             | 0 0 1                                               |                                                           |                                  | <u> </u>         |                       |      |  |
|                |                  |                |        | 19                             | Brake signal sele                                   |                                                           | 1                                |                  |                       |      |  |
|                |                  |                |        |                                | When setting<br>Number of auto<br>restart try (H26) | When the trip<br>other than low<br>voltage trip<br>occurs | When the low voltage trip occurs |                  |                       |      |  |
|                |                  |                |        |                                | bit 2                                               | bit 1                                                     | bit 0                            |                  |                       |      |  |
|                |                  | Fault          | 0      | 0                              | -                                                   | -                                                         | -                                |                  |                       |      |  |
| 156            | 1438             | Relay          | $\sim$ | 1                              | -                                                   | -                                                         | ✓                                | 2                | 0                     | 9-6  |  |
|                |                  | output         | 7      | 2                              | -                                                   | ✓                                                         | -                                |                  |                       |      |  |
|                |                  |                |        | 3                              | -                                                   | ✓                                                         | ✓                                |                  |                       |      |  |
|                |                  |                |        | 4                              | ✓                                                   | -                                                         | -                                |                  |                       |      |  |
|                |                  |                |        | 5                              | ✓                                                   | -                                                         | ✓                                |                  |                       |      |  |
|                |                  |                |        | 6                              | ✓                                                   | ✓                                                         | -                                |                  |                       |      |  |
|                |                  |                |        | 7                              | ✓                                                   | ✓                                                         | ✓                                |                  |                       |      |  |

5-28 Cx2000 AC Drive

| LED<br>display | Address for comm | Parameter name                                                | Range                       |                   | Description                                                                                                    | Factory defaults | Adj.<br>During<br>run | Page |
|----------------|------------------|---------------------------------------------------------------|-----------------------------|-------------------|----------------------------------------------------------------------------------------------------|------------------|-----------------------|------|
| 159            | 143B             | Communic<br>ation<br>protocol<br>select                       | 0<br>~<br>1                 | Set c             | ommunication protocol.  Modbus RTU                                                                                                    | 0                | Х                     | 11-2 |
| 160            | 143C             | Inverter<br>number                                            | 1~<br>250                   | Set fo            | or RS485 communication                                                                                                    | 1                | 0                     | 11-2 |
| l61            | 143D             | Baud rate                                                     | 0<br>~<br>5                 | Set c 0 1 2 3 4 5 | ommunication speed  1200 [bps]  2400 [bps]  4800 [bps]  9600 [bps]  19200 [bps]  38400 [bps]                                                                                     | 3                | 0                     | 11-2 |
| 162            | 143E             | Drive mode<br>Select after<br>loss of<br>frequency<br>command | 0                           |                   | Ised when freq command is given via Al nal or RS485.  Continuous operation at the frequency before its command is lost.  Free Run stop (Output cut-off)  Decel to stop           | 0                | 0                     | 10-7 |
| 163            | 143F             | Wait time<br>after loss<br>of<br>frequency<br>command         | 0.10<br>~<br>120.0<br>[sec] | there<br>not. I   | is the time inverter determines whether is the input frequency command or f there is no frequency command input g this time, inverter starts operation via node selected at I62. | 1.0              | 0                     | 10-7 |
| 164            | 1440             | Communic ation time setting                                   |                             | Fram              | e communication time                                                                                                    | 5                | 0                     | 11-2 |
| 165            | 1441             | Parity/stop<br>bit setting                                    | 0 ~<br>3                    |                   | h the protocol is set, the communication at can be set.  Parity: None, Stop Bit: 1  Parity: None, Stop Bit: 2  Parity: Even, Stop Bit: 1  Parity: Odd, Stop Bit: 1               | 0                | 0                     | 11-2 |

| LED<br>display | Address for communica tion | Parameter name                 | Range        | Description                                                                                     | Factory<br>defaults                       | Adj.<br>During<br>run | Page |      |  |
|----------------|----------------------------|--------------------------------|--------------|-------------------------------------------------------------------------------------------------|-------------------------------------------|-----------------------|------|------|--|
| 166            | 1442                       | Read<br>address<br>register 1  |              |                                                                                                 | 5                                         |                       |      |      |  |
| 167            | 1443                       | Read<br>address<br>register 2  |              |                                                                                                 | 6                                         |                       |      |      |  |
| 168            | 1444                       | Read<br>address<br>register 3  |              | The user can register up to 8 discontinuous addresses and read them all with one Read command.  | 7                                         |                       |      |      |  |
| 169            | 1445                       | Read<br>address<br>register 4  | 0 ~<br>42239 |                                                                                                 | addresses and read them all with one Read | 8                     |      | 11-6 |  |
| 170            | 1446                       | Read<br>address<br>register 5  |              |                                                                                                 |                                           | 9                     | 0    |      |  |
| 171            | 1447                       | Read<br>address<br>register 6  |              |                                                                                                 | 10                                        | -                     |      |      |  |
| 172            | 1448                       | Read<br>address<br>register 7  | -            |                                                                                                 |                                           |                       | 11   |      |  |
| 173            | 1449                       | Read<br>address<br>register 8  |              |                                                                                                 | 12                                        |                       |      |      |  |
| 174            | 144A                       | Write<br>address<br>register 1 |              |                                                                                                 | 5                                         |                       |      |      |  |
| 175            | I75 144B                   | Write<br>address<br>register 2 | 0 ~<br>42239 | The user can register up to 8 discontinuous addresses and write them all with one Write command | 6                                         | 0                     | 11-6 |      |  |
| 176            | 144C                       | Write<br>address<br>register 3 |              |                                                                                                 | 7                                         |                       |      |      |  |

5-30 Cx2000 AC Drive

| LED<br>display    | Address for communica tion | Parameter name                 | Range                   | Description                                                                                     | Factory defaults | Adj.<br>During<br>run | Page |
|-------------------|----------------------------|--------------------------------|-------------------------|-------------------------------------------------------------------------------------------------|------------------|-----------------------|------|
| 177               | 144D                       | Write<br>address<br>register 4 |                         | The user can register up to 8 discontinuous addresses and write them all with one Write command | 8                |                       |      |
| 178               | 144E                       | Write<br>address<br>register 5 |                         |                                                                                                 | 5                |                       |      |
| 179               | 144F                       | Write<br>address<br>register 6 | 0<br>∼<br>42239         |                                                                                                 | 6                | 0                     | 11-6 |
| 180               | 1450                       | Write<br>address<br>register 7 |                         |                                                                                                 | 7                |                       |      |
| I81               | 1451                       | Write<br>address<br>register 8 |                         |                                                                                                 | 8                |                       |      |
| I82 <sup>1)</sup> | 1452                       | Brake open current             | 0.0 ~<br>180.0<br>[%]   | Sets current level to open the brake. It is set according to H33's (motor rated current) size   | 50.0             | 0                     |      |
| 183               | 1453                       | Brake open delay time          | 0.00~<br>10.00[sec]     | Sets Brake open delay time.                                                                     | 1.00             | Х                     |      |
| 184               | 1454                       | Brake open<br>FX<br>frequency  | 0.00~<br>400.00<br>[Hz] | Sets FX frequency to open the brake                                                             | 1.00             | Х                     |      |
| 185               | 1455                       | Brake<br>open RX<br>frequency  | 0.00~<br>400.00<br>[Hz] | Sets RX frequency to open the brake                                                             | 1.00             | Х                     | 8-26 |
| 186               | 1456                       | Brake<br>close delay<br>time   | 0.00~<br>10.00[sec]     | Sets delay time to close the brake                                                              | 1.00             | Х                     |      |
| 187               | 1457                       | Brake<br>close<br>frequency    | 0.00~<br>400.00<br>[Hz] | Sets frequency to close the brake                                                               | 2.00             | х                     |      |

<sup>1):</sup> It is indicated when choosing I54~I55 as a 19 (Brake signal).

# 6. Control Block Diagram

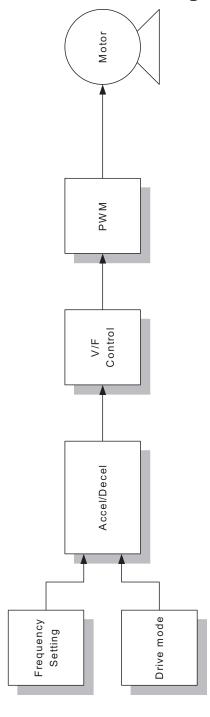

### **6.1 Frequency Setting**

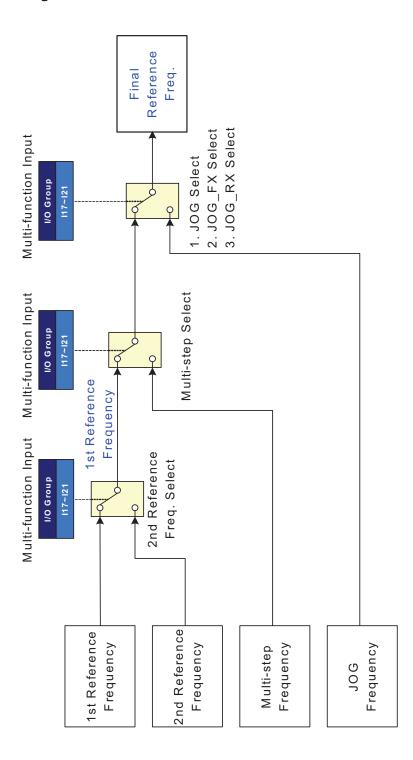

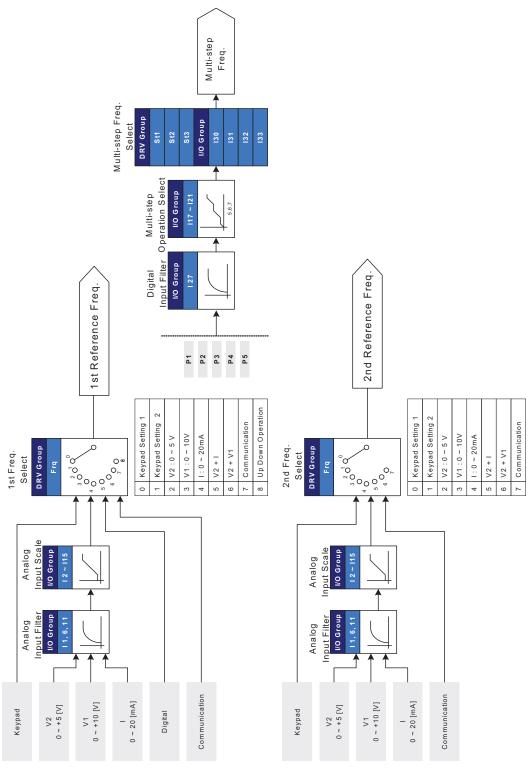

**6-3** Cx2000 AC Drive

### 6.2 Drive command setting

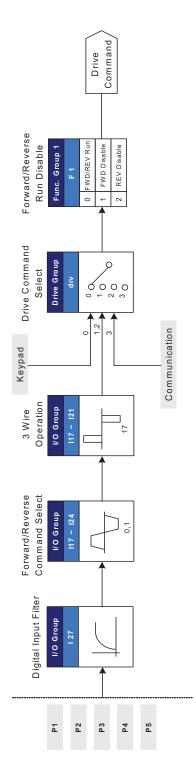

# 6.3 Accel/Decel setting and VF control

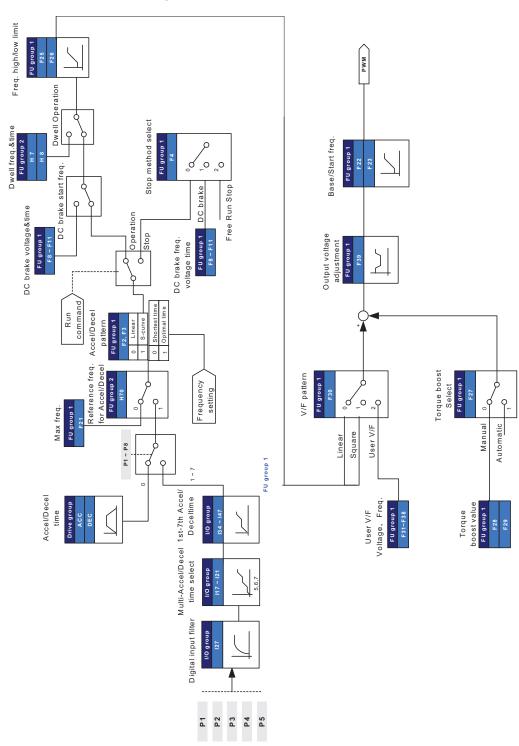

**6-5** Cx2000 AC Drive

#### 7. Basic Functions

### 7.1 Frequency setting method

#### Keypad frequency setting 1

| Group       | Code | Item                   | Set value | Range         | Initial | Unit |
|-------------|------|------------------------|-----------|---------------|---------|------|
| Drive group | 0.00 | Target frequency       | -         | 0.00 ~ 400.00 | 0.00    | Hz   |
|             | Frq  | Frequency setting mode | 0         | 0 ~ 8         | 0       |      |

Set Frq code of Drive group to 0.

In the frequency command code (0.00), after setting of the operating frequency, press the Ent( $\bullet$ ) key to complete the frequency change.

The set value shall not exceed the maximum frequency (F21).

▶ When remote keypad is connected, keypad keys on the body are deactivated but controlled by the button on the remote keypad.

#### Keypad frequency setting 2

| Group       | Code | Item                   | Set value | Range         | Initial | Unit |
|-------------|------|------------------------|-----------|---------------|---------|------|
| Drive group | 0.00 | Target frequency       | -         | 0.00 ~ 400.00 | 0.00    | Hz   |
|             | Frq  | Frequency setting mode | 1         | 0~8           | 0       |      |

Set Frq code of Drive group to 1.

When the operating frequencies are set in the frequency command code of Drive group, press  $% \left( 1\right) =\left( 1\right) \left( 1\right) \left( 1$ 

Up(▲)/Down(▼) key for frequency change.

Take Up/Down key as a potentiometer with the same functions.

The set value shall not exceed the maximum frequency (F21).

When remote keypad is connected, keypad keys on the body are deactivated but controlled by the button on the remote keypad.

Setting frequency for keypad potentiometer V2: 0 ~ 5 [V]

| Group       | Code | Item                                             | Set value | Range         | Initial | Unit |
|-------------|------|--------------------------------------------------|-----------|---------------|---------|------|
| Drive group | 0.00 | Target frequency                                 | -         | 0.00 ~ 400.00 | 0.00    | Hz   |
|             | Frq  | Frequency setting mode                           | 2         | 0~8           | 0       |      |
| I/O group   | I 1  | Filter time constant for V2 input                | -         | 0 ~ 9999      | 10      |      |
|             | 12   | V2 input Min voltage                             | -         | 0.00~5.00     | 0.00    | V    |
|             | 13   | Corresponding frequency for V2 input Min Voltage | -         | 0.00 ~ 400.00 | 0.00    | Hz   |
|             | 14   | V2 input Max voltage                             | -         | 0.00 ~ 5.00   | 5.00    | V    |
|             | 15   | Corresponding frequency for V2 input Max voltage | -         | 0.00 ~ 400.00 | 60.00   | Hz   |

Set Frq code of Drive group to 2. Use the knob setting frequency on the keypad.

Monitor the frequency value set in the target frequency (0.00) of Drive group.

Terminal AI setting frequency(dial J1 to V terminal): input 0 ~ +10[V]

| Group       | Code | Item                                             | Set value | Range         | Initial | Unit |
|-------------|------|--------------------------------------------------|-----------|---------------|---------|------|
| Drive group | 0.00 | Target frequency                                 | -         | 0.00 ~ 400.00 | 0.00    | Hz   |
|             | Frq  | Frequency setting mode                           | 3         | 0~8           | 0       |      |
| I/O group   | 16   | Filter time constant for V1 input                | -         | 0 ~ 9999      | 10      |      |
|             | 17   | V1 input Min voltage                             | -         | 0.00 ~ 10.00  | 0.00    | V    |
|             | 18   | Corresponding frequency for V1 input Min voltage | -         | 0.00 ~ 400.00 | 0.00    | Hz   |
|             | 19   | V1 input Max voltage                             | -         | 0.00 ~ 10.00  | 10.00   | V    |
|             | I 10 | Corresponding frequency for V1 input Max voltage | -         | 0.00 ~ 400.00 | 60.00   | Hz   |

Set Frq code of Drive group to 3.

Monitor the frequency setting value in the target frequency (0.00) of Drive group.

▶ Apply 0 ~+10V signal between inverter keypad terminal Al and CM. Dial J1 to V terminal.

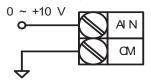

- ▶ I7 ~ I10: the input voltage range and corresponding frequency of V1 terminal can be set.
- ▶ Ex) when minimum (+) input voltage is 2V with corresponding frequency 10Hz and Max voltage is 8V with run req. 50Hz.

### Set frequency

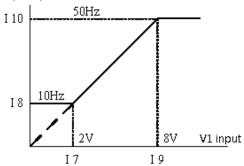

Wire the terminals as shown below

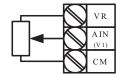

wiring diagram of potentiometer

Terminal AI setting frequency(dial J1 to terminal I): input 0 ~ 20[mA]

| Group       | Code | Item                                               | Set value | Range         | Initial | Unit |
|-------------|------|----------------------------------------------------|-----------|---------------|---------|------|
| Drive group | 0.00 | Target frequency                                   | -         | 0.00 ~ 400.00 | 0.00    | Hz   |
|             | Frq  | Frequency setting mode                             | 4         | 0 ~ 8         | 0       |      |
|             | I11  | Filter time constant for I input                   | -         | 0 ~ 9999      | 10      |      |
| I/O group   | l12  | I input minimum current                            | -         | 0 .00~ 20.00  | 4.00    | mA   |
|             | I13  | Corresponding frequency of I input minimum current | -         | 0.00 ~ 400.00 | 0.00    | Hz   |
|             | l14  | I input maximum current                            | -         | 0.00 ~ 20.00  | 20.00   | mA   |
| 115         |      | Corresponding frequency of I input maximum current | -         | 0.00 ~ 400.00 | 60.00   | Hz   |

Set Frq code of Drive group to 4.

Set frequency through input 0~20mA on AI terminal and CM terminal of inverter. Dial J1 to I terminal.

Setting of keypad potentiometer V2+ terminal AI 0 ~ 20mA (dial J1 to terminal I)

| Group       | Code | Item                   | Set value | Range         | Initial | Unit |
|-------------|------|------------------------|-----------|---------------|---------|------|
| Drive group | 0.00 | Target frequency       | -         | 0.00 ~ 400.00 | 0.00    | Hz   |
|             | Frq  | Frequency setting mode | 5         | 0~8           | 0       |      |

Set Freq code of Drive group to 5.

The main/ auxillary speed is adopted to adjust so as to reach the override function. (Override function available using Main/Auxiliary speed adjustment)

Relevant codes: I 2 ~ I 5 , I11 ~ I15

- Override function is to gain precise control and fast response by combining Main and Auxiliary speed input. Fast response can be achieved by Main speed and precise control can be accomplished by Aux. speed if the accuracy of Main/Aux speed is set differently.
- ► Follow the setting below when Main speed is given via 0 ~ 20mA with Aux. speed via keypad potentiometer (0 ~ 5V).
- ▶ When override function is used, select the Main/Aux. speed according to loads used.

| Group     | Code | Item                                            | Set Value | Unit |
|-----------|------|-------------------------------------------------|-----------|------|
| I/O group | 12   | V2 input Min voltage                            | 0.00      | V    |
|           | 13   | Corresponding frequency of V2 input Min voltage | 0.00      | Hz   |
|           | 14   | V2 input Max voltage                            | 5.00      | V    |
|           | 15   | voltage                                         |           | Hz   |
|           | l12  | I input Min voltage                             | 4.00      | mA   |
|           | I13  | Corresponding frequency of I input Min current  | 0.00      | Hz   |
|           | I14  | I input Max current                             | 20.00     | mA   |
|           | l15  | Corresponding frequency of I input Max current  | 60.00     | Hz   |

After the setting is made as above, if 2.5V is applied to V2 terminal with 12mA given to terminal I, output frequency would be 32.5Hz. If 2.5V is applied to V2 terminal with 5V given to terminal V1, output frequency would be 32.5Hz, too.

**7-4** Cx2000 AC Drive

#### Setting of keypad potentiometer V2+ terminal AI (dial J1 to V terminal)

| Group       | Code | Item                   | Set value | Range         | Initial | Unit |
|-------------|------|------------------------|-----------|---------------|---------|------|
| Drive group | 0.00 | Target frequency       | -         | 0.00 ~ 400.00 | 0.00    | Hz   |
|             | Frq  | Frequency setting mode | 6         | 0~8           | 0       |      |

Set Frq code of Drive group to 6.

Relevant parameters: I 2 ~ I 5 ,I 6 ~ I 10

Please refer to the method and example for setting frequency through keypad potentiometer V2+

terminal AI 0 ~ 20mA (dial J1 to terminal I).

#### Frequency setting via RS-485 communication

| Group       | Code | Item                      | Set value | Range        | Initial | Unit |
|-------------|------|---------------------------|-----------|--------------|---------|------|
| Drive group | 0.00 | Target frequency          | -         | 0.00~ 400.00 | 0.00    | Hz   |
|             | Frq  | Mode of frequency setting | 7         | 0 ~ 8        | 0       |      |

Set Frq code of Drive group to 7.

Relevant parameters: I 59,I 60,I 61.

Refer to Chapter 11. Communication Function

### Frequency setting via digital potentiometer (up-down)

| Group       | Code | Item                   | Set value | Range        | Initial | Unit |
|-------------|------|------------------------|-----------|--------------|---------|------|
| Drive group | 0.00 | Target frequency       | -         | 0.00~ 400.00 | 0.00    | Hz   |
|             | Frq  | Frequency setting mode | 8         | 0~8          | 0       |      |

Set Freq. code of Drive group to 8.

Relevant parameters: I 17 ~ I 21

Refer to Up-Down Function in Chapter 8. Application Function.

### **Chapter 7 Basic Functions**

### Analog frequency hold

| Group       | Code | Item                                                | Set value | Range  | Initial | Unit |
|-------------|------|-----------------------------------------------------|-----------|--------|---------|------|
| Drive group | Frq  | Frequency mode                                      | 2~7       | 0~8    | 0       |      |
| I/O group   | l17  | Multi-function input terminal P1 function selection | -         | 0 ~ 27 | 0       |      |
|             | ~    | ~                                                   |           |        |         |      |
|             | I21  | Multi-function input terminal P5 function selection | 23        |        | 7       |      |

It is available when Freq. code setting is  $2 \sim 7$ .

Select one terminal to use for Analog frequency hold command among Multi-function input terminal (P1  $\sim$  P5).

When P5 terminal is selected, the following action:

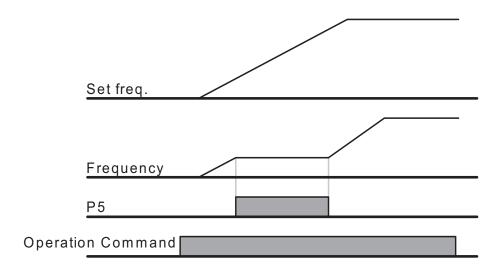

**7-6** Cx2000 AC Drive

## 7.2 Method of multi-step frequency setting

| Group       | Code | Item                          | Set value | Range        | Initial | Unit |
|-------------|------|-------------------------------|-----------|--------------|---------|------|
| Drive group | 0.00 | Target frequency              | -         | 0.00~ 400.00 | 0.00    | Hz   |
|             | Frq  | Frequency setting mode        | 0         | 0~8          | 0       | -    |
|             | St1  | Multi-step frequency 1        | -         | 0.00~ 400.00 | 0.00    | Hz   |
|             | St2  | Multi-Step frequency 2        | -         |              | 0.00    |      |
|             | St3  | Multi-Step frequency 3        | -         |              | 0.00    |      |
| I/O group   | 110  | Multi-function input terminal | 5         | 0 ~ 27       | 2       |      |
|             | 119  | P3 function selection         |           |              |         | _    |
|             | 120  | Multi-function input terminal | 6         |              | 3       |      |
|             | 120  | P4 function selection         | 0         |              | 3       |      |
|             | 121  | Multi-function input terminal | 7         |              | 4       |      |
|             | 12 1 | P5 function selection         | 1         |              | 4       | _    |
|             | 130  | Multi-step frequency 4        | -         | 0.00~ 400.00 | 0.00    | Hz   |
|             | I31  | Multi-step frequency 5        | -         |              | 0.00    |      |
|             | 132  | Multi-step frequency 6        | -         |              | 0.00    |      |
|             | 133  | Multi-step frequency 7        | -         |              | 0.00    |      |

Select a terminal to give Multi-step frequency setting among P1-P5 terminals.

If terminals P3-P5 are selected, set I19-I21 of I/O group to 5 ~ 7 respectively.

Multi-step frequency 0 is set by frequency setting mode (Frq) and target frequency (0.00) in driving group.

Multi-step frequency 1  $\sim$  3 are set at St1 $\sim$  St3 in driving group, and multi-step frequency 4  $\sim$  7 are set at I30  $\sim$  I33.

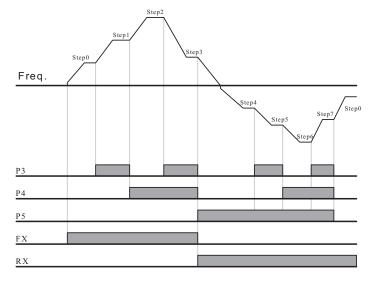

| Step freq | FX or RX | P5       | P4       | P3 |
|-----------|----------|----------|----------|----|
| 0         | ✓        | -        | -        | -  |
| 1         | ✓        | -        | -        | ✓  |
| 2         | ✓        | -        | ✓        | -  |
| 3         | ✓        | 1        | ✓        | ✓  |
| 4         | ✓        | ✓        | 1        | -  |
| 5         | ✓        | ✓        | 1        | ✓  |
| 6         | ✓        | <b>✓</b> | <b>✓</b> | -  |
| 7         | ✓        | ✓        | ✓        | ✓  |

### 7.3 Operating command setting method

Operation via keypad RUN key and STOP/RST key

| Group       | Code | Item                                  | Set value | Range | Initial | Unit |
|-------------|------|---------------------------------------|-----------|-------|---------|------|
| Drive group | drv  | Drive mode                            | 0         | 0 ~ 3 | 1       |      |
|             | drC  | Selection of motor rotation direction | -         | F,r   | F       |      |

It is used only when the inverter uses the keypad control.

Set drv code of Drive group to 0.

Acceleration is started upon pressing the Run key while operating frequency is set. Motor decelerates to stop by pressing the STOP/RST key.

Selecting the rotation direction of motor is available at drC - [Selection of motor rotation direction] when operating command is issued via keypad.

| drC | Operating          | F | Forward |
|-----|--------------------|---|---------|
|     | direction of motor | r | Reverse |

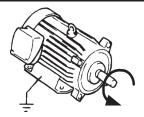

Counter-clockwise direction

#### Operating command 1 via FX, RX terminals of inverter

| Group       | Code | Item                                                | Setting | Range  | Initial | Unit |
|-------------|------|-----------------------------------------------------|---------|--------|---------|------|
| Drive group | drv  | Drive mode                                          | 1       | 0 ~ 3  | 1       |      |
| I/O group   | I17  | Multi-function input terminal P1 function selection | 0       | 0 ~ 27 | 0       |      |
|             | l18  | Multi-function input terminal P2 function selection | 1       | 0 ~ 27 | 1       |      |

Set drv of Drive group to 1.

When the multi-function input terminals P1 and P2 are used for FX and RX, I17 and I18 in I/O group are set to 0 and 1 respectively.

"FX" is forward run command and "RX" reverse run.

Motor is stopped when FX/RX terminal is ON/OFF at the same time.

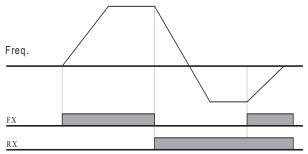

**7-8** Cx2000 AC Drive

#### Operating command 2 via FX, RX terminal

| Group       | Code | Item                                                | Set value | Range  | Initial | Unit |
|-------------|------|-----------------------------------------------------|-----------|--------|---------|------|
| Drive group | drv  | Drive mode                                          | 2         | 0~3    | 1       |      |
| I/O group   | l17  | Multi-function input terminal P1 function selection | 0         | 0 ~ 27 | 0       |      |
|             | l18  | Multi-function input terminal P2 function selection | 1         | 0 ~ 27 | 1       |      |

Set drv of Drive group to 2.

When the multi-function terminals P1 and P2 are used for FX and RX, I17 and I18 in I/O group are set to 0 and 1 respectively.

FX: Operating command setting. Motor runs in forward direction when RX terminal (P2) is OFF.

RX: Direction of motor rotation select. Motor runs in reverse direction when RX terminal (P2) is ON.

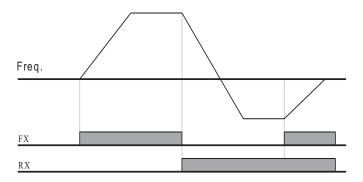

#### Communication operation

| Group       | Code | Item                          | Set value | Range   | Initial | Unit |
|-------------|------|-------------------------------|-----------|---------|---------|------|
| Drive group | drv  | Drive mode                    | 3         | 0 ~ 3   | 1       |      |
| I/O group   | 159  | Communication protocol select | -         | 0 ~ 1   | 0       |      |
|             | 160  | Inverter number]              | -         | 1 ~ 250 | 1       |      |
|             | l61  | Baud rate                     | -         | 0 ~ 5   | 3       |      |

Set drv of Drive group to 3.

Set I59, I60 and I61.

Inverter operation is performed via RS485 communication.

Refer to Chapter 11. Communication Function.

#### FX/RX operation disables

| Group           | Code | Item                                  | Set value | Range | Initial | Unit |
|-----------------|------|---------------------------------------|-----------|-------|---------|------|
| Drive group     | drC  | Selection of motor rotation direction | -         | F,r   | F       |      |
| Function group1 | F1   | Forward/ Reverse disable              | -         | 0 ~ 2 | 0       |      |

Select the direction of motor rotation.

- 0: Forward and Reverse run enable.
- 1: Forward run disable
- 2: Reverse run disable

#### Power on Start select

| Group            | Code | Item                  | Set value | Range | Initial | Unit |
|------------------|------|-----------------------|-----------|-------|---------|------|
| Drive group      | drv  | Drive mode            | 1,2       | 0 ~ 3 | 1       |      |
| Function group 2 | H20  | Power On Start select | 1         | 0 ~ 1 | 0       |      |

H20 is set to 1.

Setting drv to 1 or 2 (Run via control terminal) with FX or RX closed (ON), when input power is applied to inverter, the motor starts acceleration.

When drv is set to 0 (keyboard runs) or 3 (communication operation), this parameter is inactive.

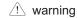

When this function is used, the motor runs suddenly after power on. Please be careful.

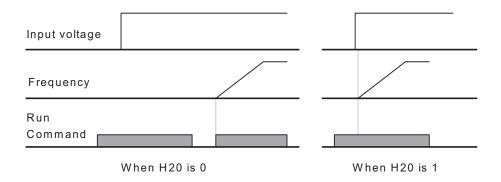

7-10 Cx2000 AC Drive

#### Restart after fault reset

| Group       | Code | Item                      | Set value | Range | Initial | Unit |
|-------------|------|---------------------------|-----------|-------|---------|------|
| Drive group | drv  | Drive mode                | 1,2       | 0 ~ 3 | 1       |      |
| Function    | H21  | Restart after fault reset | 1         | 0 ~ 1 | 0       |      |
| group 2     | 1121 | selection                 |           |       | U       |      |

#### Set H21 to 1.

When drv is set to terminal operation (1 or 2) with FX or RX ON, the motor starts acceleration after the fault is reset.

This parameter is inactive when **drv** is set to 0 {Run via keypad} or 3 {RS-485 Communication operation}.

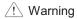

When this function is used, fault is reset via terminal or keypad, the motor starts immediately. Particular attentions shall be directed to this function due to potential hazard.

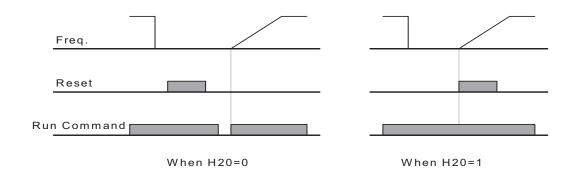

### 7.4 Accel/Decel time and pattern setting

Accel/Decel time setting based on Max frequency

| Group           | Code | Item                                | Set value | Range         | Initial | Unit |
|-----------------|------|-------------------------------------|-----------|---------------|---------|------|
| Drive group     | ACC  | Accel time                          | -         | 0.0 ~ 6000.0  | 20.0    | Sec  |
|                 | dEC  | Decel time                          | -         | 0.0 ~ 6000.0  | 20.0    | Sec  |
| Function group1 | F21  | Max Frequency                       | -         | 40.00~ 400.00 | 50.00   | Hz   |
| Function group2 | H70  | Frequency reference for Accel/Decel | 0         | 0 ~ 1         | 0       |      |
|                 | H71  | Accel/Decel time scale              | -         | 0 ~ 2         | 1       |      |

Set the desired Accel/Decel time at ACC/dEC in Drive group.

If H70 in function group 2 is set to 0 (Max frequency), Accel/Decel time is the time that takes to reach the max freq from 0 Hz, it does not relate with the operation frequency.

Desired Accel/Decel time unit is settable at the H71.

Frequency reference for Accel/Decel (H70)is set to 0 (Max frequency), if Max frequency(F21) is set to 60Hz, Accel/Decel time 5 sec, when run frequency is set to 30Hz, time to reach 30Hz would be 2.5 sec.

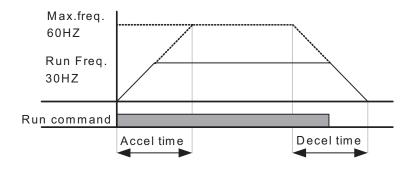

Corresponding to load property, when more precious Accel/Decel time is desired, the setting unit can be changed as follows.

In LTVF-Cx2000, number display is available up to 5. Therefore, if time unit is set to 0.01 sec, Max Accel/Decel time would be 600.00 sec., with changes as follows:

| Code | Item             | Set value | Setting range for | Setting content |
|------|------------------|-----------|-------------------|-----------------|
|      |                  |           | Accel/Decel time  |                 |
| H71  | Setting unit for | 0         | 0.01~600.00       | Unit: 0.01sec   |
|      | Accel/Decel time | 1         | 0.1~6000.0        | Unit: 0. 1sec   |
|      |                  | 2         | 1~60000           | Unit: 1sec      |

**7-12** Cx2000 AC Drive

#### Accel/Decel time setting based on Operating Frequency

| Group            | Code | Item                                       | Set value | Range       | Initial | Unit |
|------------------|------|--------------------------------------------|-----------|-------------|---------|------|
| Drive group      | ACC  | Accel time                                 | -         | 0.0~ 6000.0 | 5.0     | Sec  |
|                  | dEC  | Decel time                                 | -         | 0.0~ 6000.0 | 10.0    | Sec  |
| Function group 2 | H70  | Frequency reference for Accel / Decel time | 1         | 0 ~ 1       | 0       |      |

Desired Accel/Decel time is set at the ACC/dEC.

If H70 in function group 2 is set to 1 (target frequency), Accel/Decel time is the time that takes to reach a target freq from constant run freq (Current operating freq.).

- ▶ As below: the frequency reference for Accel / Decel time (H70) is set to 1(target frequency), Accel time is set to 5 sec.
- ▶ The below graph in Section A shows the change in operating frequency when target frequency is set to 10Hz at first and then changed to 30Hz.

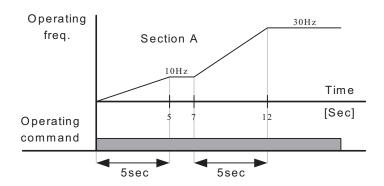

Multi-Accel/Decel time setting via Multi-function terminals

| Group       | Code | Item                             | Set value | Range       | Initial | Unit |
|-------------|------|----------------------------------|-----------|-------------|---------|------|
| Drive group | ACC  | Accel time                       | -         | 0.0~ 6000.0 | 20.0    | Sec  |
|             | dEC  | Decel time                       | -         | 0.0~ 6000.0 | 20.0    | Sec  |
| I/O group   | up   | Multi-function input terminal P1 | 0         |             | 0       |      |
|             | 117  | function selection               | U         |             | U       |      |
|             | l18  | Multi-function input terminal P2 | 1         |             | 1       |      |
|             | 119  | function selection               | '         |             |         |      |
|             |      | Multi-function input terminal P3 | 8         | 0 ~ 27      | 2       |      |
|             |      | function selection               |           |             |         |      |
|             | 120  | Multi-function input terminal P4 | 9         |             | 3       |      |
|             | 120  | function selection               |           |             |         |      |
|             | 121  | Multi-function input terminal P5 | 10        |             | 4       |      |
|             |      | function selection               |           |             |         |      |
|             | 134  | Multi-step Accel time 1          | -         | 0.0~ 6000.0 | 3.0     | Sec  |
|             | ~    | ~                                |           |             |         |      |
|             | 147  | Multi-step Decel time 7          | -         |             | 9.0     |      |

Select terminals for Accel/Decel time command signal from multi-function input terminals (P1 ~ P5).

If Accel/Decel time is set via P3  $\sim$  P5 terminals, I19  $\sim$  I21 codes are set to 8,9,10.

Multi-step Accel/Decel time 0 is set at ACC, dEC in Drive group.

Multi-step Accel/Decel time 1  $\sim$  7 is set at I34  $\sim$  I47.

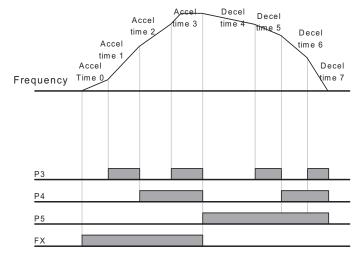

| Accel / Decel time | P5 | P4       | P3       |
|--------------------|----|----------|----------|
| time               |    |          |          |
| 0                  | -  | -        | -        |
| 1                  | -  | -        | ✓        |
| 2                  | -  | ✓        | -        |
| 3                  | -  | ✓        | ✓        |
| 4                  | ✓  | ı        | ı        |
| 5                  | ✓  | -        | ✓        |
| 6                  | ✓  | <b>√</b> | ı        |
| 7                  | ✓  | <b>√</b> | <b>√</b> |

**7-14** Cx2000 AC Drive

7-15

#### Accel/Decel curve setting

| Group            | Code | Item                | Range   |                          | Initial | Unit |
|------------------|------|---------------------|---------|--------------------------|---------|------|
| Function group 1 | F 2  | Accel pattern       | 0       | 0 Linear curve operation |         |      |
|                  | F 3  | Decel pattern       | 1       | S curve operation        |         |      |
| Function group 2 | H17  | S-Curve Accel/Decel | 0 ~ 100 |                          | 40      | %    |
|                  |      | start curve         |         |                          |         |      |
|                  | H18  | S-Curve Accel/Decel |         |                          | 40      | %    |
|                  |      | end curve           |         |                          |         |      |

Accel pattern and Decel pattern can be settable at F2, F3 in function group 1.

Linear curve operation: output frequency increases or decreases linearly according to a certain amount. It is usually used for constant torque.

S curve operation: This curve allows the motor to accelerate and decelerate smoothly. And it is applied to application occasion such as lifting load or elevator.

/! Warning

When S-curve is used, the actual Accel/ Decel time is longer than the value set by user.

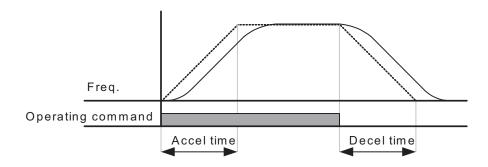

- ▶ H17 sets the starting ratio between S-curve and Linear in 1/2 of Accel/Decel Ref. Frequency, for smooth Accel/Decel starting, increase H17 to extend S-curve ratio.
- ▶ H18 sets the ending ratio between S-curve and Linear in 1/2 of Accel/Decel Ref. Frequency. For smooth and accurate speed arrival and stopping, increase H18 to extend S-curve ratio.

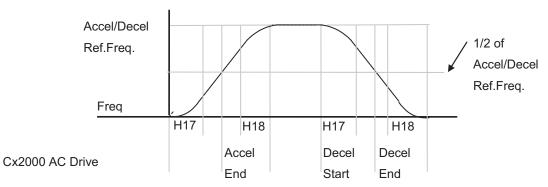

#### **Chapter 7 Basic Functions**

Accel

Note that setting Frequency Ref. for Accel/Decel (H70) is set to Max Freq and target freq is set below Max Start freq. the shape of S-curve may be distorted.

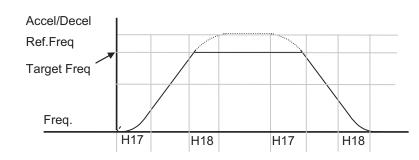

If Target Frequency is lower than the Max Frequency, the waveform will be shown with

the top portion cut out.

- Accel time for S-curve setting =  $ACC + ACC \times \frac{H17}{2} + ACC \times \frac{H18}{2}$
- ▶ Decel time for S-curve setting = dEC + dEC  $\times \frac{H17}{2}$  + dEC  $\times \frac{H18}{2}$
- ▶ ACC, dEC mentioned above indicate the Accel/Decel time set in Drive group.

#### Accel/Decel Disable

| Group     | Code | Item                                                | Set value | Range  | Initial | Unit |
|-----------|------|-----------------------------------------------------|-----------|--------|---------|------|
| I/O group | l17  | Multi-function input terminal P1 function selection | -         | 0 ~ 27 | 0       |      |
|           | ~    | ~                                                   |           |        |         |      |
|           | l21  | Multi-function input terminal P5 function selection | 24        |        | 4       |      |

Select one terminal among Multi-function input terminals (P1~P5) to define Accel/Decel disable. If P5 is selected, set I21 to 24.

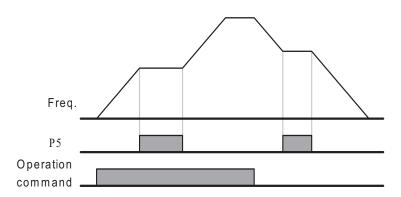

### 7.5 V/F control

Linear V/F pattern operation

| Group            | Code | Item                | Set value | Range          | Initial | Unit |
|------------------|------|---------------------|-----------|----------------|---------|------|
| Function group 1 | F22  | Base frequency      | -         | 30.00 ~ 400.00 | 50.00   | Hz   |
|                  | F23  | Start frequency     | -         | 0.10~10.00     | 0.50    | Hz   |
|                  | F30  | V/F pattern         | 0         | 0 ~ 2          | 0       |      |
| Function group 2 | H40  | Control mode select | -         | 0~3            | 0       |      |

Set F30 to 0 (linear)

This pattern maintains a linear Volts/frequency ratio from F23 (Start frequency) to F22 (Base frequency).

- ▶ Base Frequency: Inverter outputs its rated voltage frequency. Refer to the motor nameplate Data.
- Start Frequency: Inverter starts to output its voltage frequency.

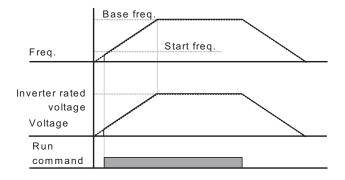

#### Square V/F pattern

| Group            | Code | Item        | Set value | Range | Initial | Unit |
|------------------|------|-------------|-----------|-------|---------|------|
| Function group 1 | F30  | V/F pattern | 1         | 0 ~ 2 | 0       |      |

Set F30 to 1(square).

This pattern maintains squared volts/hertz ratio. Appropriate applications are fans, pumps, etc.

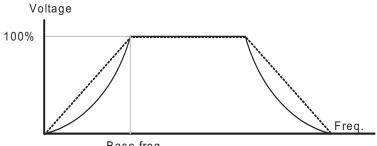

#### **Chapter 7 Basic Functions**

#### User V/F pattern operation

| Group            | Code | Item                 | Set value | Range        | Initial | Unit |
|------------------|------|----------------------|-----------|--------------|---------|------|
| Function group 1 | F30  | V/F pattern          | 2         | 0 ~ 2        | 0       |      |
|                  | F31  | User V/F frequency 1 | -         | 0.00~ 400.00 | 12.50   | Hz   |
|                  | ~    | ~                    |           |              |         |      |
|                  | F38  | User V/F voltage 4   | -         | 0 ~ 100      | 100     | %    |

Set F30 to 2 (user V/F).

User can adjust the Volt/Frequency ratio according to V/F pattern of specialized motors and load characteristics.

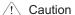

In case of using a standard induction motor, if this value is set much higher than linear V/F pattern, it could result in torque shortage or motor overheating due to over-energizing.

When User V/F curve is active, F28 - [Torque Boost in forward direction] and F29 - [Torque Boost in reverse direction] are deactivated.

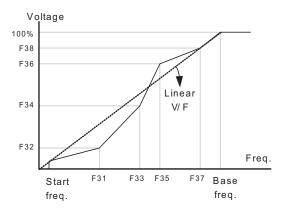

#### Output voltage adjustment

| Group            | Code | Item                      | Set value | Range    | Initial | Unit |
|------------------|------|---------------------------|-----------|----------|---------|------|
| Function group 1 | F39  | Output voltage adjustment | -         | 40 ~ 110 | 100     | %    |

This function is used to adjust the output voltage of the inverter. This is useful when the raged voltage of the motor is different from the input voltage of the inverter.

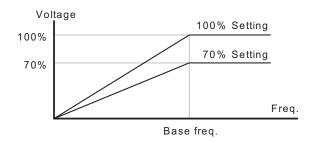

#### Manual torque boost

| Group            | Code | Item                   | Set value | Range  | Initial | Unit |
|------------------|------|------------------------|-----------|--------|---------|------|
| Function group 1 | F27  | Torque boost selection | 0         | 0 ~ 1  | 0       |      |
|                  | F28  | Forward torque boost   | -         | 0 ~ 15 | 2       | %    |
|                  | F29  | Reverse torque boost   |           |        |         |      |

Set F27 to 0 (Manual torque boost)

Forward/ reverse torque boost are set at F28 and F29 respectively.

Caution

If the boost value is set much higher than required, it may cause motor overheating due to overenergizing.

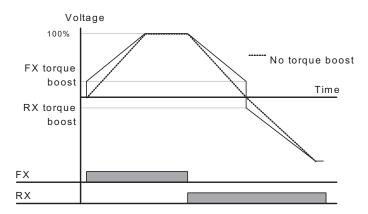

#### Automatic torque boost

| Group            | Code | Item                                      | Set value | Range    | Initial | Unit |
|------------------|------|-------------------------------------------|-----------|----------|---------|------|
| Function group 1 | F27  | Torque boost selection $1 	 0 \sim 1 	 0$ |           | 0        |         |      |
| Function group 2 | H34  | No Load Motor Current                     | -         | 0.1 ~ 50 | -       | Α    |
|                  | H41  | Auto-turning                              | 0         | 0 ~ 1    | 0       |      |
|                  | H42  | Stator resistance (Rs)                    | -         | 0 ~ 56   | -       | Ω    |

Before the auto-torque boost setting, stator resistance (H42) and no-load current (H34) of motor shall be set correctly. (Refer to page 8-15).

Set F27 to 1 (automatic torque boost).

The inverter automatically calculates torque compensation according motor parameters and outputs the corresponding voltage.

### 7.6 Stop mode select

### Decel to stop

| Group            | Code | Item                | Set value | Range | Initial | Unit |
|------------------|------|---------------------|-----------|-------|---------|------|
| Function group 1 | F4   | Stop mode selection | 0         | 0 ~ 3 | 0       |      |
|                  |      |                     |           |       |         |      |

Set F4 to 0 (Decel to stop).

Motor decelerates to 0 Hz and stops during the setting time.

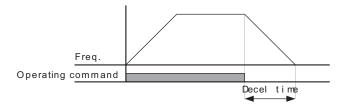

### DC braking to stop

| Group            | Code | Item                | Set value | Range | Initial | Unit |
|------------------|------|---------------------|-----------|-------|---------|------|
| Function group 1 | F4   | Stop mode selection | 1         | 0 ~ 3 | 0       |      |

Set F4 to 1 (DC braking stop). Refer to page 8-1.

### Free run to stop

| Group            | Code | Item                | Set value | Range | Initial | Unit |
|------------------|------|---------------------|-----------|-------|---------|------|
| Function group 1 | F4   | Stop mode selection | 2         | 0 ~ 3 | 0       |      |

Set F4 to 2 (Free run stop).

When operating command is turned OFF, the inverter turn off the output frequency and voltage, then the motor stops in the matter of mechanical inertia.

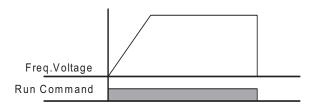

**7-20** Cx2000 AC Drive

#### Electric braking

| Group            | Code | Item                | Set value | Range | Initial | Unit |
|------------------|------|---------------------|-----------|-------|---------|------|
| Function group 1 | F4   | Stop mode selection | 3         | 0 ~ 3 | 0       |      |

Set F4 to 3 (electric braking)

When operating command is turned off, the motor stops at the rapidest speed. Refer to page 8-25.

### 7.7 Frequency limit

Frequency limit using Max Frequency and Start Frequency

| Group            | Code | Item            | Set value | Range        | Initial | Unit |
|------------------|------|-----------------|-----------|--------------|---------|------|
| Function group 1 | F21  | May fraguancy   |           | 0.00~ 400.00 | 6       | Hz   |
|                  | ΓΖΙ  | Max frequency   | -         |              | 50.00   |      |
|                  | F23  | Start frequency | -         | 0.10 ~ 10.00 | 0.50    | Hz   |

Max Frequency: Frequency highest limit. Any frequency cannot be set above [Max frequency] except for F22 [Base frequency].

Start Frequency: Frequency lowest limit. If a frequency is set lower than this, 0.00 is automatically set.

#### Frequency limit using High/Low frequency limit

| Group            | Code | Item                            | Set value | Range        | Initial | Unit |
|------------------|------|---------------------------------|-----------|--------------|---------|------|
| Function group 1 | F24  | Frequency high/low limit select | 1         | 0~1          | 0       |      |
|                  | F25  | Frequency high limit            | -         | 0.00~ 400.00 | 50.00   | Hz   |
|                  | F26  | Frequency low limit             | -         | 0.00~ 400.00 | 0.50    | Hz   |

Set F24 to 1 (High/low setting of operating frequency)

The target frequency can be set within the range of F25 and F26.

- When frequency setting is done via Analog input (voltage or current input), the inverter operates within the range of high and low limit frequency as shown below.
- ▶ This setting is also valid when frequency setting is done via keypad.

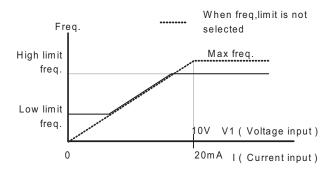

#### Skip frequency operation

| Group            | Code | Item                        | Set value | Range         | Initial | Unit |
|------------------|------|-----------------------------|-----------|---------------|---------|------|
| Function group 2 | H10  | Skip frequency selection    | 1         | 0 ~ 1         | 0       |      |
|                  | H11  | Skip frequency low limit 1  | -         | 0.10 ~ 400.00 | 10.00   | Hz   |
|                  | ~    | ~                           |           |               |         |      |
|                  | H16  | Skip frequency high limit 3 | -         | 0.10 ~ 400.00 | 35.00   | Hz   |

Set H10 to 1 (using skip frequency function).

The operating frequency can't be set at H11~H16. The frequency value of low-number parameter can not be higher that of high-number parameter.

Skip frequency is settable within max frequency (F21) and start frequency (F23).

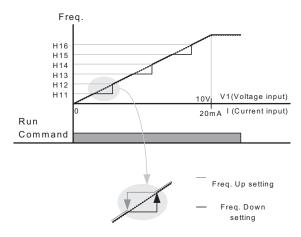

- The skip-frequency function is to prevent that motor operates in the range of resonance frequency in the mechanical system. However, during acceleration or deceleration the motor can run through the skip-frequency range but can't run at a certain speed.
- When Accel is made, if the frequency setting value (setting via voltage, current, RS-485 communication or keypad) is within the skip-frequency range, the frequency setting shall maintain at the skip-frequency low limit, it starts to be increased beyond the range.
- When Decel is made, if the frequency setting value (setting via voltage, current, RS-485 communication or keypad) is within the skip-frequency range, the frequency setting shall maintain at the skip-frequency low limit, it starts to be decreased beyond the range.

**7-22** Cx2000 AC Drive

#### 8. Application

#### 8.1 DC brake

Measures to stop motor through DC brake

| Group    | Code | Item                     | Set Value | Setting Range | Initial | Unit   |
|----------|------|--------------------------|-----------|---------------|---------|--------|
| Function | F 4  | Stop mode select         | 1         | 0 ~ 3         | 0       |        |
| Group 1  | F 8  | DC Brake start frequency | -         | 0.10 ~ 60.00  | 5.00    | Hz     |
|          | F 9  | DC Brake wait time       | -         | 0.00 ~ 60.00  | 0.10    | Second |
|          | F10  | DC Brake voltage         | -         | 0 ~ 200       | 50      | %      |
|          | F11  | DC Brake time            | -         | 0.0 ~ 60.0    | 1.0     | Second |

- Function group 1: Select 1 (DC brake to stop) in F4 code
- F8: Initial frequency for DC brake
- F9: Waiting time of inverter before DC brake
- F10: Set as per the rated current of motor (based on H33)
- F11: The time set shall be the time for work of DC braking voltage

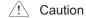

The over-voltage or overlong time in DC brake will cause overheat or damage of motor.

- ▶ Setting F10 or F11 to 0 will disable DC brake.
- Waiting time of DC brake: When load inertia is large or DC Brake Start Frequency is high, over current trip may occur. It can be prevented using F9.
- ▶ In case of DC brake at high load inertia and frequency, change the DC brake controller gain according to H37 set value.

| H37 | Load inertia ratio | 0 | Less than 10 times |
|-----|--------------------|---|--------------------|
|     |                    | 1 | About 10 times     |
|     |                    | 2 | More than 10 times |

#### Starting DC brake

| Group            | Code | Item                   | Set Value | Setting Range | Initial | Unit |
|------------------|------|------------------------|-----------|---------------|---------|------|
| Function Group 1 | F12  | DC Brake start voltage | -         | 0 ~ 200       | 50      | %    |
|                  | F13  | DC Brake start time    | -         | 0.0 ~ 60.0    | 0.0     | sec  |

- F12: Set on the basis of rated current of motor—H33
- F13: Motor starts to accelerate after DC voltage is applied for the set time—F13

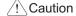

If excessive DC Brake voltage is set or DC Brake time is set too long, it may cause motor overheating and damage to the motor.

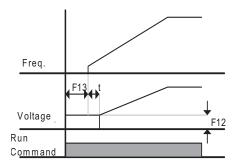

- ▶ Setting F12 or F13 to 0 will disable Starting DC brake.
- t: The inverter starts to accelerate after the time set in F13 ends.

### DC brake at a stop

| Group            | Code | Item                                                | Set Value | Setting Range | Initial | Unit |
|------------------|------|-----------------------------------------------------|-----------|---------------|---------|------|
| Function Group 1 | F12  | DC Brake start voltage                              | -         | 0 ~ 200       | 50      | %    |
| I/O Group        | I19  | Multi-function input terminal P3 function selection | 11        | 0 ~ 25        | 2       |      |

- F12: Set on the basis of rated current of motor—H33
- One of the multi-function input terminal (P1~P5) may be selected to set as signal to stop DC brake
- If P3 terminal is set for this function, set I19 in I/O group to 11 (stop of DC brake)

✓! Caution

If excessive DC Brake voltage is set or DC Brake time is set too long, it may cause motor overheating and damage to the motor.

8-2 Cx2000 AC Drive

#### Voltage

Р3

### 8.2 Jog control

Run command

### Jog Operation

| Group            | Code | Item                          | Set Value | Setting Range | Initial | Unit |
|------------------|------|-------------------------------|-----------|---------------|---------|------|
| Function Group 1 | F20  | Jog frequency                 | -         | 0.00~ 400.00  | 10.00   | Hz   |
| I/O Group        |      | Multi-function input terminal |           | 0 ~ 27        | 1       |      |
|                  | 121  | P5 function selection         | 4         | 0~21          | 4       |      |

- Function group 1: set the jog frequency in F20.
- Select a terminal to use for jog operation from multi-function input terminals (P1~P8)
- If P5 is set for jog operation, set I21 to 4 (jog)
- Jog frequency can be set within the range of F21 [Max frequency] and F23 [Start frequency].

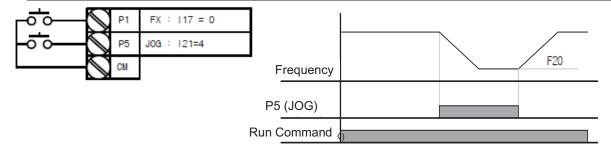

▶ Jog operation overrides all other operations except Dwell operation. Therefore, if Jog frequency command is entered in the middle of Multi-Step, Up-Down or 3-wire operation, operation is executed at Jog frequency.

### JOG FX/RX Operation

| Group            | Code | Item                          | Set Value | Setting Range | Initial | Unit |
|------------------|------|-------------------------------|-----------|---------------|---------|------|
| Function Group 1 | F20  | Jog frequency                 | -         | 0.00~ 400.00  | 10.00   | Hz   |
| I/O Group        |      | Multi-function input terminal | 26        | 0 ~ 27        | 3       |      |
|                  | 120  | P4 function selection         | 20        | 0 1- 21       | 3       |      |
|                  | I21  | Multi-function input terminal | 27        | 0 ~ 27        | 4       |      |
| 121              |      | P5 function selection         | 21        | 0~21          | 4       |      |
|                  |      |                               |           |               |         |      |

- Function group 1: set the jog frequency in F20.
- Select a terminal to use for the Jog-FX from multi-function input terminals (P1~P5)
- If P4 is set for jog FX, set I20 to 26 (jog-FX) in I/O group.
- ▶ Jog frequency can be set within the range of F21 (Max frequency) and F23 (Start frequency).
- ▶ The following diagram is an example when target frequency is 30Hz and Jog frequency is 10 Hz.

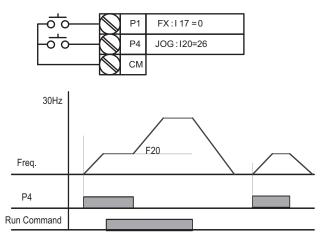

### 8.3 UP/Down operation

UP/Down storage function

| Group                 | Code                                     | Item                                       | Set Value | Setting<br>Range | Initial | Unit |
|-----------------------|------------------------------------------|--------------------------------------------|-----------|------------------|---------|------|
| Drive group           | Frq                                      | Frequency setting mode                     | 8         | 0 ~ 8            | 0       |      |
| I/O group             | l17                                      | Multi-function input terminal P1 selection | 0         | 0 ~ 27           | 0       |      |
| I19<br>  I20<br>  I21 |                                          | Multi-function input terminal P3 selection | 25        |                  | 2       |      |
|                       |                                          | Multi-function input terminal P4 selection | 15        |                  | 3       |      |
|                       |                                          | Multi-function input terminal P5 selection | 16        |                  | 4       |      |
| Function              | nction F63 Up-Down frequency save select |                                            | -         | 0 ~ 1            | 0       |      |
| group 1 F64           |                                          | Up-Down frequency storage                  | -         |                  | 0.00    |      |

- Select 8 in Frq code of drive group
- Select the terminal which uses as a up-down drive among multi-function input terminals(P1~P5)

8-4 Cx2000 AC Drive

- If you select P4 and P5 as an up-down drive terminal, select each 15 (frequency increase command) and 16 (frequency decrease command) in the I20 and I21 of I/O group.
- If you select P3 terminal as an up-own save initial terminal, select 25 (up-down save initialization) in the I19 of I/O group.
- Up/down Save function: If F63, 'Save up/down frequency', is set to 1, the frequency before the inverter was stopped or decelerated is saved in F64.
- While up-down save operates, the user can initialize the saved up-down frequency by setting multifunction input terminal as a up-down frequency save initialization.

| F63 | Save up/down frequency select | 0 (Initial)       | Remove 'save up/down frequency' |
|-----|-------------------------------|-------------------|---------------------------------|
|     |                               | 1                 | Set 'save up/down frequency'    |
| F64 | Save up/down frequency        | Up/down frequency | / saved                         |

▶ If 'Up/Down Save Frequency Initialization' signal is input while the multi-function input 'Up' or 'Down' function is applied, this signal is ignored.

#### Up-down mode select

| Group           | Code                                 | Item                                       | Set<br>Value                                      | Setting Range | Initial | Unit |
|-----------------|--------------------------------------|--------------------------------------------|---------------------------------------------------|---------------|---------|------|
| Drive group     | Frq                                  | Frequency setting mode                     | 8                                                 | 0 ~ 8         | 0       |      |
| I/O group I17 M |                                      | Multi-function input terminal P1 selection | lti-function input terminal P1 selection 0 0 ~ 27 |               | 0       |      |
|                 | I20 Multi-function input terminal P4 |                                            | 15                                                |               | 3       |      |
|                 | 121                                  | Multi-function input terminal P5 selection | 16                                                |               | 4       |      |
| Function        | F65                                  | F65 Up-down mode select                    |                                                   | 0 ~ 2         | 0       |      |
| group 1         | roup 1 F66 Up-Down step frequency    |                                            | -                                                 | 0.00~ 400.00  | 0.00    | Hz   |

- Select 8 in Frq code of drive group
- Select the terminal which uses as a up-down drive from multi-function input terminals(P1~P5)
- Operates in selected mode as a step frequency set in F66.
- ▶ The up-down mode is Select as follows

| F65 | Up/down select |                                             | The reference frequency is increased according to   |  |
|-----|----------------|---------------------------------------------|-----------------------------------------------------|--|
|     |                | 0                                           | base of Max/Min frequency. (Initial value)          |  |
|     |                | 1                                           | Increased as many as step frequency (F66) according |  |
|     |                | '                                           | to edge input                                       |  |
|     |                | 2                                           | Combination of 0 and 1                              |  |
| F66 | Step frequency | Frequency increased according to edge input |                                                     |  |

When F65 is 0: If you press UP, it is increased up to Max. Frequency as a speed set in the above. (If frequency limit exist, speed is increased up to upper limit.) If press DOWN, It is decreased as a speed

Run command (FX)

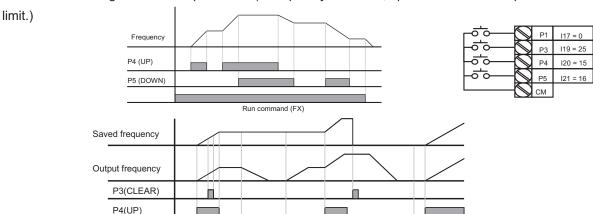

set in the above regardless of stop method. (If frequency limit exist, speed is decreased up to lower

Run command (FX)

- When F65 is 1: It is increased as many as step frequency set as F66 at the rising edge of multifunction input set as UP and when up-down is defined, it saves frequency at the falling edge. It is decreased as many as step frequency set as F66 at the falling edge of rising edge of multifunction input set as DOWN and when up-down is defined, it saves frequency as the falling edge. In this case, while multifunction input set as UP or DOWN is defined, if stop command is inputted, previous falling edge value is saved and if multi-function input is not defined, present frequency is not saved. The accel/decel time is same with when stetted as "0".
- When F65 is 2: It is increased as many as step frequency set as F66 at the rising edge of multifunction input set as UP and if it is activated for 3 second, it operates like something set as "0". It is decreased as many as step frequency set as F66 at the rising edge of multi-function input set as DOWN and if it is activated for 3 second, it operates like something set as "0" and the accel/decel time is same with when stetted as "0".

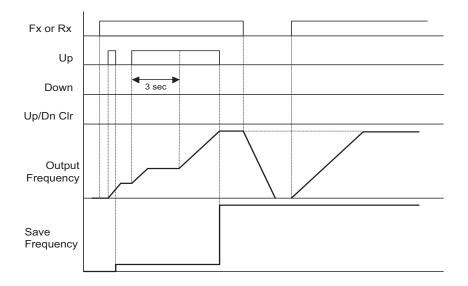

8-6 Cx2000 AC Drive

Caution

Because of UP or DOWN, when the input is entered again before it is increased as many as 1 step frequency, the input is ignored and the saved frequency is also frequency of the inactivated moment

#### 8.4 3-Wire

| Group | Code | Item                                    | Set<br>Value | Setting range | Initial | Unit |
|-------|------|-----------------------------------------|--------------|---------------|---------|------|
| I/O   | I17  | Multi-function Input terminal P1 select | 0            | 0 ~ 27        | 0       |      |
| group | ~    | ~                                       |              |               |         |      |
|       | I21  | Multi-function Input terminal P5 select | 17           |               | 4       |      |

- Select the terminal from P1-P5 for use as 3-Wire operation
- If P5 is selected, set I21 to 17 (3-Wire operation) in the I/O group.

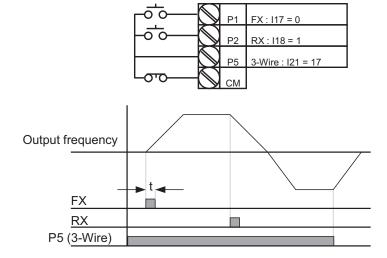

- ▶ Input signal is latched (saved) in 3-Wire operation. Therefore, inverter can be operated by Push-button switch.
- ▶ The bandwidth of pulse (t) should not be less than 50msec.

# 8.5 Dwell operation

| Group    | Code | Item            | Set Value | Setting Range | Initial | Unit |
|----------|------|-----------------|-----------|---------------|---------|------|
| Function | H 7  | Dwell frequency | -         | 0.10 ~ 400.00 | 5.00    | Hz   |
| group 2  |      |                 |           |               |         |      |

| H 8 | Dwell time | 1 | 0.0 ~ 10.0 | 0.0 | sec |
|-----|------------|---|------------|-----|-----|
|     |            |   |            |     |     |

- In this setting, motor begins to accelerate after dwell operation is executed for dwell time at the dwell frequency.
- It is mainly used to release mechanical brake in elevators after operating at dwell frequency.
- Dwell frequency: This function is used to output torque in an intended direction. It is useful in hoisting applications to get enough torque before releasing a mechanical brake. Rated Slip frequency is calculated by the formula shown below.

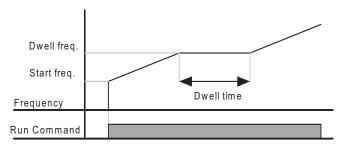

# 8.6 Slip compensation

| Group                   | Code | Item                   | Set Value | Setting Range | Initial | Unit |
|-------------------------|------|------------------------|-----------|---------------|---------|------|
| Function                | H30  | Motor type select      | -         | 0.1 0~ 11.00  | 0.75    |      |
| group 2                 | H31  | Number of motor poles  | -         | 2 ~ 12        | 4       |      |
|                         | H32  | Rated slip frequency - |           | 0.00 ~ 10.00  | 2.33    | Hz   |
|                         | H33  | Motor rated current    | -         | 0.5 ~ 150.0   | 26.3    | Α    |
|                         | H34  | Motor No Load Current  | -         | 0.1 ~ 50.0    | 11.0    | Α    |
|                         | H36  | Motor efficiency       | -         | 50 ~ 100      | 87      | %    |
| H37 Load inertia rate   |      | -                      | 0~2       | 0             |         |      |
| H40 Control mode select |      | 1                      | 0~3       | 0             |         |      |

- Set H40 [Control mode select] to 1 (Slip compensation) in the function group 2
- This function enables the motor to run in constant speed by compensating inherent slip in an induction motor.
- ▶ H30: Set the motor type

| H30 | Motor type select | 0.1  | 0.1kW  |
|-----|-------------------|------|--------|
|     |                   | ~    |        |
|     |                   | 11.0 | 11.0kW |

8-8 Cx2000 AC Drive

- ▶ H31: Enter the pole number on the Motor nameplate.
- ▶ H32: Enter the slip frequency in accordance with the following formula and motor nameplate.

$$f_s = f_r - \left(\frac{rpm \times P}{120}\right)$$

Where,

fs = Rated slip frequency

f r = Rated frequency

rpm = Motor rated RPM

P = Motor pole number

Ex) Rated freq.: 60Hz, Rated RPM: 1740rpm, Poles: 4,

$$f_s = 60 - \left(\frac{1740 \times 4}{120}\right) = 2 Hz$$

- ▶ H33: Enter the motor nameplate rated current.
- ▶ H34: Enter the measured current when the motor is running at rated frequency after the load is removed. Enter 50% of the rated motor current when it is difficult to measure the motor no load current.
- ▶ H36: Enter motor efficiency on the nameplate.
- ▶ H37: Select load inertia based on motor inertia as shown below.

| H37 | Load inertia rate | 0 | Less than 10 times motor inertia    |
|-----|-------------------|---|-------------------------------------|
|     |                   | 1 | About 10 times motor inertia        |
|     |                   | 2 | Greater than 10 times motor inertia |

As the loads are heavier, the speed gap between rated RPM and synchronous speed is widening (see the figure below). This function compensates for this inherent slip.

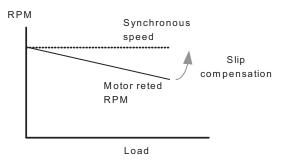

#### 8.7 PID control

| Group          | Code              | Item                                          | Set Value | Setting Range                  | Initial       | Unit      |
|----------------|-------------------|-----------------------------------------------|-----------|--------------------------------|---------------|-----------|
| Function       | H49               | PID Operation selection                       | 1         | 0 ~ 1                          | 0             | -         |
| group 2        | H50               | PID Feedback selection                        | -         | 0 ~ 2                          | 0             | -         |
|                | H51               | P gain for PID controller                     | -         | 0.0~ 999.9                     | 300.0         | %         |
|                | H52               | Integral time for PID controller (I gain)     | -         | 0.1~ 32.0                      | 1.0           | sec       |
|                | H53               | Differential time for PID controller (D gain) | -         | 0.0~30.0                       | 0             | sec       |
|                | H54               | PID mode select                               | -         | 0 ~ 1                          | 0             | -         |
|                | H55               | PID output frequency high limit               | -         | 0.1 ~ 400.0                    | 60.0          | Hz        |
|                | H56               | PID output frequency low limit                | -         | 0.10 ~ 400.00                  | 0.50          | Hz        |
|                | H57               | PID reference select                          | -         | 0 ~ 4                          | 0             | -         |
|                | H58               | PID unit select                               | -         | 0 ~ 1                          | 0             | -         |
|                | H61               | Sleep delay time                              | -         | 0.0~2000.0                     | 60.0          | sec       |
|                | H62               | Sleep frequency                               | -         | 0.00 ~ 400.00                  | 0.00          | Hz        |
|                | H63               | Wake-up level                                 | -         | 0.0 ~ 100.0                    | 35.0          | %         |
| I/O group      | 117               | Multi-function input terminal selection       | 21        | 0 ~ 27                         | -             | -         |
| Drive<br>group | rEF PID reference |                                               | -         | 0.00 ~ 400.00<br>/ 0.0 ~ 100.0 | 0.00<br>/ 0.0 | Hz<br>/ % |
|                | FbK               | PID feedback                                  | -         | 0.00~ 400.00<br>/ 0.0 ~ 100.0  | 0.00          | Hz<br>/ % |

- In order to control the amount of following water, pressure and temperature, do PID control to inverter output frequency.
- Select H49 of function group 2 as a 1 (PID drive select). Then REF and FBK category show.
   Set PID reference value in REF and real PID feedback amount is monitored at the FBK
- PID drive is classified as two which are Normal PID mode and Process PID mode. It can be set in the H54 (PID mode select)
- ▶ H50: Select the feedback type of PID controller.

| H50 | PID Feedback | 0 | Terminal I input (0 ~ 20[mA] )   |
|-----|--------------|---|----------------------------------|
|     | select       | 1 | Terminal AI(V input) (0 ~ 10[V]) |
|     |              | 2 | Communication RS-485             |

8-10 Cx2000 AC Drive

- ▶ H51: Set the percentage of output to error. If P Gain is set to 50%, 50% of the error value will be output. Higher value can reach the target control value faster but it may cause oscillation.
- ▶ H52: Set the time to output the accumulated error value. Set the time required to output 100% when the error value is 100%. If H52 [Integral time for PID controller (I gain)] is set to 1 sec and the error becomes 100%, 100% will be output in 1 sec. Adjusting the value may reduce the nominal error. If the value is reduced, response will be faster but setting too low may lead to controller oscillation.
- ▶ H53: Set the output value to the variation of the error. The error is detected by 0.01 sec. If differential time is set to 0.01 sec and the percentage variation of error per 1 sec is 100%, 1% per 10msec is output.
- ▶ H55, H56: It limits the output of the PID controller.
- ▶ H57: selects PID Reference
- ▶ H58: PID Reference and PID feedback's units are classified as two which is [Hz] and [%].
- ▶ H58=0: [Hz], H58=1: [%]
- ▶ I17 ~ I21: To exchange PID to V/FI operation, set one of P1-P5 terminal to 21 (switch between PID mode and V/F mode).
- rPM: Calculates the feedback from H50 into motor frequency and displays it.
- rEF: indicates PID controller's command value.
- Fbk: converts feedback amount set in H50 to motor frequency.

#### ► Normal PID drive (H54=0)

#### PID control diagram

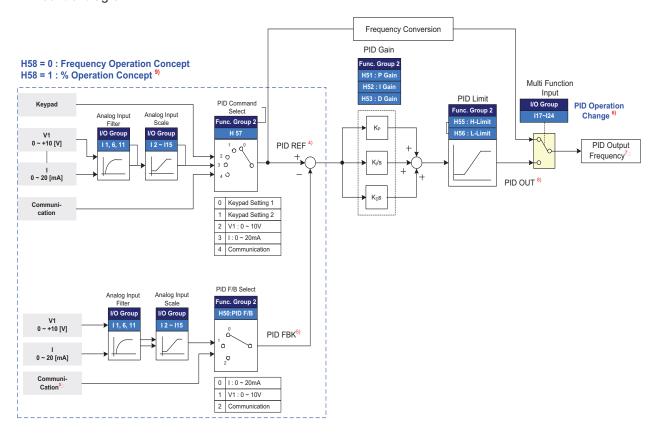

Note 3) Adds RS-485 communications to PID Feedback category.

Note 4) PID REF value can be changed and checked in the "rEF" of the DRV group.

Unit is [Hz] when H58=0 and [%] when H58=1

Note 5) PID FBK value cab be checked in the "Fbk" of the DRV group. Unit is sane with the "rEF"

Note 6) If PID switching is inputted to the multi-input (P1~P8), though H58 is 1, [%] is converted into [Hz].

Note 7) Output frequency is displayed in the "SPD" of DRV group.

Note 8) PID OUT of Normal PID is single polarity and it is limited by H55 (H-Limit) and H56 (L-Limit).

Note 9) 100% is F21 (Max. frequency)

8-12 Cx2000 AC Drive

# • Process PID drive (H54=1)

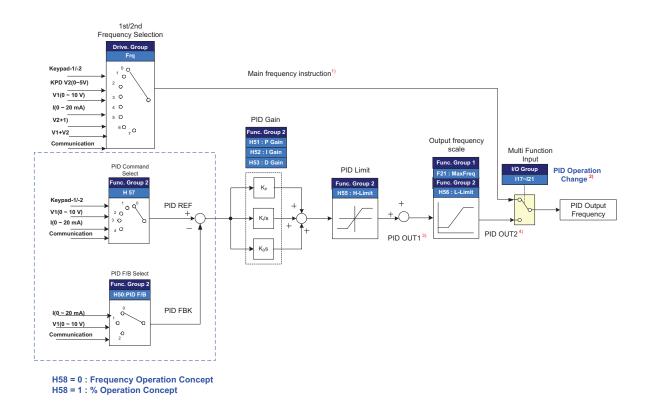

H58=0: Frequency Operation Concept

H58=1:% Operation Concept

Note 1) Speed command is the frequency (FRQ=8, except Up/Down) set by FRQ/FRQ2 and real output frequency is sum of speed command, PID OUT1 and PID OUT2.

Note 2) If PID switching drive is selected; the actual output frequency shall be speed.

Note 3) Differing with Normal PID, PID OUT1's polarity is double in the module, and it is limited H55 (PID upper Limit).

Note 4) Real output frequency PID OUT2 is limited by F21 (Max. Freq) and H56 (PID lower Limit) Other operation is same with the Normal PID.

- Sleep & Wake-up
- ▶ Sleep function means if output frequency of PID control is maintained at the set sleep frequency (H62) over sleep delay time (H61) due to not enough flux, Sleep function becomes sleep mode automatically and inverter is stop. Under sleep mode, if error of PID Reference and Feedback is over H63 (Wakeup Level), Sleep mode is released and the inverter restarts.
- ▶ If stop command is input, Sleep mode is released

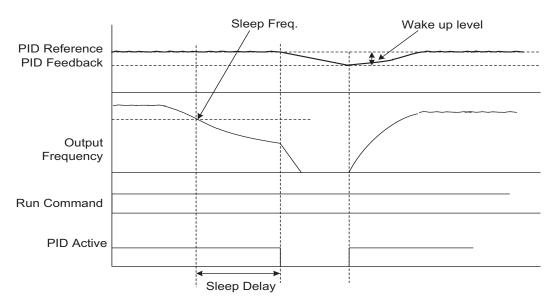

#### 8.8 Auto-tuning

| Group            | Code                        | Item                   | Set Value | Setting Range | Initial | Unit |
|------------------|-----------------------------|------------------------|-----------|---------------|---------|------|
| Function group 2 | H41                         | Auto turning           | 1         | 0 ~ 1         | 0       | -    |
|                  | H42                         | Stator resistance (Rs) | -         | 0 ~ 56        | -       | Ω    |
|                  | H44 Leakage inductance (Lσ) |                        | -         | 0.00 ~ 600.00 | -       | mH   |

- Automatic measuring of the motor parameters is provided.
- The measured motor parameters in H41 can be used in Auto Torque Boost and sensorless Vector Control.
- Press the "STOP" key for 5 seconds on the panel to start the automatic turning

/!\ Caution

Auto tuning should be executed after stopping the motor. Motor shaft must not run by the load during H41 – [Auto tuning].

8-14 Cx2000 AC Drive

- ▶ H41: When H41 is set to 1 and press the Enter key, Auto tuning is activated and "tUn" will appear on the LED keypad. When finished, "H41" will be displayed.
- ▶ H42, H44: The values of motor stator resistance and leakage inductance detected in H41 are displayed, respectively. When Auto tuning is skipped or H93 (Parameter initialize) is done, the default value corresponding to motor type (H30) will be displayed.
- Press the STOP key on the keypad or turn on the EST terminal to stop the Auto Tuning.
- ▶ If Auto tuning is interrupted, the default value will be set. If auto-tuning of leakage inductance is interrupted, the measured value is used and the default of leakage inductance is set.
- See page 8-16 for motor parameter default values.

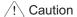

Do not enter any incorrect value as stator resistance and leakage inductance. Otherwise, the function of Sensorless vector control and Auto torque boost could be deteriorated.

#### 8.9 Sensorless Vector Control

| Group                   | Code                       | Item                        | Set Value | Setting Range | Initial | Unit |
|-------------------------|----------------------------|-----------------------------|-----------|---------------|---------|------|
| Function                | H40                        | Control mode select         | 3         | 0 ~ 3         | 0       | -    |
| group 2                 | H30                        | Motor type select           | -         | 0.1 ~ 11.0    | -       | kW   |
|                         | H32 Rated slip frequency - |                             | -         | 0~ 10         | -       | Hz   |
| H33 Motor rated current |                            | -                           | 0.5 ~ 150 | -             | Α       |      |
|                         | H34                        | Motor No Load Current       | -         | 0.1 ~ 50      | -       | Α    |
|                         | H42                        | Stator resistance (Rs)      | -         | 0 ~ 56        | -       | Ω    |
|                         | H44                        | Leakage inductance (Lσ)     | -         | 0 ~ 600.0     | -       | mH   |
| Function                | F14                        | Time for energizing a motor | _         | 0.0~60.0      | 0.5     | Sec  |
| Group 1                 | 1 1-7                      | Time for energizing a motor |           | 0.0 00.0      | 0.0     | 000  |

If H40 – [Control mode select] is set to 3, Sensorless vector control will become active.

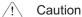

Motor parameters should be set for high performance. It is highly recommended Auto tuning be done prior to proceeding operation via Sensorless vector control.

- ▶ Ensure that the following parameters are entered correctly for high performance in Sensorless vector control.
- ▶ H30: Select motor type connected to inverter output.
- ▶ H32: Enter rated slip frequency based on motor nameplate RPM and rated frequency (See 8-8).
- ▶ H33: Enter motor nameplate rated current.
- ▶ H34: After removing the load, select H40 [Control mode select] to 0 9V/F control) and run the motor at 60Hz. Enter the current displayed in Cur-[Output current] as motor no load current. If it is difficult to

remove the load from the motor shaft, enter the value either 40 to 50% of the H33 – [Motor rated current] or the factory default.

- In case that occur torque riffle while high speed driving, lower H34-[No load current] to 30%.
- ▶ H42, H44: Enter the value of the parameter measured during H41 [Auto tuning] or the factory default.
- ▶ F14: This parameter accelerates the motor after pre-exciting the motor for the set time. The amount of the pre-exciting current is set in H34- [Motor no load current].
- ▶ Directly enter the motor nameplate value except motor rating when 0.2kW is used.
- Factory default by motor ratings

| Input   | Motor       | Current    | No-load     | Rated slip | Stator         | Leakage         |
|---------|-------------|------------|-------------|------------|----------------|-----------------|
| voltage | rating [kW] | rating [A] | Current [A] | freq [Hz]  | Resistance [Ω] | inductance [mH] |
|         | 0.1         | 0.6        | 0.4         | 2.00       | 30.00          | 240.00          |
|         | 0.2         | 1.1        | 0.6         | 2.33       | 14.00          | 122.00          |
|         | 0.4         | 1.8        | 1.2         | 3.00       | 6.7            | 61.00           |
|         | 0.75        | 3.5        | 2.1         | 2.33       | 2.46           | 28.14           |
|         | 1.1         | 4.8        | 2.1         | 2.33       | 2.46           | 28.14           |
|         | 1.5         | 6.5        | 3.0         | 2.33       | 1.13           | 14.75           |
| 230     | 2.2         | 8.8        | 4.4         | 2.00       | 0.869          | 11.31           |
|         | 3.0         | 11.6       | 4.4         | 2.00       | 0.869          | 11.31           |
|         | 3.7         | 12.9       | 4.9         | 2.33       | 0.5            | 5.41            |
|         | 4.0         | 14.6       | 4.9         | 2.33       | 0.5            | 5.41            |
|         | 5.5         | 19.7       | 6.6         | 2.33       | 0.314          | 3.6             |
|         | 7.5         | 26.3       | 11.0        | 2.33       | 0.196          | 2.89            |
|         | 11.0        | 37.0       | 12.5        | 1.33       | 0.120          | 2.47            |
|         | 0.1         | 0.4        | 0.3         | 2.00       | 56.00          | 600.00          |
|         | 0.2         | 0.7        | 0.4         | 2.33       | 28.00          | 300.00          |
|         | 0.4         | 1.1        | 0.7         | 3.00       | 14.00          | 177.86          |
|         | 0.75        | 2.0        | 1.3         | 2.33       | 7.38           | 88.44           |
|         | 1.1         | 2.4        | 1.3         | 2.33       | 7.38           | 88.44           |
|         | 1.5         | 3.7        | 2.1         | 2.33       | 3.39           | 44.31           |
| 415     | 2.2         | 5.1        | 2.6         | 2.00       | 2.607          | 34.21           |
|         | 3.0         | 5.8        | 2.6         | 2.00       | 2.607          | 34.21           |
|         | 3.7         | 6.5        | 3.3         | 2.33       | 1.5            | 16.23           |
|         | 4.0         | 8.4        | 3.3         | 2.33       | 1.5            | 16.23           |
|         | 5.5         | 11.3       | 3.9         | 2.33       | 0.94           | 10.74           |
|         | 7.5         | 15.2       | 5.7         | 2.33       | 0.52           | 8.80            |
|         | 11.0        | 22.6       | 7.5         | 1.33       | 0.36           | 7.67            |

8-16 Cx2000 AC Drive

# 8.10 Energy-saving operation

| Group            | Code | Item                 | Set Value | Setting Range | Initial | Unit |
|------------------|------|----------------------|-----------|---------------|---------|------|
| Function Group 1 | F40  | Energy-saving level] | -         | 0 ~ 30        | 0       | %    |

- Set the amount of output voltage to be reduced in F40.
- Set as the percent of Max output voltage.

Output

 For fan or pump applications, energy consumption can be dramatically reduced by decreasing the output voltage when light or no load is connected.

| Output |  |  |     |
|--------|--|--|-----|
|        |  |  |     |
|        |  |  | F44 |

# 8.11 Speed search

| Group            | Code | Item                         | Set Value                   | Setting Range | Initial | Unit |  |  |
|------------------|------|------------------------------|-----------------------------|---------------|---------|------|--|--|
| Function group 2 | H22  | Speed search select          | -                           | 0 ~ 15        | 0       |      |  |  |
|                  | H23  | Current level                | urrent level - 80 ~ 200 15  |               |         |      |  |  |
|                  | H24  | Speed search P gain          | ed search P gain - 0 ~ 9999 |               | 100     |      |  |  |
|                  | H25  | Speed search I gain          | -                           | 200           |         |      |  |  |
| I/O Group        | 155  | Multi-function relay select] | 15                          | 0 ~ 19        | 17      |      |  |  |

- This is used to prevent possible fault from occurring if the inverter outputs the voltage during operation after the load is removed.
- The inverter estimates the motor rpm based on output current. Therefore, detecting exact speed is difficult.

The following table shows 4 types of Speed search selection.

| H22 | Speed    |              | Speed search     | Speed search   | Speed search   | Speed        |
|-----|----------|--------------|------------------|----------------|----------------|--------------|
|     | search   | Cot          | during H20 -     | during Instant | during H21-    | search       |
|     | select   | Set<br>Value | [Power ON start] | Power Failure  | [Restart after | during       |
|     |          | value        |                  | restart        | fault reset]   | Acceleration |
|     |          |              | Bit 3            | Bit 2          | Bit 1          | Bit 0        |
|     |          | 0            | -                | -              | -              | -            |
|     |          | 1            | -                | -              | -              | ✓            |
|     |          | 2            | -                | -              | ✓              | -            |
|     |          | 3            | -                | -              | ✓              | ✓            |
|     |          | 4            | -                | ✓              | -              | -            |
|     |          | 5            | -                | ✓              | -              | ✓            |
|     |          | 6            | -                | ✓              | ✓              | -            |
|     |          | 7            | -                | ✓              | ✓              | ✓            |
|     |          | 8            | ✓                | -              | -              | -            |
|     |          | 9            | ✓                | -              | -              | ✓            |
|     |          | 10           | ✓                | -              | ✓              | -            |
|     |          | 11           | ✓                | -              | ✓              | ✓            |
|     | 12<br>13 | 12           | ✓                | ✓              | -              | -            |
|     |          | 13           | ✓                | ✓              | -              | ✓            |
|     |          | 14           | ✓                | ✓              | ✓              | -            |
|     |          | 15           | ✓                | ✓              | ✓              | ✓            |

- ▶ H23: Limits current during Speed search. Set as the percent of H33.
- ▶ H24, H25: Speed search is activated via PI control. Adjust P gain and I gain corresponding to the load characteristics.
- ▶ I55: Signal of active Speed search is given to external sequence via Multi-function relay output (3ABC). EX) Speed search during Instant Power Failure restart

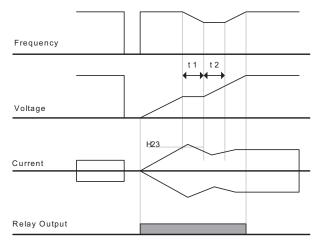

8-18 Cx2000 AC Drive

- When the input power is cut off due to instant power failure, the inverter outputs Low voltage trip (LV) to hold the output.
- When the power is restored, the inverter outputs the frequency before the low voltage trip and the voltage is increased due to PI control.
- t1: If current is increasing over the preset level in H23, the rise in voltage will stop and the frequency is decreased.
- t2: If the opposite of t1 occurs, the increase in voltage starts again and the decrease in frequency stops.
- When the frequency and voltage are restored back to the nominal level, acceleration will continue at the frequency before trip.
- ▶ Speed search operation is suitable for loads with high inertia. Stop the motor and restart when friction in load is high.
- ▶ LTVF-Cx100 keeps normal operation when instant power failure occurs and power is restored in 15 msec for the use of its inverter rating.
- Inverter DC link voltage can vary depending on output load quantity. Therefore, Low Voltage trip may occur when instant power failure is maintained over 15msec or output is higher than its rating.
- ▶ Instant power failure specification is applied when input voltage to Inverter is 200~230V AC for 230V class, or 380~480V AC for 415V class.

### 8.12 Auto restart try

| Group    | Code | Item                       | Set Value | Setting Range | Initial | Unit |
|----------|------|----------------------------|-----------|---------------|---------|------|
| Function | H26  | Number of Auto Restart try | -         | 0 ~ 10        | 0       |      |
| group 2  | H27  | Auto Restart time          | -         | 0.0~ 60.0     | 1.0     | sec  |

- This parameter (H26) sets the number of times of auto restart.
- It is used to prevent the system down caused by internal protection function activated by the causes such as noise.
- ▶ H26: Auto restart will become active after the time set in H27. H26 [Number of Auto restart try] is reduced by 1 when it is active. If the trip outnumbers the preset restart try, auto restart function is deactivated. If the setting is reset via the control terminal or the STOP/RST key on the keypad, the number of auto restart try set by user is automatically entered Set Value.
- ▶ If there is no more trip occurring for 30 sec after Auto restart operation, the H26 is restored to the preset value.
- ▶ When operation is stopped due to Low voltage (Lvt) or Emergency stop (EST), Inverter Overheat (Oht), and Hardware Trip (HWt), Auto restart will be deactivated.
- ▶ After the H27- [Auto Restart time], the motor starts acceleration automatically via speed search (H22-25)
- ▶ The following pattern is shown when the H26 [Number of auto restart try] is set to 2.

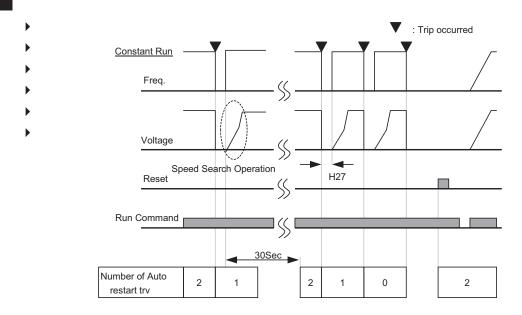

# 8.13 Carrier frequency select

| Group            | Code | Item              | Set Value | Setting Range | Initial      | Unit |
|------------------|------|-------------------|-----------|---------------|--------------|------|
| Function group 2 | H39  | Carrier frequency |           | 1 ~ 15        | (0.1~3.7KW)5 | kHz  |
|                  | пов  | select            | _         |               | (5.5~7.5KW)3 |      |

The carrier frequency select can adjust the noise of motor during operation

When F72=0, the inverter is used for HD, H39 default value is 5kHz(default value of 5.5/7.5KW is 3KHz), max value is set to be 15kHz

When F72=1, the inverter is used for ND, H39 default value is 2kHz, max value is set to be 5kHz.

| H39 | When setting carrier frequency high, | Motor sound reduced                |
|-----|--------------------------------------|------------------------------------|
|     |                                      | Inverter heat loss increased       |
|     |                                      | Inverter noise increased           |
|     |                                      | Inverter leakage current increased |

8-20 Cx2000 AC Drive

# 8.14 2<sup>nd</sup> motor operation

| Group     | Code | Item                                                        | Set<br>Value | Setting Range | Initial | Unit   |
|-----------|------|-------------------------------------------------------------|--------------|---------------|---------|--------|
| Function  | H81  | 2nd motor accel time                                        | -            | 0.0 ~ 6000.0  | 5.0     | Second |
| group 2   | H82  | 2nd motor decel time                                        | -            | 0.0 ~ 6000.0  | 10.0    | Second |
|           | H83  | 2nd motor base freq.                                        | -            | 30.00~ 400.00 | 60.00   | Hz     |
|           | H84  | 2nd motor V/F pattern                                       | -            | 0 ~ 2         | 0       |        |
|           | H85  | 2nd motor Positive torque boost                             | -            | 0 ~ 15        | 5       | %      |
|           | H86  | 2nd motor Negative torque boost                             | -            | 0 ~ 15        | 5       | %      |
|           | H87  | 2nd motor stall prevention level                            | -            | 30 ~ 150      | 150     | %      |
|           | H88  | 2nd motor electronic thermal level for 1 min                | -            | 50 ~ 200      | 150     | %      |
|           | H89  | 2nd motor electronic thermal level for continuous operation | -            | 50 ~ 150      | 100     | %      |
|           | H90  | 2nd motor rated current                                     | -            | 0.1~ 100.0    | 26.3    | Α      |
| I/O Group | I17  | Multi-function Input terminal P1Function select             | -            | 0 ~ 27        | 0       |        |
| ~         |      | ~                                                           |              |               |         |        |
|           | I21  | Multi-function Input terminal P5Function select             |              | 2             |         |        |

- Set the terminal among Multi-function input terminals (P1~ P5) for second motor operation.
- To define the terminal P5 as second motor operation, set I21 to 12 in the I/O group.
- Used when an inverter operates 2 motors connected to two different types of the loads.
- ▶ 2nd motor operation does not drive 2 motors at the same time.
- As the figure below, when using two motors with an inverter by exchanging them, select one motor from 2 motors connected. When 1<sup>st</sup>selected motor operation is stopped, select a terminal for 2nd motor and define H81-H90 parameters to drive the 2nd motor.
- ▶ Define the 2nd motor select when a motor is stopped.
- ▶ H81 ~ H90 parameters function the same as 1<sup>st</sup> motor.

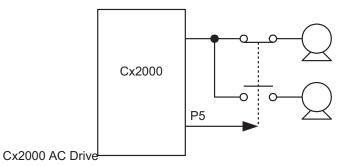

8-21

#### 8.15 HD/ND select

| Group            | Code | Item         | Set<br>Value | Setting<br>Range | Initial | Unit |
|------------------|------|--------------|--------------|------------------|---------|------|
| Function Group 1 | F72  | HD/ND Select | -            | 0 ~ 1            | 0       | -    |

- Select rated capacity of inverter.
- 0: used for HD for constant torque application
  - 1: used for ND for decreasing torque application

Rated current and applicable motors of inverter HD/ND refer to page 13-1, 13-2.

 $\widehat{}$ 

Caution

Rated current of three-phase inverter will be changed if F72 changes. And overload capacity of the inverter is also different.

Single-phase inverter is applicable for HD occasion only.

### 8.16 Frequency setting and 2nd drive method select

| Group       | Code   | Item                                    | Set Value | Setting range | Initial | Unit |
|-------------|--------|-----------------------------------------|-----------|---------------|---------|------|
| Drive group | drv    | Drive mode 1                            | -         | 0 ~ 3         | 1       |      |
|             | Frq    | Frequency mode 1                        | -         | 0~8           | 0       |      |
|             | drv2   | Drive mode 2                            | -         | 0~3           | 1       |      |
|             | Frq2   | Frequency mode 2                        | -         | 0 ~ 7         | 0       |      |
| I/O group   | I17~21 | Multi-function input terminal P1 select | 22        | 0 ~ 27        |         |      |

- Drive mode 1 is used when the input set as 2<sup>nd</sup> source is not entered into multi-input (I17~I21)
- Drive mode 2 can input frequency setting and drive command as a 2nd setting value by using multi-input terminal. In case of driving away from inverter by communication, it is used when quit the communication and operate by inverter.
- The switching method for Drive mode 1 and Drive mode 2 is as follows
- If multi-input terminal set as Drive mode 2 is off, it used as Drive mode 1 and frequency mode 1. If multi-input terminal set as Drive mode 2 is on, it used as Drive mode 2 and frequency mode 2.

8-22 Cx2000 AC Drive

▶ Selects the self drive in the 2nd switching of drv2 among the followings

|      |              |   |                                    | 8                           |  |  |  |  |
|------|--------------|---|------------------------------------|-----------------------------|--|--|--|--|
| drv2 | Drive mode 2 | 0 | Operation via                      | Run/Stop key on the Keypad  |  |  |  |  |
|      |              | 1 | Terminal FX: Forward run command   |                             |  |  |  |  |
|      |              |   | operation                          | RX: Reverse run command     |  |  |  |  |
|      |              | 2 |                                    | FX: Run/Stop command        |  |  |  |  |
|      |              | 2 |                                    | RX: Forward/Reverse Command |  |  |  |  |
|      |              | 3 | Operation via communication RS-485 |                             |  |  |  |  |

Selects the self drive in the 2nd switching of Frq2 among the followings

| Frq2 | Frequency | 0 | Digital   | Keypad digital frequency mode1               |
|------|-----------|---|-----------|----------------------------------------------|
|      | mode2     | 1 |           | Keypad digital frequency mode2               |
|      |           | 2 | Analog    | V2 potentiometer: 0~ 5V                      |
|      |           | 3 |           | Al terminal (J1 to V): 0 ~ +10V              |
|      |           | 4 |           | Al terminal (J1 to I): 0 ~ 20mA              |
|      |           | 5 |           | V2 potentiometer + AI terminal (J1 to I) set |
|      |           | 6 |           | V2 potentiometer + Al terminal (J1 to V) set |
|      |           | 7 | Operation | via communication RS-485                     |

▶ The following is example for switching of drv1 and drv2.

| Group       | Code | Item                          | Set Value | Setting<br>Range | Initial | Unit |
|-------------|------|-------------------------------|-----------|------------------|---------|------|
| Drive group | drv  | Drive mode 1                  | 3         | 0 ~ 3            | 1       |      |
|             | Frq  | Frequency mode 1              | 0         | 0 ~ 8            | 0       |      |
|             | drv2 | Drive mode 2                  | 1         | 0 ~ 3            | 1       |      |
|             | Frq2 | Frequency mode 2              | 0         | 0 ~ 7            | 0       |      |
| I/O group   |      | Multi-function input terminal | 22        | 0 ~ 27           | 7       |      |
|             | 121  | P5 input terminal             |           |                  |         |      |

▶ The following figure is drawn when setting is like the above and command frequency is 30 [Hz], F4 [stop method]=0

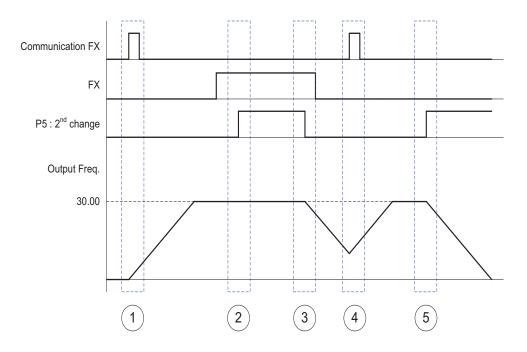

- ▶ ① Accelerate for accel time up to setting frequency by Drive 1 mode, FX signal.
- ② Drive continuously under FX is ON because DRV2 is 1 when P5 terminal input is ON and changes into 2nd.
- ▶ ③ Stop gradually as stop command because DRV is communication drive when P5 terminal input is OFF and changes into 1st.
- 4) Accelerate up to setting frequency for Drive 1 mode, FX signal is ON.
- ▶ ⑤ Stop gradually under FX is OFF because DRV2 is 1 when P8 terminal input is ON and changes into 2nd.

# 

If you press ON while multi-function input terminal (P1  $\sim$  P5) is set to 2nd Source, frequency command and drive command is changed to Drive mode 2. So you should check Drive mode 2 before input multi-function terminal.

8-24 Cx2000 AC Drive

#### 8.17 Over voltage trip prevention during deceleration and Power Braking

| Group    | Code | Item                          | Set Value | Setting range | Initial | Unit |
|----------|------|-------------------------------|-----------|---------------|---------|------|
| Function | F 4  | Select stop method            | 3         | 0 ~ 3         | 0       |      |
| Group 1  | F59  | BIT 0: stall prevention under |           |               |         |      |
|          |      | Accel                         |           |               |         |      |
|          |      | BIT 1: stall prevention under |           | 0 ~ 7         | 0       |      |
|          |      | constant speed                | - 0~7     |               | 0       |      |
|          |      | BIT 2: stall prevention       |           |               |         |      |
|          |      | under Decel                   |           |               |         |      |
|          | F61  | Select voltage limit under    |           | 0 ~ 1         | 0       |      |
|          | FUI  | Decel                         | -         | 0~1           | O       |      |

- To prevent overvoltage trip when reducing speed, set BIT2 of F59 to 1 and set 3 of F4 for Power Braking.
- ▶ Overvoltage trip prevention when reducing speed: a function preventing overvoltage trip when reducing speed or at stop by using the regeneration braking power.
- Power Braking: Adjusting the deceleration slope or accelerate again, when inverter's DC voltage rises above a certain level by the electric motor's regeneration energy. It can be used when short deceleration time without braking resistance is needed. However, be aware that the deceleration time can get longer than the set one and when it's used at a load that frequently decelerates, be cautious of damage caused by the motor's over heating.

### Caution ■ Caution ■ Caution ■ Caution ■ Caution ■ Caution ■ Caution □ Caution □ Caution □ Caution □ Caution □ Caution □ Caution □ Caution □ Caution □ Caution □ □ Caution □ □

Stall prevention and Power Braking only operate when decelerating, and Power Braking has the precedence. That is, when BIT2 of F59 and Power Braking of F4 are both set, Power Braking operates.

F61(selecting voltage restriction when decelerating) is visible when BIT2 of F59 is set. Overvoltage trip may occur, if the deceleration time is too short or the inertia too big.

#### 8.18 External brake control

| Group             | Code      | Item                        | Set Value | Setting Range | Initial | Unit |
|-------------------|-----------|-----------------------------|-----------|---------------|---------|------|
| Function group 2  | H40       | Controlling method select   | 0         | 0~3           | 0       |      |
| I/O group         | I 82      | Brake open current          | -         | 0.0~180.0     | 50.0    | %    |
|                   | I 83      | Brake open delay time       | -         | 0.00~10.00    | 1.00    | sec  |
|                   | I 84      | Brake open CW Freq.         | -         | 0.00~400.00   | 1.00    | Hz   |
|                   | I 85      | Brake open CCW Freq.        | -         | 0.00~400.00   | 1.00    | Hz   |
|                   | I 86      | Brake close delay time      | -         | 0.00~10.00    | 1.00    | sec  |
|                   | I 87      | Brake close Freq.           | -         | 0.00~400.00   | 2.00    | Hz   |
|                   | I 55      | Multi-function relay select | 19        | 0~ 19         | 17      |      |
| ■ 182~87 is visib | le only w | hen I55 is set to 19.       |           |               |         |      |
|                   |           |                             |           |               |         |      |

- The function will be used to control ON/OFF of brake in the load system, in addition the Set Value shall be 0 (V/F control) for the control pattern (H40). The control pattern and order shall be confirmed before use.
- ▶ After brake control starts, prevent DC brake and frequency protection
- Brake open order

Input motor operation command, the inverter accelerates to forward/reverse start frequency (I84, I85), and the motor current reaches the start current (I82), the output relay will release bake start signal, maintain the start delay time of brake before acceleration.

### Brake close order

Input Stop command in operation, the motor will decelerate, and stop deceleration after the output frequency reaches the brake close frequency (I87), the output relay will release bake close signal, maintain the close delay time of brake (I86), and the output frequency will be "0".

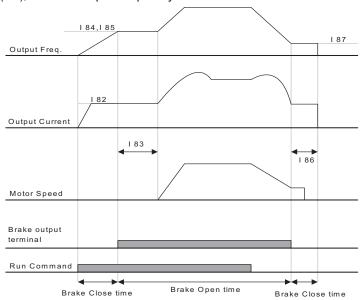

Control method: V/F constant speed

/!\ Caution

External brake control is applicable for V/F control only, and the brake open frequency is lower than close.

### 8.19 Kinetic energy buffering

| Group    | Code | Item                      | Set Value | Setting Range | Initial | Unit |
|----------|------|---------------------------|-----------|---------------|---------|------|
| Function | H64  | KEB operation select      | 1         | 0~1           | 0       |      |
| group 2  | H65  | KEB operation start level | -         | 110.0 ~ 140.0 | 125.0   | -    |
|          | H66  | KEB operation stop level  | -         | 110.0 ~ 145.0 | 130.0   | %    |
|          | H67  | KEB operation gain        | -         | 1 ~ 20000     | 50      | -    |
|          | H37  | Load inertia              | 0         | 0~2           | 0       | -    |

- When power failure occurs in the input power, DC link voltage of the inverter gets low and low voltage defect occurs resulting a cut of the output. Its function is to maintain the voltage of DC link by controlling output frequency of the inverter during the time of power failure. That is, it can keep the time from the point of power failure to low voltage defect long.
- ▶ H64 (KEB Select): Selects energy buffering operation when input power is cut. If H64 is set to 0, it operates normal deceleration run until low voltage occurs. When H64 is set to 1, it controls the inverter output frequency and charges the energy occurred from the motor to the inverter DC.
- ▶ H 65(KEB operation start level), H 66(KEB operation stop level): Selects starting and stopping point of the energy buffering operation. Set the stop level(H65) higher than the start level(H 66) setting the low voltage defect level as standard.
- ▶ H 37(Load inertia): Uses the momentum amount of the load inertia to control energy buffering operation. If the inertia ratio is set high, the frequency change range gets small when running energy buffering.

### 8.20 DRAW drive

| Group    | Code | Item             | Set Value | Setting Range | Initial | Unit |
|----------|------|------------------|-----------|---------------|---------|------|
| Function | F70  | DRAW mode select | -         | 0 ~ 3         | 0       | -    |
| Group 1  | F71  | DRAW ratio       | -         | 0.0 ~ 100.0   | 0.0     | %    |
|          |      |                  |           |               |         |      |

- It's a kind of open loop tension control that uses the speed difference of motor running under main frequency command to keep material's tension in between steady.
- ▶ The output frequency selected according to the F70(DRAW mode select)

| F70 | Draw      | 0 | Draw not operated                             |
|-----|-----------|---|-----------------------------------------------|
|     | Operation | 1 | AI V (0~10V) terminal input draw operation    |
|     |           | 2 | Al I (0~20mA) terminal input draw operation   |
|     |           | 3 | Potentiometer V2 (0~50V) input draw operation |

#### ▶ Select 1, 2 and 3 for F70

The center value of analogue input (selected by the set value of I6~I15) as standard, if the input is bigger than the standard (center value of analogue input), the frequency increases. If the input is smaller than the standard (center value of analogue input), the frequency decreases. And the frequency will increase or decrease according to draw ratio set in F71.

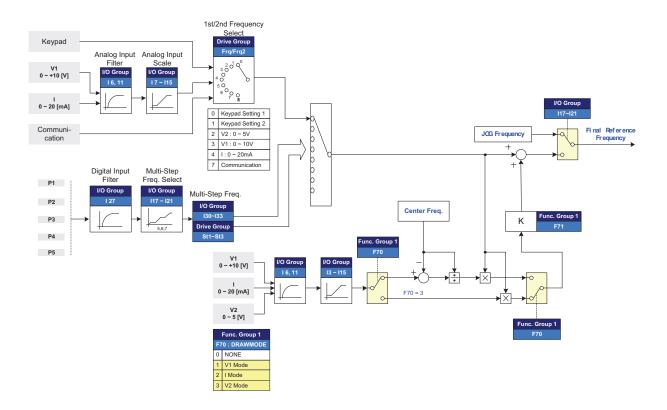

# ▶ DRAW operation example

If draw operation is set to 30Hz, F70=1(V1: 0V  $\sim$ 10V), F71=10.0% selected, (I7 $\sim$ I10 = initial), Frequency that gets changed by DRAW operation is 27Hz(V1=0V)  $\sim$ 33Hz(V1=10V).

#### √! Caution

- When operating DRAW, command frequency set in FRQ/FRQ2 can't be selected in F70 (DRAW mode select).
- For example, if FRQ=3(V1) and F70=1(V1), it does not operate.

8-28 Cx2000 AC Drive

#### 8.21 2 Phase PWM drive

| Group            | Code | Item                                              | Set Value | Setting<br>Range | Initial | Unit |
|------------------|------|---------------------------------------------------|-----------|------------------|---------|------|
| Function group 2 | H48  | PWM controlling mode 0: NORMAL PWM 1: 2 phase PWM | 1         | 0 ~ 1            | 0       |      |

▶ Heat loss and leakage current from inverter can be reduced when H48 is set to 1(2 phase PWM) according to the ratio of load, but the motor noise will increase.

### 8.22 Cooling fan control

| Group            | Code | Item                | Set<br>Value | Setting<br>Range | Initial | Unit |
|------------------|------|---------------------|--------------|------------------|---------|------|
| Function group 2 | H77  | Cooling fan control | 1            | 0 ~ 1            | 0       |      |
|                  |      |                     |              |                  |         |      |

- Control the On/ Off of the cooling fan to cool the Inverter heat sink.
- ▶ When it is set to 0:
  - -. Cooling fan begins to operate when power ON.
  - -. Cooling fan is stopped when inverter main circuit voltage becomes low voltage due to power off.
- ▶ When it is set to 1:
  - -. Cooling fan begins to operate when power is turned ON with operating command ON.
  - -. Cooling fan is stopped when operating command is turned Off with inverter output shut off.
  - -. Cooling fan keeps operating when heat sink temperature exceeds a certain limit regardless of operating command.
  - -. Make the inverter power off, and cooling fan will stop when the voltage of main loop inside the inverter is under low voltage.
  - -. Used when frequent Run/Stop or quite stop is required. This may make the cooling fan life longer.

### 8.23 Operating mode select when cooling fan trip occurs

| Group     | Code | Item                        | Set Value | Setting Range | Initial | Unit |
|-----------|------|-----------------------------|-----------|---------------|---------|------|
| Function  | H78  | Operating mode when         |           | 0 ~ 1         | 1       |      |
| group 2   | П/О  | cooling fan trip occurs     |           | 0~1           | I       | -    |
| I/O group | 155  | Multi-function relay select | 18        | 0 ~ 19        | 17      | -    |

- Select 0 or 1 in H78 code.
- If H78 code is set to 0 (continuous operation), alarm can be output in I54 when cooling fan trip occurs.

- ▶ 0: continuous operation when cooling fan trip occurs.
  - -. Operation is not stopped regardless of cooling fan trip.
  - -. When I55 is set to 18 (cooling fan fault alarm), fault alarm signal can be output using Multi-function relay.

# (!) Caution

If operation is continued after cooling fan trip occurs, Overheat trip may happen and protective function be activated. It also reduces the life of main components due to rise in inverter inner temperature.

- ▶ 1: operation stopped at cooling fan fault
  - -.when cooling fan fault occurs, message is displayed on the LED and operation is stopped.
  - -. If I55 is set to 17(Fault output), fault message is displayed.

### 8.24 Input voltage set of inverter

| Group            | Code | Item                            | Set<br>Value | Setting<br>Range | Initial | Unit |
|------------------|------|---------------------------------|--------------|------------------|---------|------|
| Function Group 1 | F67  | Input voltage for 230V inverter |              | 170~240          | 220     |      |
| Function Group 1 | F68  | Input voltage for 415V inverter |              | 320~480          | 380     |      |

- F67 set input voltage of 230V level inverter
- F68 set input voltage of 415V level inverter

The adjustment of input voltage will influence the voltage level when failure of inverter occurs under low voltage

#### 8.25 Parameter Initialize / Lock

Parameter initialize

| Group            | Code | Item                 | Setting Range Initial    |                             |   |
|------------------|------|----------------------|--------------------------|-----------------------------|---|
| Function group 2 | H93  | Parameter initialize | 0                        | -                           | 0 |
|                  |      |                      | 1                        | All groups initialize       |   |
|                  |      |                      | 2 Drive group initialize |                             |   |
|                  |      |                      | 3                        | Function group 1 initialize |   |
|                  |      |                      | 4                        | Function group 2 initialize |   |
|                  |      |                      | 5                        | I/O group initialize        |   |
|                  |      |                      |                          |                             |   |

Select the group to be initialized and perform it in H93 code.

8-30 Cx2000 AC Drive

- ▶ Press Enter (•) key after setting in H93. H93 will be displayed again after initialization is complete.
- Password register

| Group            | Code | Item              | Set<br>Value | Setting<br>Range | Initial | Unit |
|------------------|------|-------------------|--------------|------------------|---------|------|
| Function group 2 | H94  | Password register | -            | 0 ~ FFFF         | 0       |      |
|                  | H95  | Parameter lock    | -            | 0 ~ FFFF         | 0       |      |

- Register password for Parameter lock (H95).
- Password should be Hex decimal. (0 ~ 9, A, B, C, D, E, F)

/! Caution

After setting modification lock function of H95, Do not forget the registered password. If you try to release lock, you need the registered password.

- ▶ Factory default password is 0. Enter the new password except 0.
- ▶ Follow the steps below when you register the password for the first time.

| No | Note                                          | Keypad display |
|----|-----------------------------------------------|----------------|
| 1  | Move to H94 code                              | H94            |
| 2  | Press Enter (●) key twice.                    | 0              |
| 3  | Register password. (Ex: 123)                  | 123            |
| 4  | 123 will blink when Enter (●) key is pressed. | 123            |
| 5  | Press Enter (●) key.                          | H94            |

▶ Follow the table below to change the password. (Current PW: 123 -> New PW: 456)

| No | Note                                                                                                    | Keypad display |
|----|----------------------------------------------------------------------------------------------------|----------------|
| 1  | Move to H94 code.                                                                                                   | H94            |
| 2  | Press Enter (●) key.                                                                                                | 0              |
| 3  | Enter any number (e.g.: 122).                                                                                       | 122            |
| 4  | Press the Enter (●) key. 0 is displayed because wrong value was entered. Password cannot be changed in this status. | 0              |
| 5  | Enter the right password.                                                                                           | 123            |
| 6  | Press Enter (●) key.                                                                                                | 123            |
| 7  | Enter the new password.                                                                                             | 456            |
| 8  | Press the Enter (●) key. Then "456" will blink.                                                                     | 456            |
| 9  | Press Enter (●) key.                                                                                                | H94            |

### Parameter lock

| Group                                           | Code | Item           | Set<br>Value | Setting<br>Range | Initial | Unit |  |  |
|-------------------------------------------------|------|----------------|--------------|------------------|---------|------|--|--|
| Function group 2                                | H95  | Parameter lock | -            | 0 ~ FFFF         | 0       |      |  |  |
|                                                 | -    | 0 ~ FFFF       | 0            |                  |         |      |  |  |
| Use password to protect parameters set by users |      |                |              |                  |         |      |  |  |

# ▶ Use password registered in H94 to lock parameter

| No | Note                                          | Keypad Display |
|----|-----------------------------------------------|----------------|
| 1  | Move to H95 code                              | H95            |
| 2  | Press Enter (●) key.                          | UL             |
| 3  | UL(Unlock) means unlock                       | UL             |
| 4  | Press Enter (●) key.                          | 0              |
| 5  | Input the value registered in H94 (e.g.: 123) | 123            |
| 6  | Press Enter (●) key.                          | L              |
| 7  | L(lock)means lock                             | L              |
| 8  | Press Enter (●) key.                          | H95            |

# ▶ Use password registered in H94 to unlock the parameters

| No | Note                                          | Keypad Display |
|----|-----------------------------------------------|----------------|
| 1  | Move to H95 code                              | H95            |
| 2  | Press Enter (●) key.                          | L              |
| 3  | L(lock) means lock                            | L              |
| 4  | Press Enter (●) key.                          | 0              |
| 5  | Input the value registered in H94 (e.g.: 123) | 123            |
| 6  | Press Enter (●) key.                          | UL             |
| 7  | UL(Unlock) means unlock                       | UL             |
| 8  | Press Enter (●) key.                          | H95            |

# 8.26 Voltage for DB start

| Group            | Code | Item                            | Setting value | Setting<br>Range | Initial | Unit |
|------------------|------|---------------------------------|---------------|------------------|---------|------|
| Function group 1 | F73  | Start voltage for 230V inverter | -             | 300~400          | 390     | V    |
| Function group 1 | F74  | Start voltage for 415V inverter | -             | 600~800          | 780     | V    |

- F73 sets DB start voltage for 230V inverter
- F74 sets DB start voltage for 415V inverter
- F73 / F74 is set to improve braking performance.

8-32 Cx2000 AC Drive

# 9 Monitoring

### 9.1 Operating status monitoring

#### Output current

| Group                                            | Code | Name           | Set Value | Range | Default | Unit |  |  |
|--------------------------------------------------|------|----------------|-----------|-------|---------|------|--|--|
| Drive group                                      | CUr  | Output current | -         |       |         |      |  |  |
|                                                  |      |                |           |       |         |      |  |  |
| Inverter output current can be monitored in Cur. |      |                |           |       |         |      |  |  |

#### Motor RPM

| Group                                                                                       | Code | Name                       | Set Value | Range    | Default | Unit |  |  |
|---------------------------------------------------------------------------------------------|------|----------------------------|-----------|----------|---------|------|--|--|
| Drive group                                                                                 | rPM  | Motor RPM                  | -         |          |         |      |  |  |
| Function group 2                                                                            | H31  | Number of motor poles      | -         | 2 ~ 12   | 4       |      |  |  |
| H49                                                                                         |      | PID control select         | -         | 0 ~ 1    | 0       |      |  |  |
| H74 Gain for Motor rpm displa                                                               |      | Gain for Motor rpm display | -         | 1 ~ 1000 | 100     | %    |  |  |
|                                                                                             |      |                            |           |          |         |      |  |  |
| ■ Motor rpm can be monitored in rPM,. This rpm is the synchronous one imposed on the motor. |      |                            |           |          |         |      |  |  |

When H40 is set to 0 (V/F control), the Inverter output frequency (f) is displayed in rPM using the formula below. Motor slip is not considered.

$$RPM = \left(\frac{120 \times f}{H31}\right) \times \frac{H74}{100}$$

- ▶ In case that H49 code is 1 (PID control), Feed back amount is converted into frequency.
- ▶ H31: Enter the number of rated motor poles on the nameplate.
- ▶ H74: This parameter is used to change the motor speed display to mechanical speed.

### Inverter DC Link Voltage

| Group                                               | Code | Name                     | Set Value | Range | Default | Unit |  |  |
|-----------------------------------------------------|------|--------------------------|-----------|-------|---------|------|--|--|
| Drive group                                         | dCL  | Inverter DC Link Voltage | -         |       |         |      |  |  |
|                                                     |      |                          |           |       |         |      |  |  |
| ■ Inverter DC link voltage can be monitored in dCL. |      |                          |           |       |         |      |  |  |

 $\sqrt{2}$  times the value of input voltage is displayed while motor is at a stop.

# **Chapter 9 Monitoring**

User display select

| Group            | Code | Name                   | Set Value | Range | Default | Unit |
|------------------|------|------------------------|-----------|-------|---------|------|
| Drive group      | vOL  | User display select    | -         |       |         |      |
| Function group 2 | H73  | Monitoring item select | -         | 0 ~ 2 | 0       |      |

- The selected item in H73 can be monitored in vOL.
- If output power or torque is selected, Por or tOr will be displayed by vOL code.
- ▶ H73: Select one of the desired item numbers.

| H73 | Monitoring item | 0 | Output voltage [V] | nnr  |
|-----|-----------------|---|--------------------|------|
|     | select          | 1 | Output power [kW]  |      |
|     |                 | 2 | Torque [kgf · m]   | E Or |

- ▶ Enter motor efficiency indicated on motor nameplate to H36 to display correct torque.
- Power on display

| Group            | Code | Name             | Setti | ng Range                         | Default |
|------------------|------|------------------|-------|----------------------------------|---------|
| Function group 2 | H72  | Power on display | 0     | Target frequency                 | 0       |
|                  |      |                  | 1     | Accel time (ACC)                 |         |
|                  |      |                  | 2     | Decel time (DEC)                 |         |
|                  |      |                  | 3     | Drive mode (drv)                 |         |
|                  |      |                  | 4     | Frequency mode (Frq)             |         |
|                  |      |                  | 5     | Multi-step frequency 1 (St1)     |         |
|                  |      |                  | 6     | Multi-step frequency 2 (St2)     | 1       |
|                  |      |                  | 7     | Multi-step frequency 3 (St3)     | 1       |
|                  |      |                  | 8     | Output current (CUr)             | 1       |
|                  |      |                  | 9     | Motor rpm (rPM)                  | 1       |
|                  |      |                  | 10    | Inverter DC link voltage (dCL)   | 1       |
|                  |      |                  | 11    | User display select (vOL)        | 1       |
|                  |      |                  | 12    | Fault display 1(nOn)             | 1       |
|                  |      |                  | 13    | Operating direction select (drC) | 1       |
|                  |      |                  | 14    | Output current 2                 | 1       |
|                  |      |                  | 15    | Motor rpm 2                      | 1       |
|                  |      |                  | 16    | Inverter DC link voltage 2       | 7       |
|                  |      |                  | 17    | User display select 2            | 7       |
|                  |      |                  |       |                                  |         |

■ Select the parameter set in H72 to be displayed when Power ON.

**9-2** Cx2000 AC Drive

■ The output current, motor rpm, DC link voltage and User display select are displayed directly when 14~17 are set in H72.

# 9.2 Monitoring the I/O terminal

Input terminal status monitoring

| Group                                                     | Code | Name                           | Set Value | Range | Default | Unit |  |  |
|-----------------------------------------------------------|------|--------------------------------|-----------|-------|---------|------|--|--|
| I/O group                                                 | 125  | Input terminals status display | -         | -     | -       |      |  |  |
| ■ Input terminal status (ON/Off) can be monitored in I25. |      |                                |           |       |         |      |  |  |

The following is displayed when P1, P3, P4 are ON and P2, P5 are OFF.

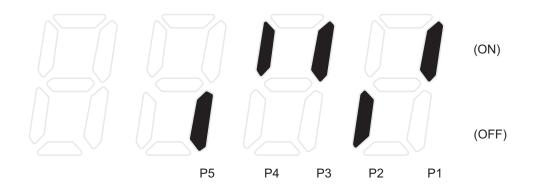

Output terminal status monitoring

| Group                                                            | Code | Name                            | Set Value | Range | Default | Unit |  |  |
|------------------------------------------------------------------|------|---------------------------------|-----------|-------|---------|------|--|--|
| I/O group                                                        | 126  | Output terminals status display | -         | -     | -       |      |  |  |
|                                                                  |      |                                 |           |       |         |      |  |  |
| ■ Multi-function relays status (ON/Off) can be monitored in I26. |      |                                 |           |       |         |      |  |  |

The followings are displayed when Multi-function relay is ON.

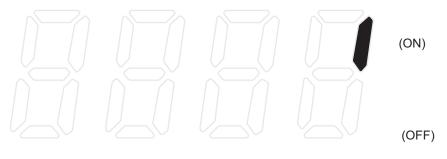

# 9.3 Monitoring fault condition

Monitoring current fault status

Up to 3 kinds of faults can be monitored.

| Group                                                  | Code | Name                  | Set Value | Range | Default | Unit |  |
|--------------------------------------------------------|------|-----------------------|-----------|-------|---------|------|--|
| Drive group                                            | nOn  | Current Fault Display | -         |       |         |      |  |
|                                                        |      |                       |           |       |         |      |  |
| ■ Fault occurred during operation is displayed in nOn. |      |                       |           |       |         |      |  |

This parameter gives information including frequency-->current-->accel/decel time on fault types and the operating status at the time of the fault. Refer to Page 4-11 or 9-5 for keypad setting.

| Fault types | Frequency                  | 3000       |                           |
|-------------|----------------------------|------------|---------------------------|
|             | Current                    | 5.0        |                           |
|             | Accel/Decel<br>Information | <b>SEE</b> | Fault during Accel        |
|             |                            | SEE SEE    | Fault during Decel        |
|             |                            | Std        | Fault during constant run |

Refer to Page 12-1 on fault types.

### Fault History Monitoring

| Group            | Code | Name                | Set Value | Range | Default | Unit |
|------------------|------|---------------------|-----------|-------|---------|------|
| Function group 2 | H 1  | Fault history 1     | -         |       |         |      |
|                  | ~    | ~                   |           |       |         |      |
|                  | H 5  | Fault history 5     | -         |       |         |      |
|                  | H 6  | Reset fault history | -         | 0 ~ 1 | 0       |      |

- H 1 ~ H 5: Up to 5 faults information is stored.
- H 6: Previous fault information stored in the code H1 thru H5 is all cleared.

▶ When a fault occurs during operation, it can be monitored in the **nOn**.

**9-4** Cx2000 AC Drive

- ▶ When the fault condition is reset via the STOP/RST key or multi-function terminal, information displayed in the **nOn** will be moved to H1. In addition, the previous fault info stored in H1 will be automatically moved to H2. Therefore, the updated fault info will be stored in the H1.
- ▶ When more than 1 fault occurred at the same time, faults will be stored in one code.
- ▶ Data in H1~H5 will be initialized during the initialization of parameters. When H6 is set to 1, the data in H1~H5 will be initialized as well.
- After confirmation, the fault will be moved to other codes as follows:

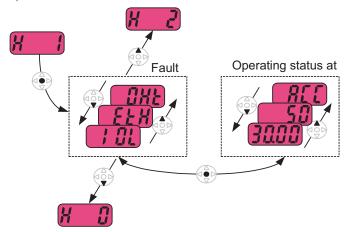

# 9.4 Analog Output

| Group                        | Code                                                                         | Name                           | Set Value | Range    | Default | Unit |  |  |  |
|------------------------------|------------------------------------------------------------------------------|--------------------------------|-----------|----------|---------|------|--|--|--|
| I/O Group                    | 150                                                                          | Analog output item select      | -         | 0 ~ 3    | 0       |      |  |  |  |
|                              | I51                                                                          | Analog output level adjustment | -         | 10 ~ 200 | 100     | %    |  |  |  |
| <ul> <li>Output i</li> </ul> | Output item and the level from the AM terminal are selectable and adjustable |                                |           |          |         |      |  |  |  |

▶ I50: The selected item will be output to Analog output terminal (AM).

| 150 | Analog output item |   |                          | Item correspor         | nding to 10V |  |
|-----|--------------------|---|--------------------------|------------------------|--------------|--|
|     | select             |   |                          | 200V                   | 400V         |  |
|     |                    | 0 | Output frequency.        | Max Frequenc           | y (F21)      |  |
|     |                    | 1 | Output current           | 150% of Inverter rated |              |  |
|     |                    |   | Output ourrent           | current                |              |  |
|     |                    | 2 | Output voltage           | 282Vac                 | 564Vac       |  |
|     |                    | 3 | Inverter DC link voltage | 410Vdc                 | 820Vdc       |  |

▶ I51: If you want to use Analog output value as a gauge input, the value can be adjustable according to various gauge specifications.

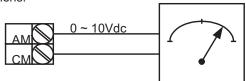

### 9.5 Multi-function relay output select I55

| Group     | Code   | Name     | Settin       | g Range                        |                     |             | Initial |  |
|-----------|--------|----------|--------------|--------------------------------|---------------------|-------------|---------|--|
| I/O Group | 155    |          | 0            | FDT-1                          |                     |             |         |  |
|           |        |          | 1            | FDT-2                          |                     |             |         |  |
|           |        |          | 2            | FDT-3                          |                     |             |         |  |
|           |        |          | 3            | FDT-4                          |                     |             |         |  |
|           |        |          | 4            | FDT-5                          |                     |             |         |  |
|           |        |          | 5            | Overload (OL)                  |                     |             |         |  |
|           |        |          | 6            | Inverter Overload (            | IOL)                |             |         |  |
| l         |        |          | 7            | Motor stall (STALL             | ·                   |             |         |  |
| ı         |        | Multi-   | 8            | Over voltage trip (0           | *                   |             |         |  |
|           |        | function | 9            | Low voltage trip(Lv            |                     |             | 17      |  |
|           |        | Relay    | 10           | Inverter overheat(C            |                     |             | - ''    |  |
|           | select | 11       | Command loss | - ',                           |                     |             |         |  |
|           |        | 12       | During run   | -                              |                     |             |         |  |
|           |        |          | 13           | During stop                    |                     |             | -       |  |
|           |        |          | 14           | During constant rui            | n                   |             |         |  |
|           |        |          | 15           | During speed sear              |                     |             |         |  |
|           |        |          | 16           | Wait time for run signal input |                     |             |         |  |
|           |        |          | 17           | Fault output                   |                     |             |         |  |
|           |        |          | 18           | Cooling fan trip ala           |                     |             |         |  |
|           |        |          | 19           | Brake control signa            |                     |             |         |  |
|           |        |          |              | When setting                   | When the            | When the    |         |  |
|           |        |          |              | Number of auto                 | trip other than low | Low voltage |         |  |
|           |        |          |              | restart tries (H26)            | voltage trip occurs | trip occurs |         |  |
|           |        |          |              | bit 2                          | bit 1               | bit 0       |         |  |
|           |        | Fault    | 0            | -                              | -                   | -           |         |  |
| ı         | 156    | output   | 1            | -                              | -                   | ✓           |         |  |
| 130       | select | 2        | -            | ✓                              | -                   | 2           |         |  |
|           |        | 33.331   | 3            | -                              | ✓                   | ✓           |         |  |
|           |        |          | 4            | ✓                              | -                   | -           |         |  |
|           |        |          | 5            | ✓                              | -                   | ✓           |         |  |
|           |        |          | 6            | <b>√</b>                       | <b>√</b>            | -           | -       |  |
| ı.        |        |          | 7            | ✓                              | ✓                   | ✓           |         |  |

**9-6** Cx2000 AC Drive

Select the desired item to be output via the keypad of relay.

▶ I56: When 17 (Fault output) is selected in I55, Multi-function output terminal and relay will be activated with the value in I56.

### 0 : FDT-1

- ▶ Check whether the output frequency matches the user-setting frequency.
- Active condition: Absolute value (preset frequency output frequency) <= Frequency Detection Bandwidth/2

| Group               | Code      | Name                         | Set Value | Range        | Initial | Unit |
|---------------------|-----------|------------------------------|-----------|--------------|---------|------|
| I/O Group           | 153       | Detected Frequency Bandwidth | -         | 0.00~ 400.00 | 10.00   | Hz   |
| Cannot be set above | e Max fre | quency (F21).                |           |              |         |      |

▶ When setting I53 to 10.0:

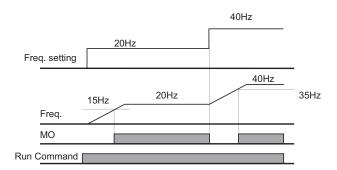

# 1:FDT-2

- ▶ Activated when the preset frequency matches frequency detection level (I52) and FDT-1 condition is met.
- Active condition: (Preset frequency = FDT level) & FDT-1

| Group                                    | Code | Name                         | Set Value | Range            | Default | Unit |  |
|------------------------------------------|------|------------------------------|-----------|------------------|---------|------|--|
| I/O Group                                | 152  | Detected Frequency<br>level  | -         | 0.00 ~<br>400.00 | 30.00   | Hz   |  |
|                                          | 153  | Detected Frequency Bandwidth | -         |                  | 10.00   |      |  |
| Cannot be set above Max frequency (F21). |      |                              |           |                  |         |      |  |

▶ When setting I52 and I53 to 30.00 Hz and 10.00 Hz, respectively

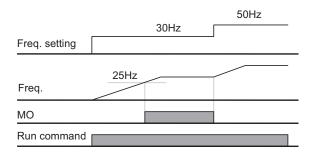

### 2: FDT-3

- ▶ Activated when run frequency meets the following condition
- ▶ Active condition: Absolute value (FDT level run frequency) <= FDT Bandwidth/2

| Group               | Code        | Name        | Set Value | Range  | Default | Unit |
|---------------------|-------------|-------------|-----------|--------|---------|------|
| I/O Group           |             | Detected    |           | 0.00 ~ |         | Hz   |
|                     | 152         | Frequency   | -         | 400.00 | 30.00   |      |
|                     |             | level       |           |        |         |      |
|                     |             | Detected    |           |        |         |      |
|                     | 153         | Frequency   | -         |        | 10.00   |      |
|                     |             | Bandwidth   |           |        |         |      |
| Cannot be set above | e Max frequ | ency (F21). |           | •      | •       |      |

▶ When setting I52 and I53 to 30.0Hz and 10.0 Hz, respectively

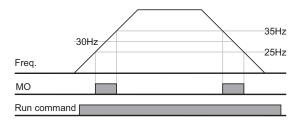

9-8 Cx2000 AC Drive

### 3: FDT-4

Activated when run frequency meets the following condition

▶ Accel time: Run Frequency >= FDT Level

Decel time: Run Frequency > (FDT Level – FDT Bandwidth/2)

| Group     | Code | Name                         | Set Value | Range            | Default | Unit |
|-----------|------|------------------------------|-----------|------------------|---------|------|
| I/O Group | 152  | Detected Frequency<br>level  | -         | 0.00 ~<br>400.00 | 30.00   | Hz   |
|           | 153  | Detected Frequency Bandwidth | -         |                  | 10.00   |      |

Cannot be set above Max frequency (F21).

▶ When setting I52 and I53 to 30.00Hz and 10.00 Hz, respectively

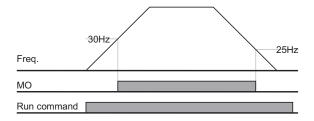

# 4: FDT-5

▶ Activated contact contrast to FDT-4.

Active condition:

Accel time: Run Frequency >= FDT Level

Decel time: Run Frequency > (FDT Level – FDT Bandwidth/2)

| Group     | Code | Name                         | Set Value | Range            | Default | Unit |
|-----------|------|------------------------------|-----------|------------------|---------|------|
| I/O Group | 152  | Detected Frequency<br>level  | -         | 0.00 ~<br>400.00 | 30.00   | Hz   |
|           | 153  | Detected Frequency Bandwidth | -         |                  | 10.00   |      |

Cannot be set above Max frequency (F21).

#### **Chapter 9 Monitoring**

▶ When setting I52 and I53 to 30.00Hz and 10.00 Hz, respectively

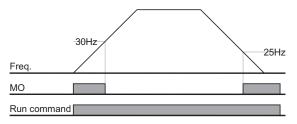

- 5: Overload (OLt)
- ▶ Refer to page 10-2.
- 6: Inverter Overload (IOLt)
- ▶ Refer to page 10-5
- 7 : Motor stall (STALL)
- ▶ Refer to page 10-3.
- 8 : Over voltage trip (Ovt)
- Activated when over voltage trip occurs due to DC link voltage exceeded 400Vdc for 230V class and 820Vdc for 415V class.
- 9: Low voltage trip (Lvt)
- ▶ Activated when low voltage trip occurs due to DC link voltage under 180Vdc for 230V class and 360Vdc for 415V class
- 10: Inverter heatsink overheat (OHt)
- Activated when the heatsink is overheated
- 11: Command loss
- Activated when Analog (V1,I) and RS485 communication commands are lost.
- 12: During operation
- ▶ Activated when run command is input and inverter outputs its voltage.

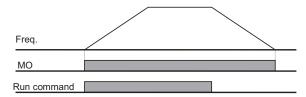

9-10 Cx2000 AC Drive

#### 13: During stop

Activated during stop without active command

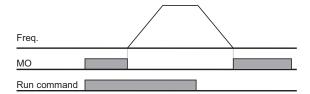

#### 14 : During constant run

Activated during constant speed operation

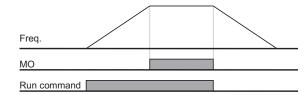

#### 15: During speed searching

▶ Refer to page 8-17.

#### 16: Wait time for run signal input

▶ This function becomes active during normal operation and that the inverter waits for active run command from external sequence.

### 17: Fault output

- ▶ The parameter set in I56 is activated.
- For example, if setting I55, I56 to 17 and 2, respectively, Multi-function output relay will become active when trip other than "Low voltage trip" occurred.

#### 18: Cooling fan trip alarm

▶ Used to output alarm signal when H78 is set to 0(constant operation at cooling fan trip). Refer to page 8-29.

### 19: Brake signal

▶ It is used for signal output when set for use of external brake signal. Refer to the page 8-26.

Cx2000 AC Drive 9-11

#### 10. Protective Functions

#### 10.1Electronic Thermal

| Group            | Code | Parameter                               | Set Value | Range    | Initial | Unit |
|------------------|------|-----------------------------------------|-----------|----------|---------|------|
| Function group 1 | F50  | ETH (Electronic thermal) select         | 1         | 0 ~ 1    | 0       |      |
| l F51            |      | Electronic thermal level for 1 minute   | -         | 50 ~ 200 | 150     | %    |
| F52              |      | Electronic thermal level for continuous | -         | 50 ~ 150 | 100     | %    |
|                  | F53  | Motor cooling type                      | -         | 0 ~ 1    | 0       |      |

Select F50 - [Electronic thermal select] to 1.

It activates when the motor is overheated (time-inverse). If current is greater than that set in F51, inverter output is turned off for the preset time in F51.

- ▶ F51: Enter the value of max current that is capable of flowing to the motor continuously for one minute. It is set in percent of motor rated current. The value cannot be set lower than F52.
- ▶ F52: Enter the amount of current for continuous operation. Normally motor rated current is used. It cannot be set greater than F51.
- ▶ F53: For a standard motor, cooling fans are equipped; however, cooling effects can be achieved when a motor is running at low speed. A separately powered cooling fan is used.

|     | F53 Motor cooling type | ٥ | Standard motors having a cooling fan directly |
|-----|------------------------|---|-----------------------------------------------|
| E52 |                        | U | connected to the shaft                        |
| F33 |                        | 1 | Special motor that uses a separately powered  |
|     |                        | I | cooling fan.                                  |

Current for continuous operation [%]

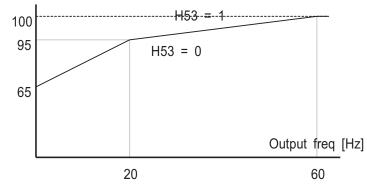

10-1 Cx2000 AC Drive

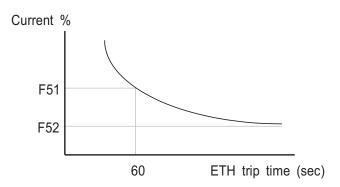

## 10.2 Overload warning and trip

Overload warning

| Group          | Code                                                      | Parameter                            | Set Value | Range      | Initial | Unit |  |  |
|----------------|-----------------------------------------------------------|--------------------------------------|-----------|------------|---------|------|--|--|
| Function       | F54                                                       | Overload warning level               | -         | 30 ~ 150   | 150     | %    |  |  |
| Group 1        | F55                                                       | Overload warning time                | -         | 0.0 ~ 30.0 | 10.0    | Sec  |  |  |
| I/O Group      | 155                                                       | Multi-function relay function select | 5         | 0 ~ 19     | 17      |      |  |  |
|                |                                                           |                                      |           |            |         |      |  |  |
| Set I55 (multi | Set I55 (multi-function relay select) to 5 (Overload: OL) |                                      |           |            |         |      |  |  |

▶ F54: Set the value as a percent of motor rated current.

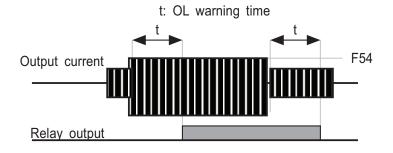

Cx2000 AC Drive 10-2

## Overload trip

| Group    | Code | Parameter            | Set Value | Range     | Initial | Unit |
|----------|------|----------------------|-----------|-----------|---------|------|
| Function | F56  | Overload trip select | 1         | 0 ~ 1     | 1       |      |
| group 1  | F57  | Overload trip level  | -         | 30 ~ 200  | 180     | %    |
|          | F58  | Overload trip time   | -         | 0.0~ 60.0 | 60.0    | sec  |

- Set F56 to 1 in the function group 1
- Inverter output is turned off when motor is overloaded.
- Inverter output is turned off when motor current reaches to over trip level (F57) for overload trip time (F58).

## 10.3 Stall prevention

| Group     | Code | Parameter                            | Set Value | Range    | Initial | Unit |
|-----------|------|--------------------------------------|-----------|----------|---------|------|
| Function  | F59  | Stall prevention select              | -         | 0 ~ 7    | 0       |      |
| group 1   | F60  | Stall prevention level               | -         | 30 ~ 200 | 150     | %    |
| I/O Group | 155  | Multi-function relay function select | 7         | 0 ~ 19   | 17      |      |

- During acceleration: Motor starts deceleration when current exceeding the value set in F60 flows.
- During constant run: Motor decelerates when current exceeding the value set in F60.
- During deceleration: Motor deceleration is stopped when inverter DC link voltage rises above a certain voltage level.
- F60: The value is set as the percent of motor rated current (H33).
- I55: Multi-function relay can transmit the stall status to the parts outside. The output can be achieved if the motor is connected though F59 is not selected for stall prevention.

10-3 Cx2000 AC Drive

| ▶ F59: Stall prevention can be set as | s tne | e table | below. |
|---------------------------------------|-------|---------|--------|
|---------------------------------------|-------|---------|--------|

| F59 | Stall prevention | Set Value | During<br>Deceleration | During<br>constant<br>speed | During Accele ration |
|-----|------------------|-----------|------------------------|-----------------------------|----------------------|
|     |                  |           | BIT 2                  | BIT 1                       | BIT 0                |
|     |                  | 0         | -                      | -                           | -                    |
|     |                  | 1         | -                      | -                           | ✓                    |
|     |                  | 2         | -                      | ✓                           | -                    |
|     |                  | 3         | -                      | ✓                           | ✓                    |
|     |                  | 4         | ✓                      | -                           | -                    |
|     |                  | 5         | ✓                      | -                           | ✓                    |
|     |                  | 6         | ✓                      | ✓                           | -                    |
|     |                  | 7         | ✓                      | ✓                           | ✓                    |

- ▶ For example, set F59 to 3 to make stall prevention active during Acceleration and constant run.
- ▶ When stall prevention is executed during acceleration or deceleration, Accel/Decel time may take longer than the user-setting time.
- ▶ When stall prevention is activated during constant run, t1, t2 executed in accordance with the value set in ACC [Accel time] and dEC [Decel time].

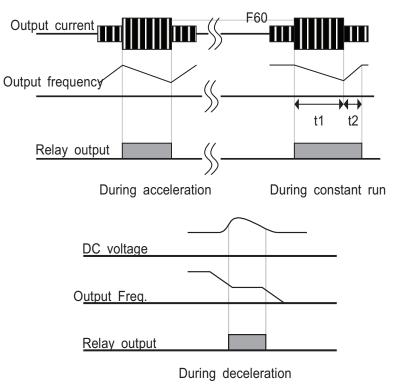

Cx2000 AC Drive 10-4

### 10.4 Output phase loss protection

| Group    | Code | Parameter               | Set Value | Range | Initial | Unit |
|----------|------|-------------------------|-----------|-------|---------|------|
| Function | H19  | Input/Output phase loss | 1         | 0 ~ 3 | 2       |      |
| group 2  | пів  | protection select       | '         | 0 ~ 3 | 3       |      |

- Set H19 value to 3 in the function group 2.
- Output phase loss: Inverter output is shut off at the event of more than one phase loss among 3 phase output (U, V and W).
- Input phase loss: Inverter output is blocked at the event of more than one p hase loss among R, S and T.

Set H33 [Motor rated current] correctly. If the actual motor rated current and the value of H33 are different, output phase loss protection function could not be activated.

| H19 | Input/Output |   | Input loss phase | Output loss phase |
|-----|--------------|---|------------------|-------------------|
|     | phase loss   |   | protection       | protection        |
|     | protection   |   | Bit 1            | Bit 0             |
|     | select       | 0 |                  |                   |
|     |              | 1 |                  | ✓                 |
|     |              | 2 | ✓                |                   |
|     |              | 3 | ✓                | ✓                 |

## 10.5 External trip signal

| Group     | Code | Parameter                               | Set Value | Range  | Initial | Unit |
|-----------|------|-----------------------------------------|-----------|--------|---------|------|
| I/O Group | l17  | Multi-function input terminal P1 define |           | 0 ~ 27 | 0       |      |
|           | ~    | ~                                       |           |        |         |      |
|           | 120  | Multi-function input terminal P4 define | 18        |        | 3       |      |
|           | I21  | Multi-function input terminal P5 define | 19        |        | 4       |      |

- Select a terminal among P1 thru P5 to output external trip signal.
- Set I20 to 18 and I21 to 19 to define P4 and P5 as External A contact and B contact.

10-5 Cx2000 AC Drive

- ▶ External trip signal input A contact (N.O.): Normal open contact input. When P4 terminal set to "Ext trip-A" is ON (Closed), inverter displays the fault and turns off its output.
- ▶ External trip signal input B contact (N.C.): Normal close contact input. When P5 terminal set to "Ext trip-B" is OFF (Open), inverter displays the fault and turns off its output.

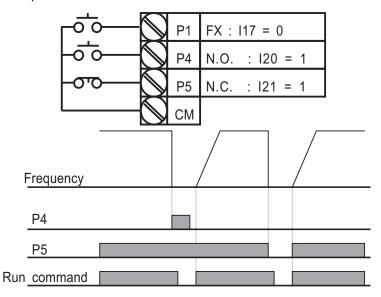

#### 10.6 Inverter Overload

| Group     | Code | Parameter            | Set Value | Range  | Initial | Unit |
|-----------|------|----------------------|-----------|--------|---------|------|
| I/O group | 155  | Multi-function relay | 6         | 0 ~ 19 | 17      |      |
|           |      | function select      |           |        |         |      |

- ▶ Inverter overload prevention function is activated when the current above inverter rated current according to the inverse time
- ▶ Multi-function relay prevention is used to transmit the relay signal to external parts during inverter overload trip.

Cx2000 AC Drive 10-6

#### 10.7 Speed command loss

| Group     | Code | Parameter                   | Set Value | Range       | Initial | Unit |
|-----------|------|-----------------------------|-----------|-------------|---------|------|
| I/O Group | I16  | Select criteria for analog  | 0         | 0 ~ 2       | 0       |      |
|           | 110  | speed command loss          | U         | 0 % 2       | O       |      |
|           | 162  | Drive mode select at loss   |           | 0 ~ 2       | 0       |      |
|           | 102  | of speed command            | _         |             |         |      |
|           | 163  | Wait time after loss of     |           | 0.4 400.0   | 1.0     | Sec  |
|           | 103  | speed Command               | -         | 0.1 ~ 120.0 | 1.0     | Sec  |
|           | 155  | Multi-function relay select | 11        | 0 ~ 19      | 17      |      |

■ Select the Drive mode when frequency reference set via Analog (V, I) input te rminal or communication option is lost.

▶ I16 Select criteria for analog speed command loss

| l16 | Select criteria for a    | 0 | Not used                                               |
|-----|--------------------------|---|--------------------------------------------------------|
|     | nalog speed command loss | 1 | When half the value set in I2, I7, I12 is Entered      |
|     |                          | 2 | When less than the value set in I2, I7, I12 is entered |

- Ex 1) The inverter determines the freq reference is lost when DRV- Frq is set to 3 (Analog V input), I 16 to 1 and analog input signal is less than half the value set in I 7.
- Ex 2) The inverter determines the freq reference is lost when DRV- Frq is set to 5 (V2+I), I16 to 2 and V2 input signal is either below the value set in I2 or I input value is less than the I 12 value.
- ▶ I62: When no frequency command is given for the time set in I63, set the drive mode as the table below.

| 162 | Drive mode select | 0 | Continuous operation with the frequ |
|-----|-------------------|---|-------------------------------------|
|     | after loss of     | U | ency before command loss occurs     |
|     | frequency command | 1 | Free run stop (output cut off)      |
|     |                   | 2 | Decel to stop                       |

- ▶ 155: Multi-function relay is used to output information on loss of frequency
- command to external sequence.

Ex) when I16 is set to 2, I62 to 2, I63 to 5.0 sec and I55 to 11, respectively

10-7 Cx2000 AC Drive

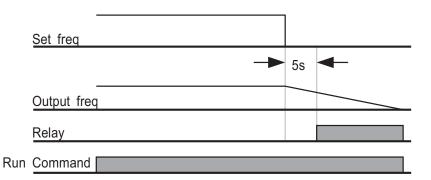

## 10.8 DB Resistor Enable Duty setting

| Function H75 Enable duty limit 1 0 ~ 1 1 1 | Group    | Code | Parameter         | Set Value | Range  | Initial | Unit |
|--------------------------------------------|----------|------|-------------------|-----------|--------|---------|------|
| group 2 H76 Enable duty - 0 ~ 30 10 %      | Function | H75  | Enable duty limit | 1         | 0 ~ 1  | 1       |      |
| The Linable daty                           | group 2  | H76  | Enable duty       | -         | 0 ~ 30 | 10      | %    |

- Set H75 to 1.
- Set %ED (Enable Duty) in H76.

▶ H75: DB resistor ED limit setting

|   | Not limit for use of DB resistor                             |
|---|--------------------------------------------------------------|
| 0 |                                                              |
|   | Take caution when DB resistor is used over its Watt rating.  |
|   | Fire may result from resistor overheat. When resistor having |
|   | heat detection sensor is used, sensor output can be used as  |
|   | external trip signal in multifunction input.                 |
| 1 | ED is limited as the setting in H76.                         |

- ▶ H76: set the resistor operating rate (%ED) in one sequence of operation. Continuous usage rate is Max 15 sec and usage signal is not issued over 15 seconds.
- ▶ The inverter capacity varies with DB resistor; please refer to Page 13-5.
- ▶ For 230V inverter, when DC link voltage rises to the value set in F73, the DB resistor is activated.

Cx2000 AC Drive 10-8

#### **Chapter 10 Protective Functions**

▶ For 415V inverter, when DC link voltage rises to the value set in F74, the DB resistor is activated.

EX1) 
$$H76 = \frac{T\_dec}{T\_acc + T\_steady + T\_dec + T\_stop} \times 100 [\%]$$

Where,

T\_acc: Acceleration time to reach a setting freq.

T\_steady: Time for constant speed operation at setting freq.

T\_dec: Time to decelerate to lower freq. than that in constant speed or time to stop from freq. in constant speed.

T\_stop: waiting time at a stop before operation is resumed.

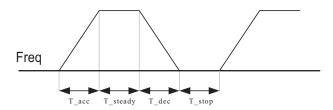

EX2) 
$$H76 = \frac{T\_dec}{T\_dec + T\_steady \ 1 + T\_acc + T\_steady \ 2} \times 100 \ [\%]$$

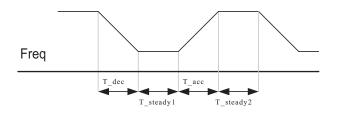

**10-9** Cx2000 AC Drive

#### 11. Communication

#### 11.1 Introduction

This chapter describes specification, installation and operation instruction for communication between inverter and PC or FA computer. The communication of LTVF-Cx2000 inverter makes use of PC or FA computer (hereinafter called computer) remote operation or monitoring LTVF-Cx2000 inverters.

#### Features:

Inverter can be easily applied for factory automation because operation and monitoring is available by User-program

Parameter change and monitoring is available via computer. (Ex: Accel/Decel time, Freq. Command etc.)

Interface type of RS485 reference:

- 1) Allows the inverters to communicate with any other computers
- 2) Allows connection of up to 16 inverters with multi-drop link system
- 3) Noise-resistant interface

Through RS232-485 converters in market, communication can be achieved between inverters and computer inside RS-485, and the specifications and performances of converters may vary with manufacturers. However, the basic functions are the same; refer to the converter manual for detailed specifications from manufacturers.

#### Note

Before installation and operation, this should be read thoroughly. If not, it can cause personal injury or damage to other equipment.

## 11.2 Specification

| Item                  | Specification Item Specification                       |                       |                                   |  |  |  |  |
|-----------------------|--------------------------------------------------------|-----------------------|-----------------------------------|--|--|--|--|
| Communication type    | RS-485                                                 | Control type          | Asynchronous communication system |  |  |  |  |
| Transmission type     | Bus type, multi-drop                                   | Communication pattern | Half-duplex system                |  |  |  |  |
| Inverter type         | LTVF-Cx2000 inverter Symbol system ASCII (8 bit)       |                       |                                   |  |  |  |  |
| Converter             | RS-485 converter Sum check 2 bits                      |                       |                                   |  |  |  |  |
| Connection number     | Up to 16 sets Parity check None/Even/Odd               |                       |                                   |  |  |  |  |
| Transmission distance | Max 1200 (recommended 700m or less)                    |                       |                                   |  |  |  |  |
| Communication speed   | Option: 38400/19200/9600/4800/2400/1200 bps            |                       |                                   |  |  |  |  |
| Stop bit length       | Modbus-RTU: 2 bit                                      |                       |                                   |  |  |  |  |
| Installation type     | Connection to special terminal (S+, S-) on the keypad. |                       |                                   |  |  |  |  |
| Power supply          | Separated from the inve                                | erter                 |                                   |  |  |  |  |

Cx2000 AC Drive 11-1

## **Chapter 11 Communication**

#### 11.3 Installation

#### 1) Connecting the communication line

Connect the RS-485 communication line to the inverter's (S+), (S-) terminals of the control terminals Check the connection and turn ON the inverter.

If the communication line is connected correctly set the communication-related parameters as the following:

Relevant functions:

drv [Drive mode] : 3 (Communication run)
Frq [Freq. mode] : 7 (Communication run)

I 60 [Inverter Number] : 1~250 (Do not repeat, if more than 1 inverters are connected)

I 61 [Baud-rate] : 3 (9,600 bps as Factory default)

I 62 [Lost Mode] : 0 - (continue the frequency run before lost)

I 63 [Wait Time for Command Lost]: 1.0 sec

I 59 [Comm. Prot]: 0 - (Modbus-RTU)

### 2) Computer and inverter connection

## System Configuration

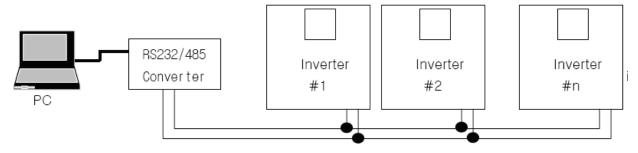

## 11.4 operation

#### 1) Operation steps

Check whether the computer and the inverter are connected correctly.

Turn ON the inverter. But do not connect the load until stable communication between the computer and the inverter is verified.

Start the operating program for the inverter from the computer (Operate the inverter using the operating program for the inverter.

Refer to "Troubleshooting" if the communication is not operating normally.

\*User program or the "DriveConnect" program supplied from LT Industrial Systems can be used as

11-2 Cx2000 AC Drive

the operating program for the inverter.

## 11.5 Communication protocol (MODBUS-RTU)

Use Modbus-RTU protocol (Open protocol).

Computer or other hosts can be Master and inverters Slave.

Inverter responds to Read/Write command from Master.

| Code              |            |       | Description                                   |
|-------------------|------------|-------|-----------------------------------------------|
|                   | 0x03       |       | Read Hold Register                            |
| Function          | 0x04       |       | Read Input Register                           |
| Code              | 0x06       |       | Preset Single Register                        |
|                   | 0x10       |       | Preset Multiple Register                      |
|                   | 0x01       |       | ILLEGAL FUNCTION                              |
| Evention          | 0x02       |       | ILLEGAL DATA ADDRESS                          |
| Exception<br>Code | 0x03       |       | ILLEGAL DATA VALUE                            |
| Code              | 0x06       |       | SLAVE DEVICE BUSY                             |
|                   | User defin | 0x14  | 1. Write Disable (Address 0x0004 value is 0). |
|                   | е          | UX 14 | 2. Read Only or Not Program during Running.   |

Cx2000 AC Drive 11-3

## 11.6 Parameter code list <Common area> (note 1)

| Address | Parameter              | Scale | Unit | R/W   | Allotm                                | Allotment for Bits                   |              |                       |              |                       |
|---------|------------------------|-------|------|-------|---------------------------------------|--------------------------------------|--------------|-----------------------|--------------|-----------------------|
| 0x0000  | INV model              |       |      | R     | C: LT\                                | /F-Cx2000                            |              |                       |              |                       |
|         |                        |       |      |       | 0000:0                                | ).1kW-1                              | 0001         | :0.2kW-1              | 0002         | :0.4kW-1              |
|         |                        |       |      |       | 0003:0                                | ).8kW-1                              | 0004         | :1.5kW-1              | 0005         | :2.2kW-1              |
|         |                        |       |      |       | 0006:0                                | ).1kW-2                              | 0007         | :0.2kW-2              | 0008         | :0.4kW-2              |
| 0.0004  | INDV                   |       |      | _     | 0009:0                                | ).8kW-2                              | 000A         | \:1.5kW-2             | 000E         | 3:2.2kW-2             |
| 0x0001  | INV capacity           |       |      | R     | 000C:3                                | 3.7kW-2                              | 0000         | ):5.5kW-2             | 000E         | ::7.5kW-2             |
|         |                        |       |      |       | 000F:0                                | ).4kW-4                              | 0010         | :0.8KW-4              | 0011         | :1.5KW-4              |
|         |                        |       |      |       | 0012:2                                | 2.2KW-4                              | 0013         | :3.7KW-4              | 0014         | :5.5KW-4              |
|         |                        |       |      |       | 0015:7                                | '.5KW-4                              |              |                       |              |                       |
| 0x0002  | Inverter input voltage | -     | -    | R     | 0 : 1F                                | 0 : 1P 220V, 1 :3P 220V, 2 : 3P 440V |              |                       |              |                       |
| 0x0003  | Version                | -     | -    | R     | (Ex) 0                                | (Ex) 0x0010 : Version 1.0            |              |                       |              |                       |
| 0x0004  | Parameter Lock         | -     | -    | R/W   | 0 : Lock(default), 1: Unlock          |                                      |              |                       |              |                       |
| 0x0005  | Freq.<br>Reference     | 0.01  | Hz   | R/W   | Starting freq. ~ Max. freq.           |                                      |              |                       |              |                       |
|         |                        |       |      | R     | B15, B14, B13 : Reserved              |                                      |              |                       |              |                       |
|         |                        |       |      |       | B12, B11, B10, B9, B8 : Freq. command |                                      |              |                       |              |                       |
|         |                        |       |      |       | 0 :                                   | DRV-00                               | 1:           | Reserved              | 2:           | Multi-step<br>speed 1 |
|         |                        |       |      |       | 3 :                                   | Multi-step<br>speed 2                | 4:           | Multi-step<br>speed 3 | 5:           | Multi-step<br>speed 4 |
|         | Run Command            |       |      |       | 6 :                                   | Multi-step<br>speed 5                | 7:           | Multi-step<br>speed 6 | 8:           | Multi-step<br>speed 7 |
| 0x0006  | B7, B6: drive          |       |      |       | 9:                                    | UP                                   | 10 :         | DN                    | 11:          | Up/Dn stop            |
|         | type                   |       |      |       | 12 :<br>15 :                          | V2 (knob)<br>V2+I                    | 13 :<br>16 : | V1<br>V2+V1           | 14 :<br>17 : | JOG                   |
|         |                        |       |      |       | 18 :                                  | PID                                  | 19 :         | Commu.                | 17.          | 100                   |
|         |                        |       |      |       |                                       | 1 15                                 |              | - Commita.            |              |                       |
|         |                        |       |      | R/W   | 0 :                                   | Terminal                             | 1:           | Keypad                | 3:           | Commu.                |
|         |                        |       |      | 17/1/ | B5 :                                  | Reversed                             | B4 :         | Emergency<br>Stop     | B3 :         | Reset                 |
|         |                        |       |      |       | B2 :                                  | Reverse                              | B1 :         | Forward               | B0:          | Stop                  |
| 0x0007  | Acceleration<br>Time   | 0.1   | sec  | R/W   | See F                                 | unction List                         |              |                       |              |                       |
| 0x0008  | Deceleration           | 0.1   | sec  | R/W   | See F                                 | unction List                         |              |                       |              |                       |

11-4 Cx2000 AC Drive

|         | Time                |      |    |      |   |     |                                             |                 |                |             |                 |               |  |
|---------|---------------------|------|----|------|---|-----|---------------------------------------------|-----------------|----------------|-------------|-----------------|---------------|--|
| 0x0009  | Output Current      | 0.1  | Α  | R    |   | See | Function                                    | n List          |                |             |                 |               |  |
| 0x000A  | Output<br>Frequency | 0.01 | Hz | R    |   | See | Function                                    | n List          |                |             |                 |               |  |
| Address | Parameter           | Scal | е  | Unit | F | R/W | Allotr                                      | ment for Bits   |                |             |                 | <b>"</b>      |  |
| 0x000B  | Output<br>voltage   | 0.1  |    | ٧    | F | 2   | See F                                       | -unction List   |                |             |                 |               |  |
| 0x000C  | DC Link<br>Voltage  | 0.   | 1  | >    |   | R   | See F                                       | Function List   |                |             |                 |               |  |
| 0x000D  | Output Power        | 0.   | 1  | kW   |   | R   | See F                                       | Function List   |                |             |                 |               |  |
|         |                     |      |    |      |   |     | B15                                         | Reserved        |                | B14         | REM.            | Freq.         |  |
|         |                     |      |    |      |   |     | B13                                         | REM. R/S        |                | B12         | Rever           | se run<br>and |  |
|         |                     |      |    |      |   |     | B11                                         | Forward run     | command        | B10         | Brake           | open          |  |
| 0x000E  | Inverter Status     |      |    |      | F | ₹   | В9                                          | Not Used        |                | B8          | Stopp           | Stopping      |  |
|         |                     |      |    |      |   | В7  | DC Braking                                  |                 | B6             | Speed       | Speed arrived   |               |  |
|         |                     |      |    |      |   | B5  | Deceleration                                |                 | B4             | Accele      | Acceleration    |               |  |
|         |                     |      |    |      |   |     | В3                                          | Fault (Trip)    | Fault (Trip)   |             | Reverse running |               |  |
|         |                     |      |    |      |   |     | B1                                          | Forward run     | ning           | В0          | Stop            |               |  |
|         |                     |      |    |      |   |     | B15                                         | LVT             | B14            | IOLT        | B13             | POT           |  |
|         |                     |      |    |      |   |     | B12                                         | FAN             | B11            | EEP         | B10             | EXT-B         |  |
| 0x000F  | Trip information    |      |    |      | F | )   | В9                                          | Reserved        | B8             | OLT         | B7              | ETH           |  |
| 0.00001 | -A                  |      |    |      | ' | `   | В6                                          | OHT             | B5             | GFT         | B4              | COL           |  |
|         |                     |      |    |      |   |     | В3                                          | EST             | B2             | EXT-A       | B1              | OVT           |  |
|         |                     |      |    |      |   |     | В0                                          | OCT             |                |             |                 |               |  |
|         | land tampinal       |      |    |      |   |     | B15~E                                       | 35 : Reserved   |                |             |                 |               |  |
| 0x0010  | Input terminal      |      |    |      | R | 2   | B4                                          | P5              | В3             | P4          | B2              | P3            |  |
|         | status              |      |    |      |   |     | B1                                          | P2              | В0             | P1          |                 |               |  |
| 00044   | Output terminal     |      |    |      |   |     | B4                                          | 3ABC            |                |             |                 |               |  |
| 0x0011  | status              |      |    |      | R | (   | Other                                       | Reserved        |                | •           |                 |               |  |
| 0x0012  | V1                  |      |    |      | R | 2   | 0~10                                        | keypad terminal | AIN V(0x000    | 0 ~ 0x03FF  | )               |               |  |
| 0x0013  | V2                  |      |    |      | R | 2   | 0~5V keypad potentiometer (0x0000 ~ 0x03FF) |                 |                |             |                 |               |  |
| 0x0014  | 1                   |      |    |      | R | 1   | 0~20n                                       | nA keypad term  | inal AIN I (0x | 0000 ~ 0x03 | BFF)            |               |  |
| 0x0015  | RPM                 |      |    |      | R | 2   | Motor                                       | synchronous sp  | peed           |             |                 |               |  |
| 0x001A  | Unit display        |      |    |      | R | 2   | Not u                                       | sed             |                |             |                 |               |  |
| 0x001B  | Pole number         |      |    |      | R | 2   | Not u                                       | sed             |                |             |                 |               |  |

Cx2000 AC Drive 11-5

## **Chapter 11 Communication**

| 0x001C | User version |  | R | Not used |
|--------|--------------|--|---|----------|

| Address | Parameter          | Scale | Unit | R/W | Allotr       | Allotment for Bits |               |              |          |      |
|---------|--------------------|-------|------|-----|--------------|--------------------|---------------|--------------|----------|------|
|         |                    |       |      |     |              |                    | B7            | SAFB         | В6       | SAFA |
| 0x001D  | Trip information-B |       |      | R   | B5           | NBR                | B4            | OC2          | В3       | REEP |
|         |                    |       |      |     | B2           | NTC                | B1            | Reserved     | В0       | COM  |
| 0x001E  | PID feedback       | 0.1   | %    | W   | PID F        | eedback i          | is set by com | munication   |          |      |
| 0x0100  |                    |       |      |     | 0x010        | 0 : 166            |               | 0x010        | 01 : 167 |      |
| ~       | Read address reg   |       |      |     | 0x0102 : I68 |                    |               | 0x0103 : I69 |          |      |
| 0x0107  | ister (Note 3)     |       |      |     | 0x010        | 4 : 170            |               | 0x0105 : I71 |          |      |
| 0.00107 |                    |       |      |     | 0x010        | 6 : 172            |               | 0x01         | 07 : 173 |      |
| 0x0108  |                    |       |      |     | 0x010        | 8 : 174            |               | 0x010        | 09 : 175 |      |
| ~       | Write address regi |       |      | W   | 0x010        | 0x010A: I76        |               | 0x010B : I77 |          |      |
| 0x010F  | ster (Note 3)      |       |      | VV  | 0x010        | C : 178            |               | 0x010D : I79 |          |      |
| 0.0101  |                    |       |      |     | 0x010        | E : 180            |               | 0x01         | 0F : I81 |      |

- Note 1) the changed value in Common area affects the current setting but returns to the previous set ting when power is cycled or Inverter is reset. However, changing value is immediately reflected n other parameter groups even in the case of Reset or Power On/Off.
- Note 2) S/W version of Common area is displayed in Hexadecimal, while that of parameter area is displayed in decimal.

## 11.7 Troubleshooting

Refer to Troubleshooting when RS-485 communication error occurs.

| Check points                                | Corrective measures                           |
|---------------------------------------------|-----------------------------------------------|
| Is the power provided to the RS-485?        | Provide electric power to the converter.      |
| Are the connections between converter and c | Refer to converter manual.                    |
| omputer correct?                            |                                               |
| Does the Drive start communication?         | Start communication                           |
| Is baud rate of inverter correctly set?     | Set the correct value in accordance with 11-3 |
|                                             | Installation"                                 |

11-6 Cx2000 AC Drive

| Is the data format of user program* right? | Revise User Program (Note 1)              |
|--------------------------------------------|-------------------------------------------|
| Is the connection between converter and    | Refer to the correct wiring in accordance |
| communication card right?                  | with"11.3 Installation".                  |

Note 1) User program is User-made S/W for PC.

## 11.8 The (ASCII Code List)

| Character | Hex | Character | Hex | Character | Hex | Character    | Hex | Character | Hex |
|-----------|-----|-----------|-----|-----------|-----|--------------|-----|-----------|-----|
| А         | 41  | а         | 61  | 0         | 30  | :            | 3A  | DLE       | 10  |
| В         | 42  | b         | 62  | 1         | 31  | ;            | 3B  | EM        | 19  |
| С         | 43  | С         | 63  | 2         | 32  | <            | 3C  | ACK       | 06  |
| D         | 44  | d         | 64  | 3         | 33  | =            | 3D  | ENQ       | 05  |
| Е         | 45  | е         | 65  | 4         | 34  | >            | 3E  | EOT       | 04  |
| F         | 46  | f         | 66  | 5         | 35  | ?            | 3F  | ESC       | 1B  |
| G         | 47  | g         | 67  | 6         | 36  | @            | 40  | ETB       | 17  |
| Н         | 48  | h         | 68  | 7         | 37  | ]            | 5B  | ETX       | 03  |
| 1         | 49  | i         | 69  | 8         | 38  | \            | 5C  | FF        | 0C  |
| J         | 4A  | J         | 6A  | 9         | 39  | ]            | 5D  | FS        | 1C  |
| K         | 4B  | k         | 6B  | space     | 20  | ٨            | 5E  | GS        | 1D  |
| L         | 4C  | I         | 6C  | !         | 21  | _            | 5F  | HT        | 09  |
| М         | 4D  | m         | 6D  | "         | 22  | <del>-</del> | 60  | LF        | 0A  |
| N         | 4E  | n         | 6E  | #         | 23  | {            | 7B  | NAK       | 15  |
| 0         | 4F  | 0         | 6F  | \$        | 24  |              | 7C  | NUL       | 00  |
| Р         | 50  | р         | 70  | %         | 25  | }            | 7D  | RS        | 1E  |
| Q         | 51  | q         | 71  | &         | 26  | ~            | 7E  | SI        | 0F  |
| R         | 52  | r         | 72  | 1         | 27  | BEL          | 07  | SO        | 0E  |
| S         | 53  | S         | 73  | (         | 28  | BS           | 80  | SOH       | 01  |
| Т         | 54  | t         | 74  | )         | 29  | CAN          | 18  | STX       | 02  |
| U         | 55  | u         | 75  | *         | 2A  | CR           | 0D  | SUB       | 1A  |
| V         | 56  | V         | 76  | +         | 2B  | DC1          | 11  | SYN       | 16  |
| W         | 57  | W         | 77  | ,         | 2C  | DC2          | 12  | US        | 1F  |
| Х         | 58  | х         | 78  | -         | 2D  | DC3          | 13  | VT        | 0B  |
| Υ         | 59  | у         | 79  | •         | 2E  | DC4          | 14  |           |     |
| Z         | 5A  | Z         | 7A  | 1         | 2F  | DEL          | 7F  |           |     |

Cx2000 AC Drive 11-7

## 12. Troubleshoot and maintenance

#### 12.1 Protective functions

## /! Warning!

When a fault occurs, the protective function will be activated, and the fault (shown as the below table) displays on keypad. The cause must be corrected before the fault can be cle ared. If the protective function keeps active, it could lead to the reduction of inverter lifetime and damage to the equipment.

Protection on output current and input voltage of the inverter

| Fault display | Protective function | Description Description                                                 |
|---------------|---------------------|-------------------------------------------------------------------------|
|               |                     | The inverter turns off its output when the output current of the        |
|               | Over current        | inverter flows more than the inverter rated current.                    |
| חרס           | Chart aircuit       | When IGBT's Arm is short and output short occurs, the inverter          |
|               | Short circuit       | turns off its output                                                    |
|               |                     | The inverter turns off its output when a ground fault occurs and the    |
|               | Ground fault        | ground fault current is more than the internal setting value of the     |
|               |                     | inverter.                                                               |
|               | Inverter overload   | The inverter turns off its output when the output current of the        |
|               | ilivertei Overioau  | inverter flows more than the rated level (150% for 1 minute).           |
|               |                     | The inverter turns off its output if the output current of the inverter |
|               | Overload protection | flows at 150% of the inverter rated current for more than the current   |
|               |                     | limit time (1 min).                                                     |
|               |                     | The inverter turns off its output if the heat sink overheats due to a   |
|               | Overheating         | damaged cooling fan or an alien substance in the cooling fan by         |
|               |                     | detecting the temperature of the heat sink.                             |
|               |                     | The inverter turns off its output when the one or more of the output    |
|               | Output phase loss   | (U, V, W) phase is open. The inverter detects the output current to     |
|               |                     | check the phase loss of the output.                                     |
|               |                     | The inverter turns off its output if the DC voltage of the main circuit |
|               | Over voltage        | increases higher than 400 V when the motor decelerates. This fault      |
|               | Over voitage        | can also occur due to a surge voltage generated at the power            |
|               |                     | supply system.                                                          |
|               |                     | The inverter turns off its output if the DC voltage is below 180V       |
|               | Low voltage         | because insufficient torque or overheating of the motor can occur       |
|               |                     | when the input voltage of the inverter drops.                           |

Cx2000 AC Drive 12-1

# Chapter 12 Troubleshoot and maintenance

| EFH | Electronic thermal protection | The internal electronic thermal of the inverter determines the overheating of the motor. If the motor is overloaded the inverter turns off the output. The inverter cannot protect the motor when driving a motor having more than 4 poles or multi motors |
|-----|-------------------------------|----------------------------------------------------------------------------------------------------|
|     | Input phase loss              | Inverter output is blocked when one of R, S, T is open or the electrolytic capacitor needs to be replaced.                                                                                                    |

**12-2** Cx2000 AC Drive

| ● Interns     | Internal loop and external fault terminal of inverter |                                                                                                    |  |  |
|---------------|-------------------------------------------------------|----------------------------------------------------------------------------------------------------|--|--|
| Fault display | Protective function                                   | Description                                                                                                    |  |  |
| EEP .         | Parameter save Abnormity                              | It occurs when the parameters changed by user fail to be saved in the internal inverter and the power is applied.                                                                                                    |  |  |
| Hir           | Hardware<br>Abnormity                                 | It occurs when the software is abnormal. If the faults can not be cleared by STOP/RESET key or reset terminal on the panel. The input power supply of the inverter is cut off and the power is not applied again until the panel power disappears completely.                                                       |  |  |
| (127)         | Panel communicati on abnormity                        | When the communication between inverter and panel are abnormal, If the faults can not be cleared by STOP/RESET key or reset terminal on the panel. The input power supply of the inverter is cut off and the power is not applied until the panel power disappears completely.                                      |  |  |
|               | Panel abnormity                                       | It occurs when the inverter panel is abnormal, which lasts a certa in of time.                                                                                                    |  |  |
| FAn           | Cool fan abnormity                                    | It occurs when the cool fan of the inverter is abnormal. The cool fan can run consecutively or stop (refer to page 8-28).                                                                                                    |  |  |
| <u> </u>      | Emergency stop                                        | When the emergency stop (EST) terminal closes, the inverter out put is turned off.                                                                                                    |  |  |
| EFN           | Contract A Fault signal                               | As for the function (117-121) of the multi-function output terminal of group I/O, when the terminal set with 18 (external fault signal input: contact A) closes, the inverter output is turned off.                                                                                                    |  |  |
| EFP           | Contract B<br>Fault signal                            | As for the function (117-121) of the multi-function output terminal of group I/O, when the terminal set with 19 (external fault signal input: contact B) closes, the inverter output is turned off.                                                                                                    |  |  |
|               | Frequency command loss                                | As for the abnormity of the frequency command, when the inverte r runs through analog input $(0 \sim 10 \text{V} \text{ or } 0 \sim 20 \text{V})$ or RS-485 comm unications, the signals can not be input, while, the operation meth od set is chosen according to operation method when the speed command is lost. |  |  |
| nti           | NTC disconnection                                     | The output is turned off when NTC is disconnected.                                                                                                    |  |  |

Cx2000 AC Drive 12-3

|        |                    | When the brake control is used, the output current is lower than   |
|--------|--------------------|--------------------------------------------------------------------|
|        | Brake control      | the rated current value of the motor set (182) and lasts for over  |
| רמת    | abnormity          | 10s, then the inverter output is turned off and the brake is not   |
|        |                    | opened.                                                            |
| SAFA   | Safe stop Terminal | If safe stop is required, cut off panel SA and SC and turn off the |
| (מחרה) | A disconnection    | inverter output.                                                   |
| SAFA   | Safe stop Terminal | If safe stop is required, cut off panel SA and SC and turn off the |
| ע זהב  | B disconnection    | inverter output.                                                   |

## 12.2 Fault remedy

| Protective function | Abnormal cause                                                         | Countermeasures                 |  |  |
|---------------------|------------------------------------------------------------------------|---------------------------------|--|--|
|                     | <u> </u>                                                               | ∑ Caution                       |  |  |
|                     | When an over current fault occurs, operation must be started after the |                                 |  |  |
| Over current        | cause is removed to avoid damage to IGBT inside the inverter.          |                                 |  |  |
|                     | Accel/Decel time is too short                                          |                                 |  |  |
|                     | compared to the GD <sub>2</sub> of the load.                           | Replace the inverter with       |  |  |
|                     | The inverter load is greater the                                       | greater capacity.               |  |  |
|                     | rated value.                                                           | Resume operation after stopping |  |  |
|                     | Inverter output is uploaded                                            | the motor or use H22.           |  |  |
|                     | when the motor is free running.                                        | Check the output wiring.        |  |  |
|                     | © Occurrence of output short circuit                                   | Check the mechanical brake.     |  |  |
|                     | and ground fault                                                       |                                 |  |  |
|                     | echanical brake of the motor is                                        |                                 |  |  |
|                     | operating too fast.                                                    |                                 |  |  |
|                     | © Occurrence of short circuit                                          | © Check IGBT.                   |  |  |
|                     | between upper and lower IGBT arms                                      | Check the output wiring of the  |  |  |
| Short circuit       | Output short circuit of the inverter                                   | inverter.                       |  |  |
|                     | occurs                                                                 | Increase the Accel/Decel time.  |  |  |
|                     | Accel/Decel time is too short                                          |                                 |  |  |
|                     | comparing the load inertia GD2.                                        |                                 |  |  |
| [ [F]               | The ground fault of the output                                         | Check the output wiring of the  |  |  |
|                     | wiring for the inverter occurs                                         | inverter.                       |  |  |
| Ground fault        | The motor insulation is damaged                                        | Please replace the motor.       |  |  |
|                     | due to overheating.                                                    |                                 |  |  |

12-4 Cx2000 AC Drive

|                      | The load of the inverter exceeds its rated value. | Increase the capacity of motor and inverter. |
|----------------------|---------------------------------------------------|----------------------------------------------|
| Inverter<br>overload | Torque compensation is oversize.                  | Decrease torque compensation.                |
| <u> </u>             |                                                   |                                              |
| Overload protection  |                                                   |                                              |

# Fault remedy

| Protective functions | Abnormal causes                                                                                                    | Countermeasures                                                                                                    |
|----------------------|----------------------------------------------------------------------------------------------------|----------------------------------------------------------------------------------------------------|
| Inverter<br>Overheat | The cooling system is abnormal.  The service time of the inverter exceeds the replacement period of the cool fan.  The environmental temperature is too high.                                       | <ul> <li>Check the air inlet and outlet and so on, to see if there is any foreign substance available.</li> <li>Replace the cool fan of the inverter.</li> <li>The environmental temperature of the inverter shall keep under 50°C.</li> </ul> |
| Output phase loss    | <ul><li>Output electromagnetic contactor has a bad contact.</li><li>Bad output wiring</li></ul>                                                                                                    | <ul><li>Check the output electromagnetic contactor of the inverter.</li><li>Check the output wiring.</li></ul>                                                                                                    |
| Cool fan abnormity   | <ul> <li>There are some foreign substances i nhaled into the inverter intake.</li> <li>The service time of the inverter exceeds the replacement period of the inverter.</li> </ul>                  | Check the air inlet and outlet. Replace the cool fan of the inverter.                                                                                                    |
| Over voltage         | <ul> <li>Accel/Decel time is too short compared to the load inertia GD2.</li> <li>Regenerative load is available at the output end of the inverter.</li> <li>Supply voltage is too high.</li> </ul> | <ul> <li>Increase Decel time.</li> <li>Use brake resistance.</li> <li>Check if the supply voltage exceeds the value specified.</li> </ul>                                                                                                    |
| Low voltage          | <ul> <li>The supply voltage is too low.</li> <li>The low exceeds the power capacit</li> <li>The power electromagnetic contracto</li> <li>r has a bad contract.</li> </ul>                           | <ul> <li>Check if the supply voltage is lower than the value specified.</li> <li>Increase the capacity of the power supply.</li> <li>Replace the electromagnetic contractor.</li> </ul>                                                        |

Cx2000 AC Drive 12-5

# Chapter 12 Troubleshoot and maintenance

|                    | Motor is overheated.                   |                                      |
|--------------------|----------------------------------------|--------------------------------------|
|                    | The inverter load is greater than the  | frequency.                           |
| (EFH)              | rated value.                           | Increase the inverter capacity.      |
| CEN                | The electric thermal protection is set | The electronic thermal protection    |
| Electronic thermal | too low.                               | rating is set correctly.             |
| protection         | The inverter capacity is set           | Set the inverter capacity correctly. |
|                    | incorrectly.                           | ☞ Choose a cool fan with a           |
|                    | Long operation at low speed.           | separate power supply.               |

## Fault remedy

| Protective functions       | Abnormal causes                                                                                   | Countermeasures                                                                                                    |
|----------------------------|---------------------------------------------------------------------------------------------------|----------------------------------------------------------------------------------------------------|
| Contract A                 | $\ensuremath{\mathscr{F}}$ The terminal with the function c hoice (117 ~ 121)of multi-function in | Remove the abnormity of the loop connected on the external fault terminal and check the causes for external faults. |
| Fault signal input         | put terminal set with 18 is closed.                                                               |                                                                                                    |
| ELD                        | The terminal with the function c                                                                  |                                                                                                    |
| Contract B                 | hoice (117 ~ 121)of multi-function in                                                             |                                                                                                    |
| Fault signal input         | put terminal set with 19 is opened.                                                               |                                                                                                    |
|                            | Inverter terminal V1 and I has no frequency commands.                                             | Check the connection wiring of AIN terminal and command grade.                                                      |
| Frequency command loss     |                                                                                                   |                                                                                                    |
| upi                        | Operation is not available if there is no brake open current.                                     | Check the capacity and wiring of motor.                                                                             |
| Brake control<br>Abnormity |                                                                                                   |                                                                                                    |
| EEP HI                     | E IE7 [U.                                                                                         | © Contact your local LT Branch.                                                                                     |
| nti                        |                                                                                                   |                                                                                                    |
| EEP: Parameter sa          | ve error                                                                                          |                                                                                                    |
| HWT: Hardware fau          |                                                                                                   |                                                                                                    |
|                            | error between panel and inverter.                                                                 |                                                                                                    |
| COM: Keypad error          |                                                                                                   |                                                                                                    |
| NTC: NTC error             |                                                                                                   |                                                                                                    |

12-6 Cx2000 AC Drive

- Overload protection:
- IOLT: When HD is used, IOLT (inverter Overload) protection is activated at 150% of the inverter rated current for 1 minute and greater.While ND is used, IOLT (inverter overload) is activated at 110% of the inverter rated current for 1 minute.
- OLT: OLT parameter F56 is set to 1, the output current exceeds the set value of F57 and lasts the setting time of F58.

The inverter is not provided with "Over speed Protection".

Cx2000 AC Drive 12-7

#### 12.3 Precautions for maintenance

<u>/!\</u>

Warning

Ensure to cut off the power supply before maintenance.

Make sure to perform maintenance after checking the DC link capacitor has discharged. LTVF-Cx2000 series uses many semiconductor components. Take correct measures against electrostatic damage while installing or inspecting it.

Do not change various apparatuses and connectors inside the inverter.

#### 12.4 Inspection points

#### **Daily inspection**

Inspect if the installation environment is suitable or not.

Inspect if there is any abnormity about the cooling system.

Inspect if there is any vibration or noise.

Inspect if there is any overheating or discoloration.

### Periodic inspection

Inspect if screws and bolts may become loose or rust due to influences from external environment, do retighten or replace them.

Check if there is any foreign substance in the inverter or radiator, please remove it with an air

blower if possible

Check if there are such abnormities, for example, the cool fan runs abnormally, the outside change a nd capacity of the electrolytic capacitor reduce and the electromagnetic contractor has a bad contact,

etc, do replace them if possible.

## 12.5 Part replacement

The inverter consists of electronic parts with semiconductor apparatuses. Due to service limit of parts about structures or properties, the inverter has worse performance or any fault occurs, so the parts shall be replaced periodically.

| Part name                               | Change period | Method of replacement      |
|-----------------------------------------|---------------|----------------------------|
| Cool fan                                | 3             | New part                   |
| DC link capacitor                       | 4             | New part                   |
| Electrolytic capacitor on control board | 4             | New part                   |
| Relay                                   | -             | Decide after investigation |

12-8 Cx2000 AC Drive

# 13 Product specifications and options

# 13.1 Basic specifications

• Input and output specifications: single-phase input voltage (230V)

| LTVF -C1      |                         |                              | 0001                                    | 0002     | 0003   | 0005 | 8000 | 0011 |
|---------------|-------------------------|------------------------------|-----------------------------------------|----------|--------|------|------|------|
| Applicab      | le                      | [HP]                         | 1/8                                     | 1/4      | 1/2    | 1    | 2    | 3    |
| motor         |                         | [kW]                         | 0.1                                     | 0.2      | 0.4    | 0.75 | 1.5  | 2.2  |
|               | Rated                   | capacity [kVA] <sup>2)</sup> | 0.3                                     | 0.5      | 1.0    | 1.9  | 3.0  | 4.2  |
| Output        | Rated                   | current[A] 3)                | 0.8                                     | 1.4      | 2.5    | 5.0  | 8.0  | 11   |
| ratings       | Max. output frequency   |                              | 400 [Hz] <sup>4)</sup>                  |          |        |      |      |      |
|               | Max. output voltage [V] |                              | Three phase 200 ~ 240V 5)               |          |        |      |      |      |
| Input         | Rated                   | voltage [V]                  | Single phase 200 ~ 240 VAC (+10%, -15%) |          |        |      |      |      |
| Input ratings | Rated                   | frequency                    | 50 ~ 60 [Hz] (±5%)                      |          |        |      |      |      |
| Tauriys       | Rated current[A]        |                              | 1.4                                     | 2.8      | 5.5    | 11   | 14.1 | 24   |
| Cooling type  |                         | Natural co                   | oling                                   | Forced c | ooling |      |      |      |
| Weight of     | of inver                | ter [kg]                     | 0.55                                    | 0.55     | 0.8    | 1.22 | 1.42 | 1.97 |

## • Input and output specifications: three-phase input voltage (230V)

| LTVF -C2            |         |                 | 0001                           | 0002                                   | 0003 | 0006 | 0010 | 0012 | 0018 | 0030 | 0040 |      |
|---------------------|---------|-----------------|--------------------------------|----------------------------------------|------|------|------|------|------|------|------|------|
|                     |         | LID             | [HP]                           | 1/8                                    | 1/4  | 1/2  | 1    | 2    | 3    | 5    | 7.5  | 10   |
| Applicat            | ole     | HD              | [kW]                           | 0.1                                    | 0.2  | 0.4  | 0.75 | 1.5  | 2.2  | 3.7  | 5.5  | 7.5  |
| motor <sup>1)</sup> |         | ND              | [HP]                           | 1/4                                    | 1/2  | 1    | 1.5  | 3    | 4    | 5.4  | 10   | 15   |
|                     | ND      |                 | [kW]                           | 0.2                                    | 0.4  | 0.75 | 1.1  | 2.2  | 3.0  | 4.0  | 7.5  | 11.0 |
|                     | Rat     | ted capacity    | HD                             | 0.3                                    | 0.5  | 1.0  | 1.9  | 3.0  | 4.2  | 6.1  | 9.1  | 12.2 |
|                     | [k\     | VA]2)           | ND                             | 0.4                                    | 0.7  | 1.3  | 2.4  | 3.8  | 5.2  | 7.6  | 12.1 | 16.3 |
| Output              | Ra      | ted current     | HD                             | 0.8                                    | 1.4  | 2.5  | 5.0  | 8.0  | 11.0 | 16.0 | 24.0 | 32.0 |
| ratings             | [A]     | 3)              | ND                             | 1.1                                    | 1.8  | 3.1  | 6.3  | 10.0 | 12.0 | 18.0 | 30.0 | 40.0 |
|                     | Ma      | x. output frequ | uency                          | 400 [Hz] <sup>4)</sup>                 |      |      |      |      |      |      |      |      |
|                     | Max     | x. output volta | ige [V]                        | Three phase 200 ~ 240V <sup>5)</sup>   |      |      |      |      |      |      |      |      |
|                     | Rat     | ed voltage [V]  | ]                              | Three phase 200 ~ 240 VAC (+10%, -15%) |      |      |      |      |      |      |      |      |
| Input               | Dat     |                 | HD                             | 0.7                                    | 1.5  | 2    | 5.8  | 7.5  | 11   | 18.9 | 22.1 | 28.6 |
| ratings             | ·   Rai | ed current[A]   | ND                             | 1.1                                    | 1.9  | 3.9  | 7.3  | 10.8 | 13.9 | 24   | 28.6 | 41.2 |
|                     | Rat     | Rated frequency |                                | 50 ~ 60 [Hz] ( <del>±5</del> %)        |      |      |      |      |      |      |      |      |
| Cooling type        |         |                 | Natural cooling Forced cooling |                                        |      |      |      |      |      |      |      |      |
| Weight of           | of inv  | verter [kg]     |                                | 0.55                                   | 0.55 | 0.8  | 0.8  | 1.22 | 1.42 | 1.97 | 3.3  | 3.3  |

Cx2000 AC Drive 13-1

## Chapter 13 Product specifications and options

Input and output specifications: three phase input voltage 415V class

| LTVF -C4            |                        |                 | 0002                                   | 0003 | 0005 | 0007 | 0010 | 0016 | 0023 |
|---------------------|------------------------|-----------------|----------------------------------------|------|------|------|------|------|------|
|                     | HD                     | [HP]            | 1/2                                    | 1    | 2    | 3    | 5    | 7.5  | 10   |
| Applicat            |                        | [kW]            | 0.4                                    | 0.75 | 1.5  | 2.2  | 3.7  | 5.5  | 7.5  |
| motor <sup>1)</sup> | ND                     | [HP]            | 1                                      | 1.5  | 3    | 4    | 5.4  | 10   | 15   |
|                     | ND                     | [kW]            | 0.75                                   | 1.1  | 2.2  | 3.0  | 4.0  | 7.5  | 11.0 |
|                     | Rated                  | HD              | 1.0                                    | 1.9  | 3.0  | 4.2  | 6.1  | 9.1  | 12.2 |
|                     | capacity[kVA] 2)       | ND              | 1.2                                    | 2.4  | 3.8  | 5.2  | 7.6  | 12.1 | 16.3 |
| Output              | Rated                  | HD              | 1.25                                   | 2.5  | 4.0  | 5.5  | 8.0  | 12.0 | 16.0 |
| ratings             | ratings current [A] 3) |                 | 2.0                                    | 3.1  | 5.1  | 6.9  | 10.0 | 16.0 | 23.0 |
|                     | Max. output frequ      | iency           | 400 [Hz] <sup>4)</sup>                 |      |      |      |      |      |      |
|                     | Max. output volta      | ge [V]          | Three phase 380 ~ 480V <sup>5)</sup>   |      |      |      |      |      |      |
|                     | Rated voltage [V]      | ]               | Three phase 380 ~ 480 VAC (+10%, -15%) |      |      |      |      |      |      |
| Input               | Rated frequency        |                 | 50 ~ 60 [Hz] ( <del></del>             |      |      |      |      |      |      |
| ratings             | Rated current[A]       | HD              | 1.8                                    | 3.2  | 4.4  | 6    | 10.4 | 11   | 14.4 |
|                     | Rated Current[A]       | ND              | 2.1                                    | 4.3  | 5.9  | 8.1  | 14   | 14.7 | 21.9 |
| Cooling type        |                        | Natural cooling | Forced cooling                         |      |      |      |      |      |      |
| Weight              | of inverter [kg]       |                 | 0.8                                    | 0.8  | 1.22 | 1.42 | 1.97 | 3.3  | 3.4  |

- Note 1) indicates the maximum applicable motor capacity when using a 4-pole standard motor of HIGEN.
- Note 2) Rated capacity is based on 220V for 230V class and 440V for 415V class.
- Note 3) Refer to 13-2 when Carrier frequency setting (H39) is above 6kHz.
- Note 4) The max. Frequency setting range can be extended to 120Hz when H40 is set to 3 (sensorless vector control)..
- Note 5) the maximum output voltage cannot be higher than the input voltage and it can be programmable below input voltage.

**13-2** Cx2000 AC Drive

## Control

| Control type                |                   | V/F control, sensorless vector control                        |  |  |
|-----------------------------|-------------------|---------------------------------------------------------------|--|--|
| Frequency precision setting |                   | Digital command: 0.01Hz                                       |  |  |
| Frequency pre               | cision setting    | Analog command: 0.03Hz (Max. frequency: 60Hz)                 |  |  |
| Fraguenov pro               | ololon            | Operation by digital command: 0.01% of max. output frequency. |  |  |
| Frequency precision         |                   | Analog command operation: 0.1% of max. output frequency.      |  |  |
| V/F pattern                 |                   | Linear, squared, user V/F                                     |  |  |
| Overload capa               | city              | HD: 150%/ 1min; ND: 110%/ 1min                                |  |  |
| Torque compe                | nsation           | Manual/auto torque compensation                               |  |  |
| Dynamic                     | Max. brake torque | 20% 1)                                                        |  |  |
| torque 20%                  | Time/%ED          | 1509/2) when using entianal DP resister                       |  |  |
| Braking                     | TITIE/ 70ED       | 150% <sup>2)</sup> when using optional DB resistor            |  |  |

Note 1 ) Means average braking torque from deceleration to stop of a motor.

Note 2 ) Refer to page 13-6 for DB resistor specification.

## Operation

| Operation mode |                          | Keypad / Terminal / Communication operation                      |                                              |  |
|----------------|--------------------------|------------------------------------------------------------------|----------------------------------------------|--|
|                |                          | Analog type: 0 ~ 10[V], 0 ~ 20[mA]                               |                                              |  |
| Frequenc       | y setting                | Digital type: Keypad                                             |                                              |  |
|                |                          | Panel potentiometer                                              |                                              |  |
| Operation      | al functions             | PID control, Up-Down                                             | operation, 3-wiring operation                |  |
|                |                          | Optional NPN / PNP                                               | (refer to page 2-12)                         |  |
|                |                          | Functions: Forward/Re                                            | everse operation, emergency stop,            |  |
|                |                          | fault reset, Jog opera                                           | tion, multi-step frequency – high, mid       |  |
|                | P1 ~ P5                  | and low, multi-step Accel/ Decel- High, Mid, Low, DC             |                                              |  |
| Input          | Multi-function terminals | braking at stop, 2 <sup>nd</sup> motor select, Up/Down operation |                                              |  |
| iliput         | (5 pcs) P1 ~ P5          | function (Increase/Decrease of frequency), 3-wire                |                                              |  |
|                | (o pos) 1 1 1 0          | operation, External fault signal input (contract A/B),           |                                              |  |
|                |                          | General operation swi                                            | itched during PID operation, 2 <sup>nd</sup> |  |
|                |                          | Source, Analog hold, Accel/Decel stop, Up/Down Save              |                                              |  |
|                |                          | Freq, jog forwards/reverse operation.                            |                                              |  |
|                |                          | Fault output and                                                 | Less than (N.O., N.C.) AC250V 1A,            |  |
|                | Multi-function relay     |                                                                  | Less than DC 30V 1A                          |  |
| Output         |                          |                                                                  |                                              |  |
|                | Analog output            | ,                                                                | 0mA): choose among Output Freq,              |  |
|                |                          | Output Current, Output Voltage, DC link selectable.              |                                              |  |

Cx2000 AC Drive 13-3

## Protective function

| Faults                   | Over voltage, low voltage, over current, short circuit, ground current detection, inverter overheat, motor overheat, input and output phase loss, overload protection, communication error, loss of frequency command, hardware fault, cool fan trip, brake error. |  |  |  |
|--------------------------|----------------------------------------------------------------------------------------------------|--|--|--|
| Alarm                    | Stall prevention, overload                                                                                                    |  |  |  |
| Momentary                | Below 16 msec: Continuous operation                                                                                                    |  |  |  |
| Power Loss <sup>1)</sup> | Above 16 msec: Auto restarting.                                                                                                    |  |  |  |

Note 1): the rated input voltage is 220V for 230V class, 440V for 415V class, and the rated input is subject to HD.

### Structure and application environment

| Protection degree        | Opening (IP00), IP40 (Ambient Temperature 40 °C) 2)                          |
|--------------------------|------------------------------------------------------------------------------|
| Application              | HD operation: - 10 ~ 50℃ (no freezing)                                       |
| temperature              | ND operation: - 10 ~ 40℃ (no freezing)                                       |
| Storage temperature      | -20 °C ~ 65 °C                                                               |
| Application humidity     | Below relative humidity 90% RH (no condensation)                             |
| Altitude/Vibration       | Below 1000m, 5.9/sec <sup>2</sup> (0.6G)                                     |
| Atmospheric pressure     | 70~106 kPa                                                                   |
| Installation environment | There shall not be corrosive air, combustible gas, oil mist, dust and so on. |

Note 2) under development

## 13.2 Rated current of inverter decreasing

### 13.2.1 Influence of carrier frequency on rated current decreasing

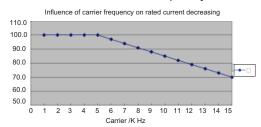

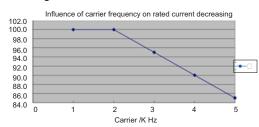

Figure 13-1 operating as CT

Figure 13-2 operating as VT

### Caution

- 1) The above graph is only applied when the inverter is operated in the allowable temperature. Pay attention to the air cooling when the inverter is installed in a panel box, and the inside temperature should be within an allowable temperature range.
- 2) The output current value on the above graph is the proportion of inverter's rated current; it is applied to relative rated motor of the inverter.

13-4 Cx2000 AC Drive

## 13.2.2 Influence of input voltage on rated current decreasing

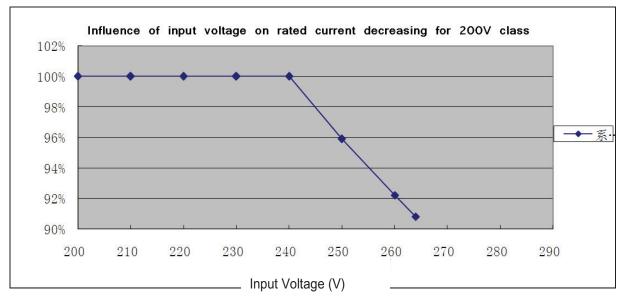

Figure 13-3 current decreasing for 230V class inverter

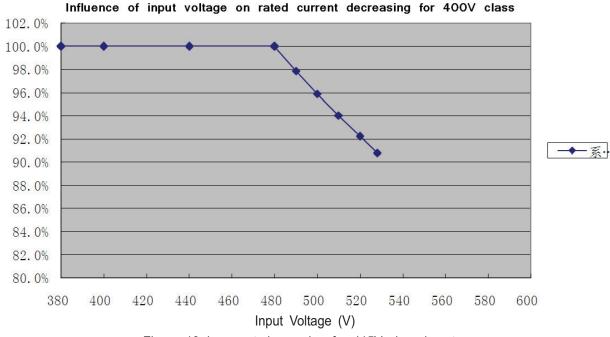

Figure 13-4 current decreasing for 415V class inverter

Cx2000 AC Drive 13-5

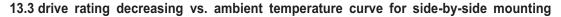

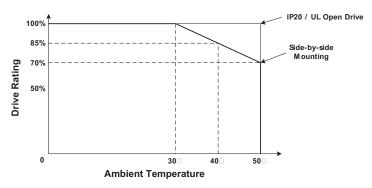

Note: Above graph is for HD models. If ND models to be used for 50 deg C, deration of 2% per deg rise shall be considered above 40 deg C upto 50 deg C.

## 13.4 Braking resistor

| Dower Supply           | Invertor               | 100%                        | braking      | 150% braking                |              |  |
|------------------------|------------------------|-----------------------------|--------------|-----------------------------|--------------|--|
| Power Supply & Voltage | Inverter capacity [kW] | Resistance value [ <b>⊈</b> | Power *) [W] | Resistance value [ <b>⊈</b> | Power *) [W] |  |
| 230V                   | 0.1                    | 1200                        | 20           | 1000                        | 20           |  |
|                        | 0.2                    | 700                         | 25           | 500                         | 35           |  |
|                        | 0.4                    | 400                         | 50           | 300                         | 100          |  |
|                        | 0.75                   | 200                         | 100          | 150                         | 150          |  |
|                        | 1.5                    | 100                         | 200          | 60                          | 300          |  |
|                        | 2.2                    | 60                          | 300          | 50                          | 400          |  |
|                        | 3.7                    | 40                          | 500          | 33                          | 600          |  |
|                        | 5.5                    | 30                          | 700          | 20                          | 800          |  |
|                        | 7.5                    | 20                          | 1000         | 15                          | 1200         |  |
| 415V                   | 0.4                    | 1800                        | 50           | 1200                        | 100          |  |
|                        | 0.75                   | 900                         | 100          | 600                         | 150          |  |
|                        | 1.5                    | 450                         | 200          | 300                         | 300          |  |
|                        | 2.2                    | 300                         | 300          | 200                         | 400          |  |
|                        | 3.7                    | 200                         | 500          | 130                         | 600          |  |
|                        | 5.5                    | 120                         | 700          | 85                          | 1000         |  |
|                        | 7.5                    | 90                          | 1000         | 60                          | 1200         |  |

<sup>\*</sup> The above power efficiency (%ED) totals 5%, and its continuous operation time total 15s.

13-6 Cx2000 AC Drive

## 13.5 Remote option

• Option"Cx2000 Remote KPD"

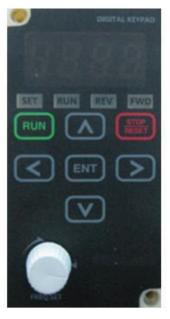

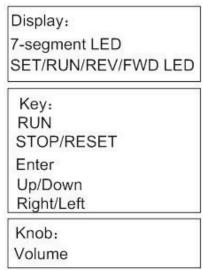

| Display       |                                                |                           |  |  |
|---------------|------------------------------------------------|---------------------------|--|--|
| 7 segment LED | Operation data and parameter in                | nformation are displayed. |  |  |
| SET           | Lit during parameter setting                   |                           |  |  |
| RUN           | Lit during operation                           |                           |  |  |
| REW           | Lit during reverse run Blinks when a fault occ |                           |  |  |
| FWD           | Lit during forward run                         |                           |  |  |
| Key           |                                                |                           |  |  |
| RUN           | Run command                                    |                           |  |  |
| STOP/RESET    | STOP: Stop command duri                        | ng operation,             |  |  |
|               | RESET: Reset command w                         | hen fault occurs          |  |  |

Cx2000 AC Drive 13-7

|        | UP                                                        | Used to move parameter codes or increase parameter values                                       |  |  |
|--------|-----------------------------------------------------------|-------------------------------------------------------------------------------------------------|--|--|
| ~      | DOWM                                                      | Used to move parameter codes or increase parameter values                                       |  |  |
| <      | LEFT                                                      | Used to switch parameter groups or move the cursor to the left when the parameters are written  |  |  |
| >      | RIGHT                                                     | Used to switch parameter groups or move the cursor to the right when the parameters are written |  |  |
| ENT    | ENT                                                       | Used to read, write and keep the parameter values                                               |  |  |
| Knob   |                                                           |                                                                                                 |  |  |
| Volume | The keypad potentiometer V2 is used for frequency setting |                                                                                                 |  |  |

## Specification ( mm )

Remote control option set includes one remote keypad (1), one connection cable (3) and one installation panel for remote keypad (2).

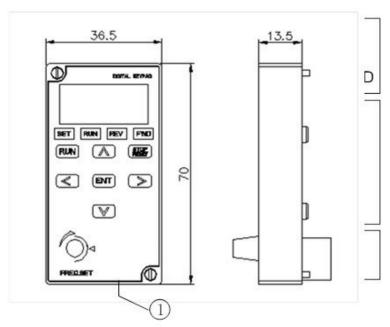

13-8 Cx2000 AC Drive

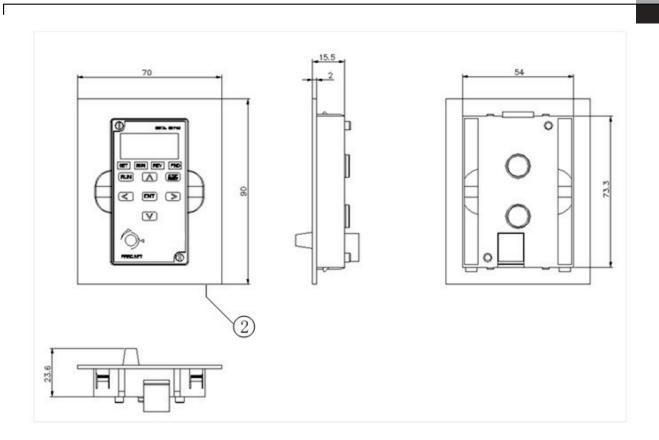

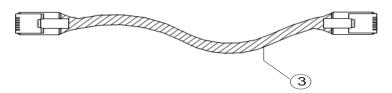

| NO. | Description                          | note                     |
|-----|--------------------------------------|--------------------------|
| ①   | remote keypad                        |                          |
| 2   | installation panel for remote keypad |                          |
| 3   | connection cable                     | refer to the below table |

Cx2000 AC Drive 13-9

## Remote control option set item

| ITEM       | Description                                   |
|------------|-----------------------------------------------|
| 60210147W0 | Remote 2m,SV-Cx2000[①+②+③connection cable 2m] |
| 60210145W0 | Remote 3m,SV-Cx2000[①+②+③connection cable 3m] |
| 60210146W0 | Remote 5m,SV-Cx2000[①+②+③connection cable 5m] |

Attention: It is strongly recommended to use the above remote cable to prevent malfunction due to voltage drop or noise.

## installation

## 1) remove the front cover;

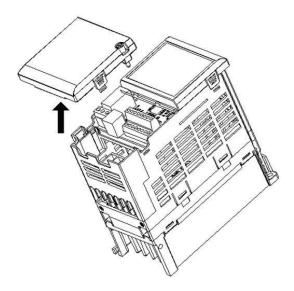

13-10 Cx2000 AC Drive

2) shown as below, connect I/O PCB to remote keypad by connection cable.

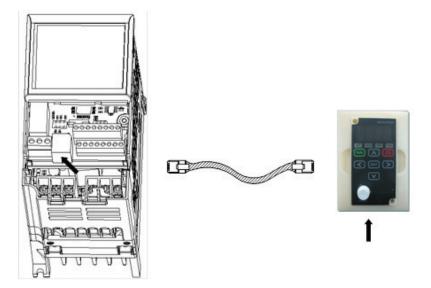

# /! Attention

·Do not use the remote cable other than standard L&T'. Otherwise, malfunction may occur due to noise input or voltage drop in the keypad.

·Check for disconnection of the communication cable and/or poor cable connection if

"----" is displayed on the 7-segment display of the Remote keypad.

Cx2000 AC Drive 13-11